**WIDOS** Wilhelm D ommer Söhne GmbH

Einstei nstraße 5 D-7125 4 Ditzingen info@w idos.de

Telefon 0 07152 9939 0 Telefax 0 07152 9939 40 Internet: w www.widos.de

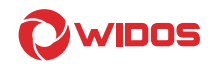

# **Betriebsanleitung**

Heizwendelschweißgerät

# Heizwendelschweißgerät<br>**WIDOS ESI 3000**

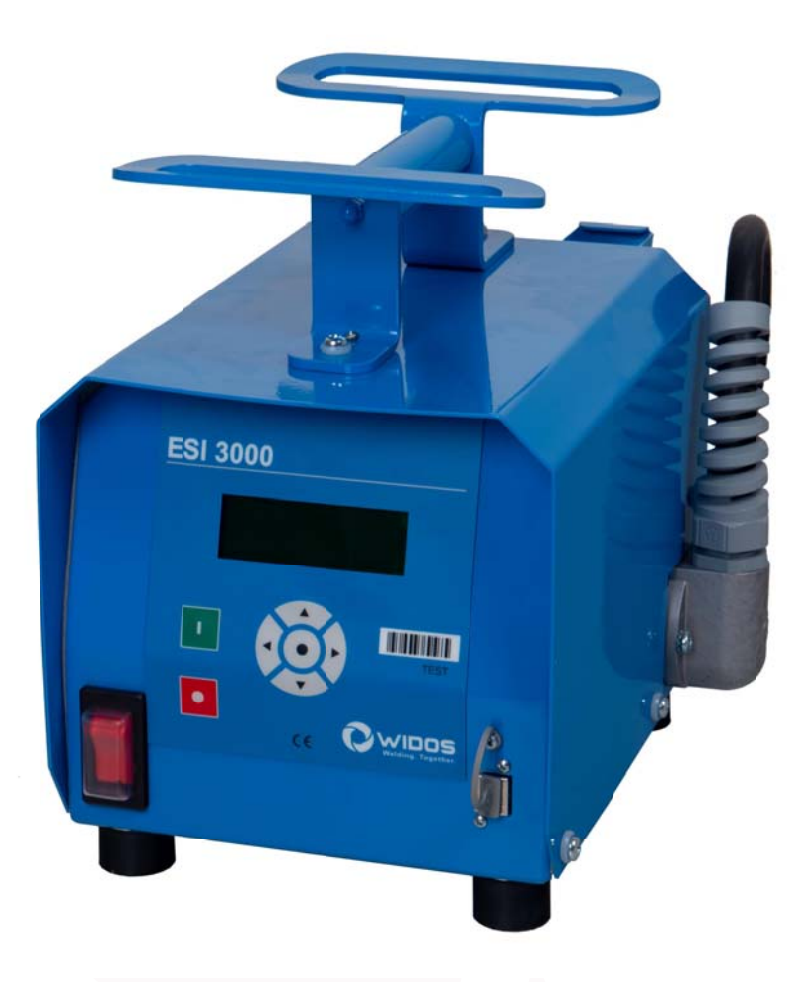

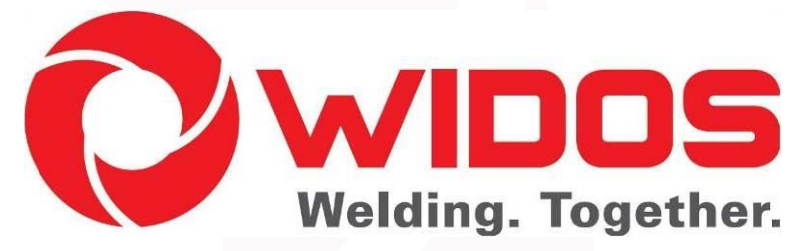

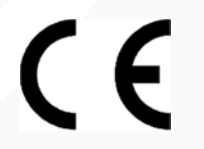

Zur weiteren Verwendung aufbewahren !

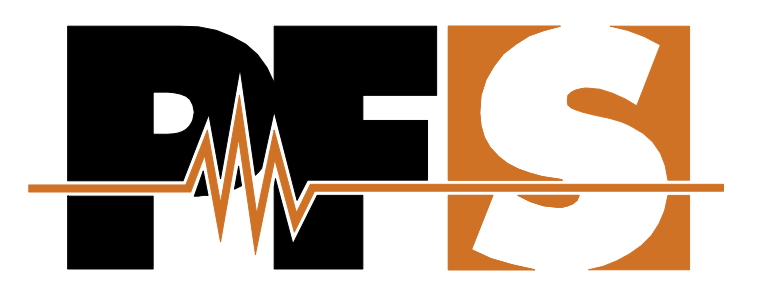

**BEDIENUNGSANLEITUNG** 

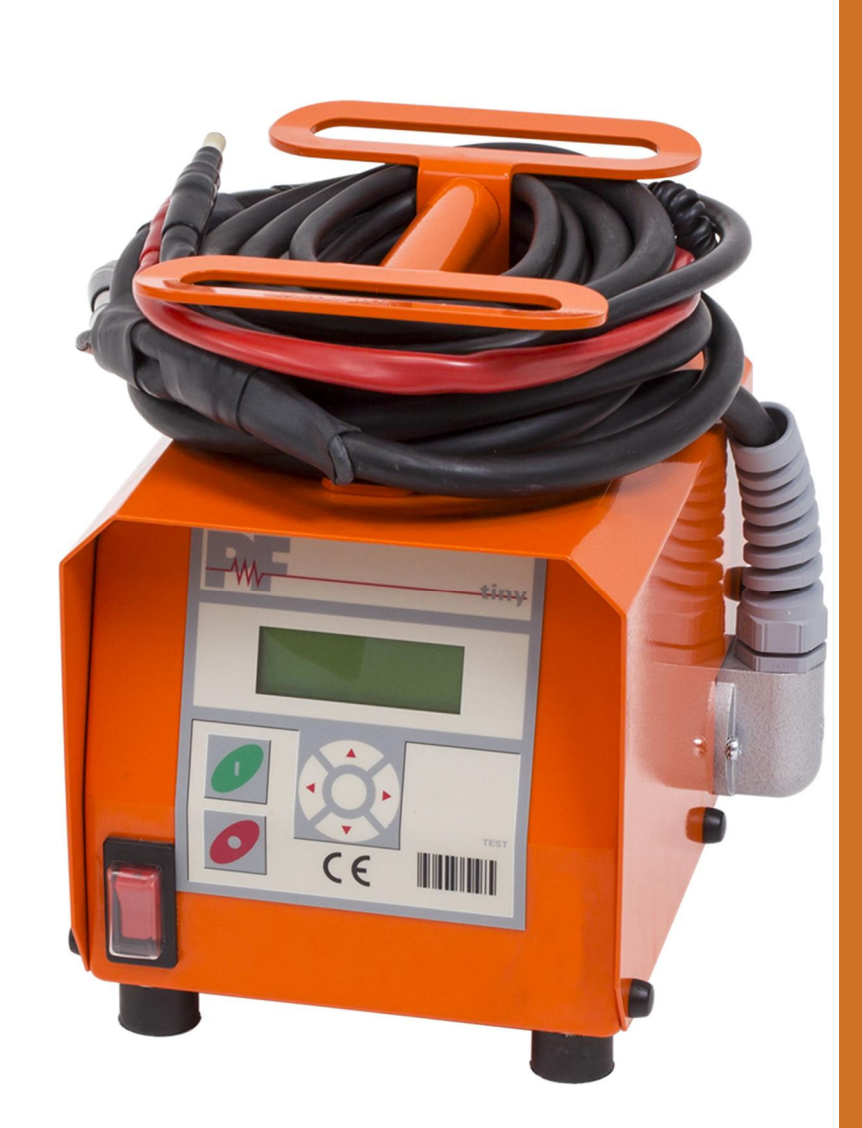

# **Tiny M(F) Tiny Data M(F) USB Tiny M(F) (Bluetooth) Tiny Data M(F) USB (Bluetooth)**

**Heizwendelschweißgerät Heizwendelschweißgerät mit Bluetoothfunktion** 

# Inhaltsverzeichnis

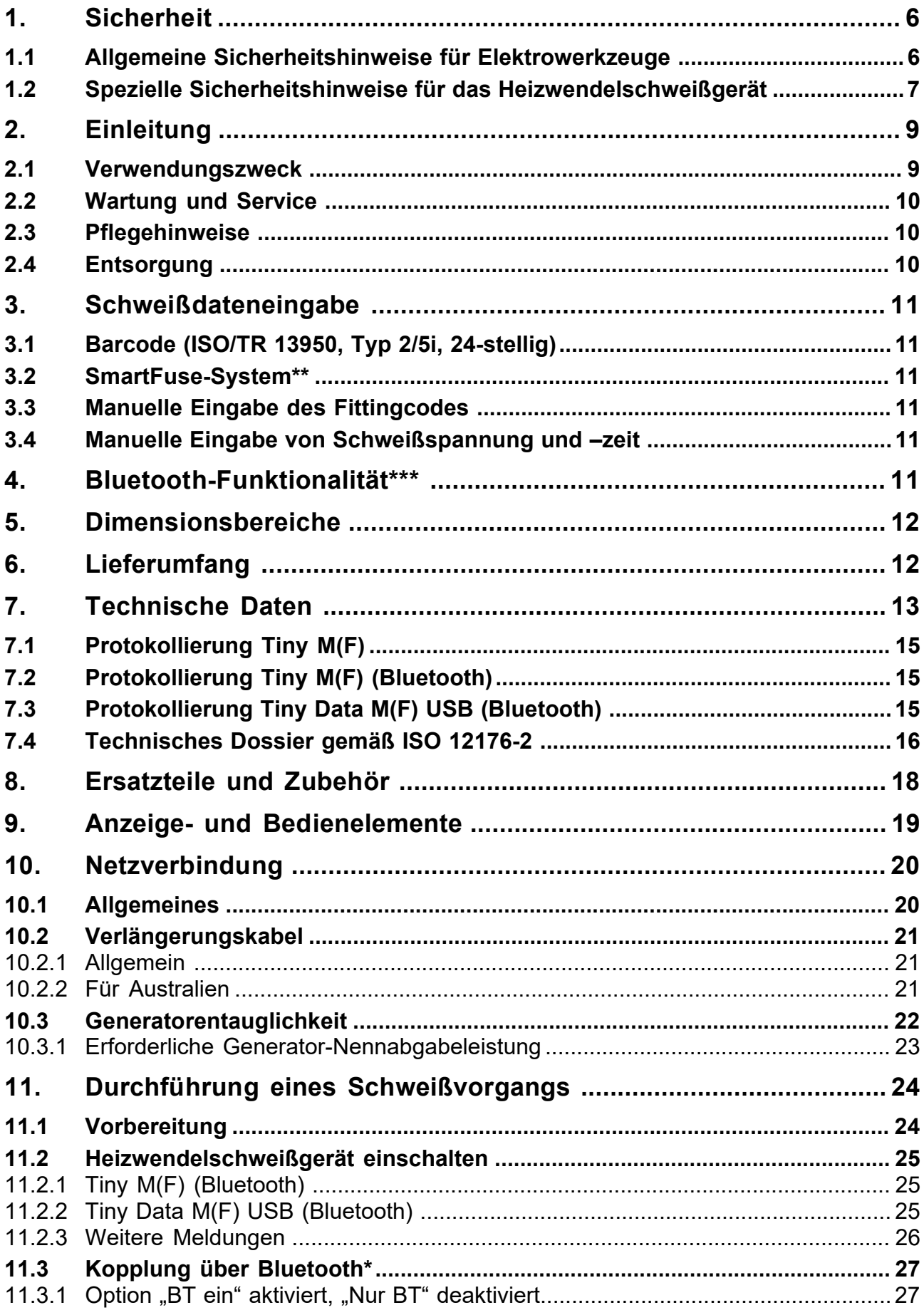

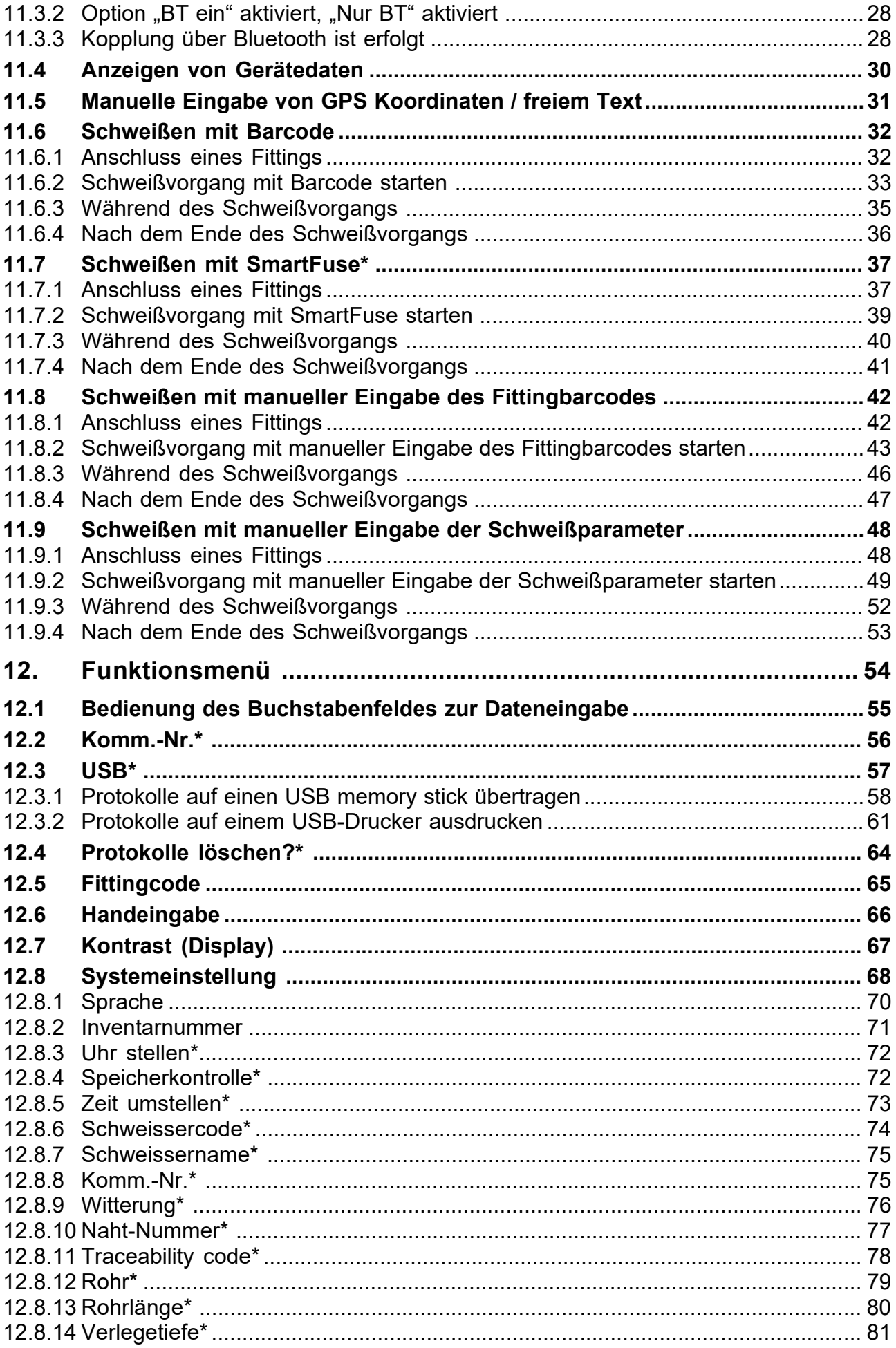

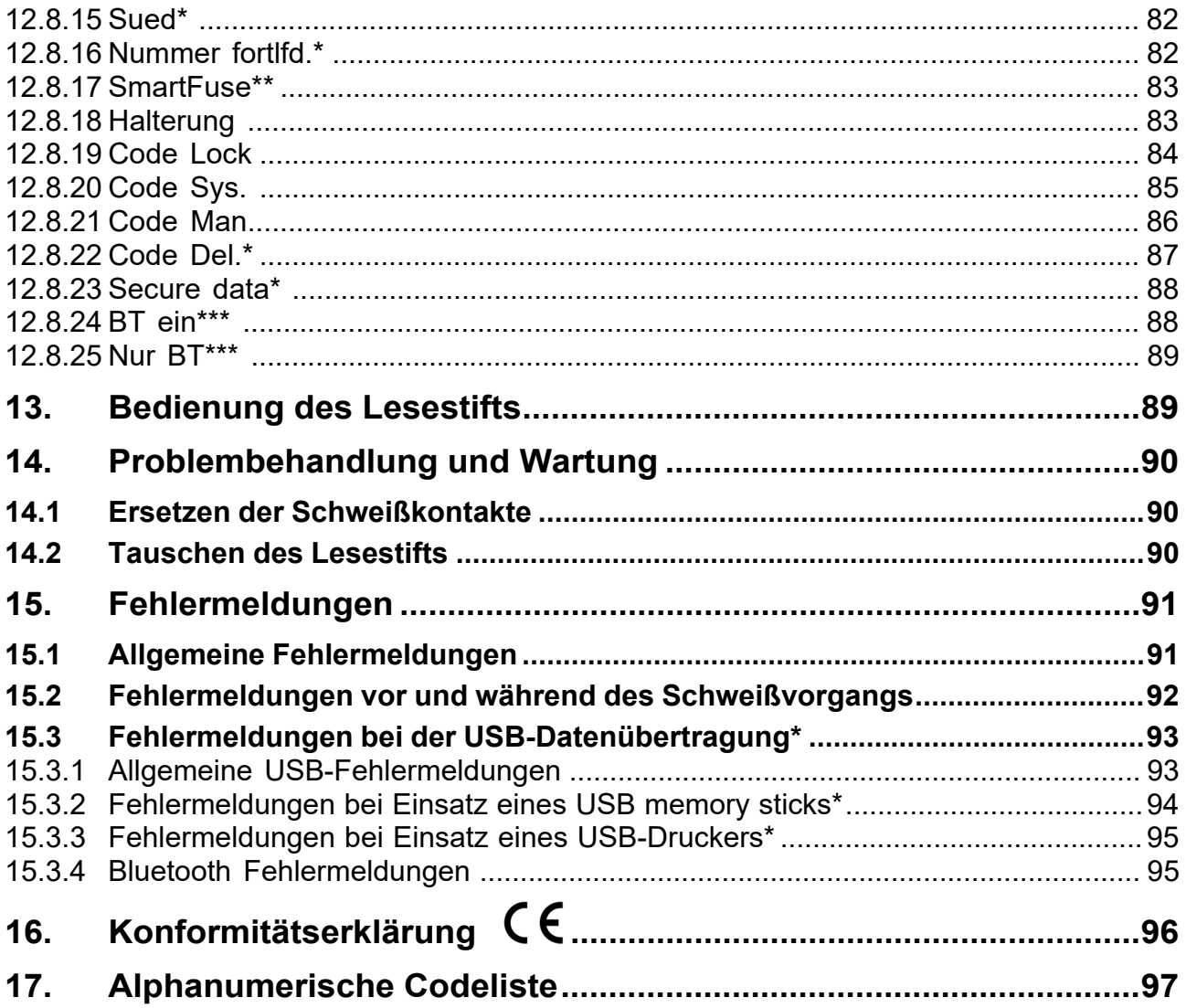

# **1. Sicherheit**

Grundvoraussetzung für die sichere Handhabung und den störungsfreien Betrieb dieses Produktes ist die<br>Kenntnis der arundlegenden Sicherheitshinweise und der Sicherheitsvorschriften. Diese Kenntnis der grundlegenden Sicherheitshinweise und der Sicherheitsvorschriften. Diese Bedienungsanleitung enthält die wichtigsten Hinweise, um das Heizwendelschweißgerät sicherheitsgerecht zu betreiben. Die Sicherheitshinweise sind von allen Personen zu beachten, die mit dem Heizwendelschweißgerät arbeiten. Diese Sicherheitshinweise sind im Rahmen der in Ihrem Land gültigen Normen, Arbeitsschutzrichtlinien, Verarbeitungsvorschriften und technischen Anschlussbedingungen umzusetzen.

## **1.1 Allgemeine Sicherheitshinweise für Elektrowerkzeuge**

- a) Es ist unbedingt erforderlich, dass Sie alle Sicherheitshinweise und Anweisungen lesen und verstehen. Versäumnisse bei der Einhaltung der Sicherheitshinweise und Anweisungen können elektrischen Schlag, Brand und/oder schwere Verletzungen verursachen.
- b) Bewahren Sie alle Sicherheitshinweise und Anweisungen für die Zukunft auf.
- c) Der in den Sicherheitshinweisen verwendete Begriff "Elektrowerkzeug" bezieht sich auf netzbetriebene Elektrowerkzeuge (mit Netzkabel) und auf akkubetriebene Elektrowerkzeuge (ohne Netzkabel).

#### **2) Sicherheit im Arbeitsbereich**

- a) Halten Sie Ihren Arbeitsbereich sauber und gut beleuchtet. Unordnung oder unbeleuchtete Arbeitsbereiche können zu Unfällen führen. Sichern Sie das Heizwendelschweißgerät gegen Weggleiten oder Herunterfallen und sorgen Sie für einen sicheren Stand.
- b) Arbeiten Sie mit dem Heizwendelschweißgerät **nicht in explosionsgefährdeter Umgebung**, in der sich brennbare Flüssigkeiten, Gase oder Stäube befinden. Elektrowerkzeuge erzeugen Funken, die den Staub oder die Dämpfe entzünden können.
- c) Halten Sie Kinder und andere Personen während der Benutzung des Elektrowerkzeugs fern. Bei Ablenkung können Sie die Kontrolle über das Heizwendelschweißgerät verlieren. Lassen Sie andere Personen nicht das Heizwendelschweißgerät oder Kabel berühren. Verlegen Sie die Kabel sauber, um Stolperunfälle zu vermeiden.

#### **3) Elektrische Sicherheit**

- a) Der Netzstecker des Heizwendelschweißgerätes muss in die Steckdose passen. Der Stecker darf in keiner Weise verändert werden. Verwenden Sie keine Adapterstecker gemeinsam mit schutzgeerdeten Heizwendelschweißgeräten. Unveränderte Stecker und passende Steckdosen verringern das Risiko eines elektrischen Schlages.
- b) Vermeiden Sie während des Arbeitens mit dem Heizwendelschweißgerät Körperkontakt mit geerdeten Oberflächen wie von Rohren, Heizungen, Herden und Kühlschränken. Es besteht ein erhöhtes Risiko durch elektrischen Schlag, wenn Ihr Körper geerdet ist.
- c) Halten Sie Heizwendelschweißgeräte von Regen und Nässe fern. Das Eindringen von Wasser in ein Heizwendelschweißgerät erhöht das Risiko eines elektrischen Schlages.
- d) Zweckentfremden Sie das Kabel nicht, um das Heizwendelschweißgerät zu tragen, aufzuhängen oder um den Netzstecker aus der Steckdose zu ziehen. Halten Sie das Kabel fern von Hitze, Öl, scharfen Kanten oder sich bewegenden Geräteteilen. Beschädigte oder verwickelte Kabel erhöhen das Risiko eines elektrischen Schlages.
- e) Tragen Sie das Heizwendelschweißgerät nicht mit dem Finger am Netzschalter. Ziehen Sie den Netzstecker bei Nichtgebrauch, vor der Wartung und beim Wechsel von Adaptern.
- f) Wenn Sie mit einem Heizwendelschweißgerät im Freien arbeiten, verwenden Sie nur Verlängerungskabel, die auch für den Außenbereich geeignet und zugelassen sind. Die Anwendung eines für den Außenbereich geeigneten Verlängerungskabels verringert das Risiko eines elektrischen Schlages.
- g) Verwenden Sie **immer** einen Fehlerstromschutzschalter. Der Einsatz eines Fehlerstromschutzschalters vermindert das Risiko eines elektrischen Schlages.

#### **4) Sicherheit von Personen**

- a) Seien Sie aufmerksam! Achten Sie darauf, was Sie tun, und gehen Sie mit Vernunft an die Arbeit mit einem Heizwendelschweißgerät. Benutzen Sie kein Heizwendelschweißgerät, wenn Sie müde sind oder unter dem Einfluss von Drogen, Alkohol oder Medikamenten stehen. Ein Moment der Unachtsamkeit beim Gebrauch des Heizwendelschweißgerätes kann zu schweren Verletzungen führen.
- b) Tragen Sie persönliche Schutzausrüstung und immer eine Schutzbrille. Das Tragen persönlicher Schutzausrüstung, wie Staubmaske, rutschfeste Sicherheitsschuhe, Schutzhelm oder Gehörschutz, je nach Art und Einsatz des Elektrowerkzeuges, verringert das Risiko von Verletzungen.
- c) Vermeiden Sie eine unbeabsichtigte Inbetriebnahme. Vergewissern Sie sich, dass das Heizwendelschweißgerät ausgeschaltet ist, bevor Sie es an die Stromversorgung und/oder den Akku anschließen, es aufnehmen oder tragen. Wenn Sie beim Tragen des Heizwendelschweißgerätes den Finger am Schalter haben, oder das Heizwendelschweißgerät eingeschaltet an die Stromversorgung anschließen, kann dies zu Unfällen führen.

#### **5) Verwendung und Behandlung des Elektrowerkzeuges**

- a) Überlasten Sie das Heizwendelschweißgerät nicht! Verwenden Sie für Ihre Arbeit das dafür bestimmte Heizwendelschweißgerät. Mit dem passenden Gerät arbeiten Sie besser und sicherer im angegebenen Leistungsbereich.
- b) Benutzen Sie kein Heizwendelschweißgerät, dessen Schalter defekt ist. Ein Heizwendelschweißgerät, das sich nicht mehr ein- oder ausschalten lässt, ist gefährlich und muss repariert werden.
- c) Bewahren Sie unbenutzte Heizwendelschweißgeräte außerhalb der Reichweite von Kindern auf. Lassen Sie Personen das Heizwendelschweißgerät nicht benutzen, die mit diesem nicht vertraut sind oder die diese Anweisungen nicht gelesen und verstanden haben. Heizwendelschweißgeräte sind gefährlich, wenn sie von unerfahrenen Personen benutzt werden.
- d) Pflegen Sie Heizwendelschweißgeräte mit Sorgfalt. Kontrollieren Sie, ob bewegliche Teile einwandfrei funktionieren und nicht klemmen, ob Teile gebrochen oder so beschädigt sind, dass die Funktion des Heizwendelschweißgerätes beeinträchtigt ist. Lassen Sie beschädigte Teile vor dem Einsatz des Heizwendelschweißgerätes reparieren. Viele Unfälle werden durch schlecht gewartete Heizwendelschweißgeräte verursacht.
- e) Halten Sie Ihre Heizwendelschweißgeräte sauber. Befolgen Sie die Wartungsvorschriften und die Hinweise für Werkzeugwechsel. Halten Sie Handgriffe trocken und frei von Öl und Fett.
- f) Verwenden Sie Heizwendelschweißgerät, Zubehör usw. entsprechend diesen Anweisungen. Berücksichtigen Sie dabei die Arbeitsbedingungen und die auszuführende Tätigkeit. Der Gebrauch des Heizwendelschweißgerätes für andere als den vorgesehenen Verwendungszweck kann zu gefährlichen Situationen führen.

#### **6) Service**

a) Lassen Sie Ihr Heizwendelschweißgerät nur von qualifiziertem Fachpersonal und nur mit Original-Ersatzteilen reparieren. Damit wird sichergestellt, dass die Sicherheit des Heizwendelschweißgerätes erhalten bleibt.

## **1.2 Spezielle Sicherheitshinweise für das Heizwendelschweißgerät**

#### **1) Elektrische Sicherheit**

- a) Auf Baustellen ist die Verwendung von Fehlerstromschutzeinrichtungen (FI-Schutzschalter/RCD) verbindlich vorgeschrieben. Beachten Sie die Vorschriften und technischen Anschlussbedingungen in Ihrem Land. Es kann erforderlich sein, immer eine Fehlerstromschutzeinrichtung zu verwenden.
- b) In Rohrgräben und beengten Räumen ist die Verwendung ab 230 V AC (bzw. ab 110 V AC) gemäß nationaler Richtlinien nur unter Anwendung zusätzlicher Sicherheitsmaßnahmen erlaubt. Jedes in dieser Umgebung eingesetzte elektrische Gerät ist dann über einen eigenen Sicherheitstrenntrafo oder eine Isolationsschutzeinrichtung zu betreiben.
- c) Verwenden Sie nur Zubehör, insbesondere Verlängerungskabel und Stromerzeuger, die in dieser Bedienungsanleitung angegeben sind. Der Einsatz anderer als der in der Bedienungsanleitung angegebenen Zusatzgeräte kann Ihre Heizwendelschweißgeräte beschädigen eine persönliche Verletzungsgefahr für Sie darstellen.
- d) Überprüfen Sie vor jedem Gebrauch des Heizwendelschweißgerätes die Schutzeinrichtungen und Geräteteile sowie die Schweißkabel und die Anschlussleitung optisch auf mögliche Beschädigungen. Beschädigte Schutzvorrichtungen und Geräteteile müssen durch eine autorisierte Kundendienstwerkstatt repariert oder ausgewechselt werden.
- e) In Übereinstimmung mit den im Einsatzland gültigen Arbeitsschutzrichtlinien und den Sicherheitsvorschriften zum Anschließen und Betreiben elektrischer Geräte muss sichergestellt werden, dass das Heizwendelschweißgerät, die eingesetzten Verlängerungskabel sowie die verwendeten Fehlerstromschutzeinrichtungen regelmäßig durch eine Elektrofachkraft oder eine andere zertifizierte Kraft überprüft werden.
- f) Es ist sehr wichtig, dass ein durchgängiger PE-Schutzleiter, mit einem Widerstandswert kleiner als 0,5 Ohm, von der PE-Schiene der Hauptverteilung bzw. vom Generator zum PE-Kontakt der Anschlussleitung für das Heizwendelschweißgerät vorhanden ist. Wenn der PE-Schutzleiter unterbrochen ist, oder dessen Widerstandswert steigt, so entsteht die Gefahr eines elektrischen Schlages.

#### **7) Sicherheit von Personen**

- a) Rohre und andere Werkstücke müssen fest gelagert oder gehaltert sein. Schlecht gelagerte oder gehalterte Werkstücke können Sie verletzen oder Ihre Standsicherheit beeinträchtigen.
- b) Wird das Heizwendelschweißgerät an einem Generator betrieben, so ist dieser unbedingt zu erden. Anderenfalls besteht das Risiko eines elektrischen Schlages.
- c) Das Heizwendelschweißgerät sollte nur an Netzen mit Schutzleiteranschluss betrieben werden. Anderenfalls besteht das Risiko eines elektrischen Schlages.

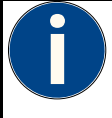

#### **Dieses Symbol bedeutet einen allgemeinen Hinweis.**

Diese Hinweise beschreiben empfohlene Vorgehensweisen, um Arbeiten schneller und sicherer durchführen zu können. Dieses Hinweissymbol kann auch auf verpflichtende Rahmenbedingungen hinweisen.

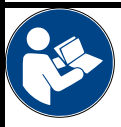

#### **Lesen Sie die beigefügte Dokumentation!**

Vor Inbetriebnahme des Heizwendelschweißgerätes lesen Sie diese Bedienungsanleitung sowie die einschlägigen Sicherheitsvorschriften (des Herstellers) sorgfältig durch!

# **2. Einleitung**

**Unterschiedliche Varianten des Heizwendelschweißgeräts** 

Diese Bedienungsanleitung beschreibt mehrere unterschiedliche Varianten des Heizwendelschweißgeräts. Diese Varianten unterscheiden sich in Funktionsumfang und in der Anzahl der Menüpunkte. Auf die Unterschiede wird hingewiesen. Bitte prüfen Sie, welche Gerätevariante Sie haben.

# **2.1 Verwendungszweck**

Die Heizwendelschweißgeräte des Typs Tiny M(F) (Bluetooth) und Tiny Data M(F) USB (Bluetooth) dienen ausschließlich zum Verschweißen thermoplastischer Rohrleitungen (z. B. aus PE-HD, PE80, PE100 oder PP) unter Verwendung von Elektroformteilen (Elektroschweißfittings) mit einer Eingangsspannung kleiner 48 V. Sie entsprechen den Normvorgaben der DVS 2208-1 sowie ISO 12176-2, aus denen auch die Normen für die anwendbaren Elektroformteile hervorgehen.

Die Heizwendelschweißgeräte des Typs Tiny M(F) (Bluetooth) und Tiny Data M(F) USB (Bluetooth) verfügen über ein Bluetooth-Modul zur Kommunikation mit der App "ElectroFusion Studio".

Das Heizwendelschweißgerät darf zu keinem anderen als dem o. g. Zweck eingesetzt werden.

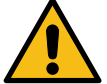

#### **Bestimmungsgemäße Anwendung**

Das Heizwendelschweißgerät darf zu keinem anderen als dem o. g. Zweck eingesetzt werden. Eine Modifikation des Heizwendelschweißgeräts ohne Rücksprache mit dem Hersteller ist verboten und gilt als nicht bestimmungsgemäß.

**Der Hersteller haftet nicht bei/für bestimmungswidrigen Gebrauch des Heizwendelschweißgeräts! Halten Sie im Zweifelsfall Rücksprache mit Ihrem Händler bzw. dem Hersteller.** 

# **2.2 Wartung und Service**

Sollte das Heizwendelschweißgerät trotz sorgfältiger Herstellungs- und Prüfverfahren einmal ausfallen, ist die Reparatur durch eine, vom Hersteller autorisierte, Kundendienststelle ausführen zu lassen.

Bitte beachten Sie auch, dass es sich bei dem Produkt um ein technisch anspruchsvolles Gerät handelt. Entsprechend den anwendbaren Normen DVS 2208-1 sowie BGV A3 ist dieses regelmäßig zu überprüfen und zu warten. Das Wartungsintervall beträgt hierbei 12 Monate, bei starker Beanspruchung sind kürzere Intervalle empfohlen.

Bei einer Wartung wird Ihr Heizwendelschweißgerät automatisch auf den derzeitigen technischen Auslieferungsstandard aufgerüstet und Sie erhalten auf das überprüfte Heizwendelschweißgerät eine 3 monatige Funktionsgarantie.

Die Wartung und Überprüfung dient Ihrer Sicherheit sowie einer gleich bleibend hohen Betriebssicherheit des Heizwendelschweißgerätes. Lassen Sie deshalb die Wartung und Überprüfung sowie alle anliegenden Reparaturen nur durch den Hersteller oder eine autorisierte Servicestelle durchführen.

Für weitere Informationen über unsere Kundendienststellen wenden Sie sich bitte an:

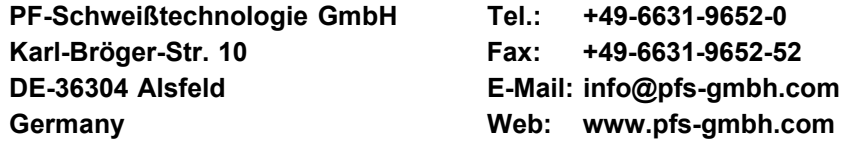

Geben Sie bei allen Rückfragen bitte unbedingt die Seriennummer (S/N) laut Typenschild an.

# **2.3 Pflegehinweise**

Jedes Werkzeug ist sorgfältig zu behandeln und regelmäßig zu pflegen, um ein optimales Arbeitsergebnis zu erzielen. Verschmutzungen durch Sand und Dreck sind zu vermeiden und ggf. mit einem weichen Tuch oder Wattestäbchen zu entfernen.

## **2.4 Entsorgung**

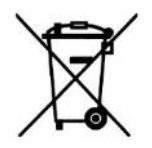

**Nur EU-Länder:** Werfen Sie Elektrogeräte nicht in den Hausmüll.

Gemäß der europäischen Richtlinie 2002/96/EG über Elektro- und Elektronik-Altgeräte (WEEE) und Ihrer Umsetzung in nationales Recht müssen nicht mehr gebrauchsfähige Elektrowerkzeuge getrennt gesammelt und einer umweltgerechten Wiederverwertung zugeführt werden.

# **3. Schweißdateneingabe**

Die Heizwendelschweißgeräte des Typs Tiny M(F) (Bluetooth) und Tiny Data M(F) USB (Bluetooth) verfügen über folgende Möglichkeiten der Schweißdateneingabe:

# **3.1 Barcode (ISO/TR 13950, Typ 2/5i, 24-stellig)**

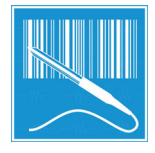

Der auf den meisten Elektroformteilen vorhandene Barcode nach o. g. Norm enthält alle notwendigen Daten zum Verschweißen der Elektroformteile. Nach dem Einlesen mit dem Lesegerät (Lesestift oder Scanner) werden diese Daten automatisch in das Heizwendelschweißgerät übernommen und ausgewertet. Der Barcode enthält im Wesentlichen folgende Daten: Hersteller, Dimension, Typ, Schweißspannung, Schweißzeit (ggf. mit Temperaturkorrektur), Widerstand und Widerstandstoleranz.

## **3.2 SmartFuse-System\*\***

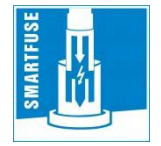

Durch den in den Anschlusskontakten der SmartFuse-Fittinge integrierten Kennwiderstand können die Schweißdaten durch einfaches Anstecken des Schweißkabels vollautomatisch übernommen werden.

## **3.3 Manuelle Eingabe des Fittingcodes**

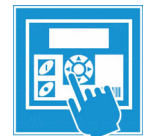

Ist der Barcode auf dem Elektroformteil beschädigt oder die Barcodeleseeinrichtung defekt, können die Nutzziffern des Barcodes (sofern unter dem Barcode angegeben) manuell eingegeben werden.

## **3.4 Manuelle Eingabe von Schweißspannung und –zeit**

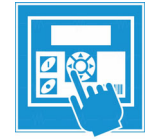

Sollte kein Barcode vorhanden sein, können die vom Fittinghersteller angegebenen Daten, Schweißspannung und Schweißzeit, manuell eingegeben werden.

**\*\*) Nicht alle Heizwendelschweißgeräte verfügen über das SmartFuse-System. Fragen Sie Ihren Händler für nähere Informationen. Heizwendelschweißgeräte ohne das SmartFuse-System sind daran zu erkennen, dass beide Schweißkabelenden mit schwarzen Überzügen versehen sind. Heizwendelschweißgeräte mit dieser Funktion haben einen roten Überzug an einem Schweißkabelende und einen schwarzen Überzug am Anderen.** 

# **4. Bluetooth-Funktionalität\*\*\***

Die Heizwendelschweißgeräte des Typs Tiny M(F) (Bluetooth) und Tiny Data M(F) USB (Bluetooth) verfügen über ein eingebautes Bluetooth LE Modul. Dadurch kann der Schweißprozess zusammen mit der PFS-App "ElectroFusion Studio" gesteuert und erfasst werden. Die App ist für Smartphones und Tablets mit Android im Google Play Store und für Geräte mit iOS im Apple App Store erhältlich. Das Heizwendelschweißgerät kann über Bluetooth ausschließlich mit dieser App angesteuert werden.

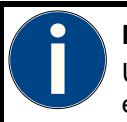

#### **Hinweis!**

Um die App mit dem Schweißgerät verwenden zu können, ist eine vorherige Registrierung erforderlich. Fragen Sie hierzu Ihren Händler.

**<sup>\*\*\*)</sup> Nur bei Heizwendelschweißgeräten mit Bluetoothfunktionalität.** 

# **5. Dimensionsbereiche**

Für welche Dimensionsbereiche ein Heizwendelschweißgerät einsetzbar ist, hängt im Wesentlichen von dem Leistungsbedarf der Elektroformteile ab. Diese können sich aber von Hersteller zu Hersteller beträchtlich unterscheiden, sodass generelle Aussagen nur schwer zu treffen sind. Wenn notwendig ist der Einzelfall zu prüfen. Für die Heizwendelschweißgeräte des Typs Tiny M(F) (Bluetooth) und Tiny Data M(F) USB (Bluetooth) kann man folgende generelle Aussage treffen, wenn die Schweißungen nacheinander, d. h. mit Pausen, die den Vorbereitungszeiten für die nächste Schweißverbindung entsprechen, durchgeführt werden:

Verwendung für alle Elektroformteile mit einem Durchmesser **von 20 bis 355 mm** ohne Einschränkung.

Ab einem Durchmesser von **400 mm** müssen längere Abkühlzeiten gewährleistet werden, da das Gerät sonst die Fehlermeldung "Gerät zu heiß" zeigt. In diesem Fall ist es notwendig, das Gerät abkühlen zu lassen bevor es wieder in Betrieb genommen werden kann.

Vor der Verwendung ist sicherzustellen, dass der Strombedarf des Elektroformteils den Ausgangsstrom des Gerätes nicht dauerhaft überschreitet und den max. Ausgangsstrom nicht übersteigt.

Die o. g. Aussagen beziehen sich auf eine Außentemperatur von 20 °C.

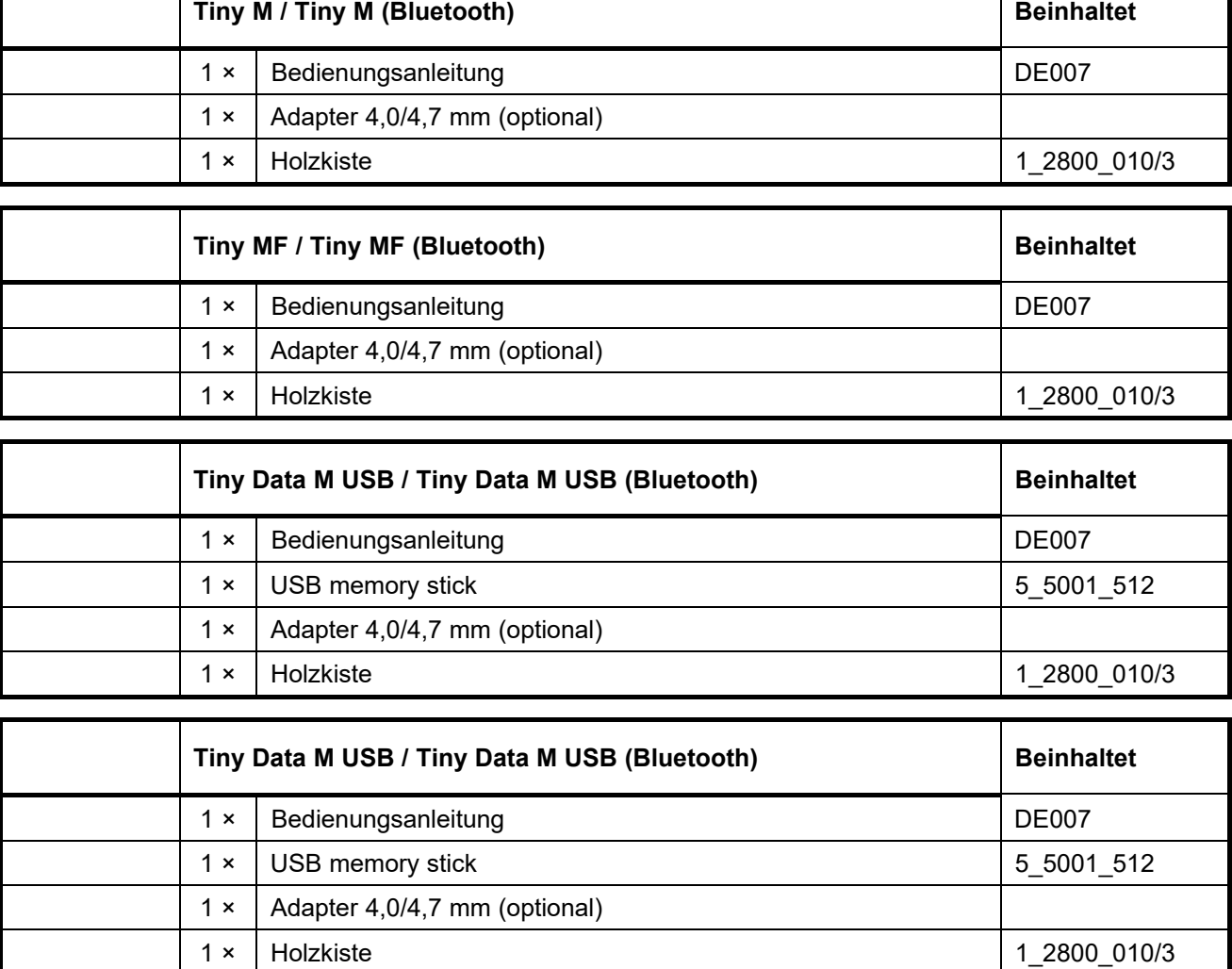

# **6. Lieferumfang**

**Alternativ zur Holzkiste ist auch ein Flightcase erhältlich.** 

# **7. Technische Daten**

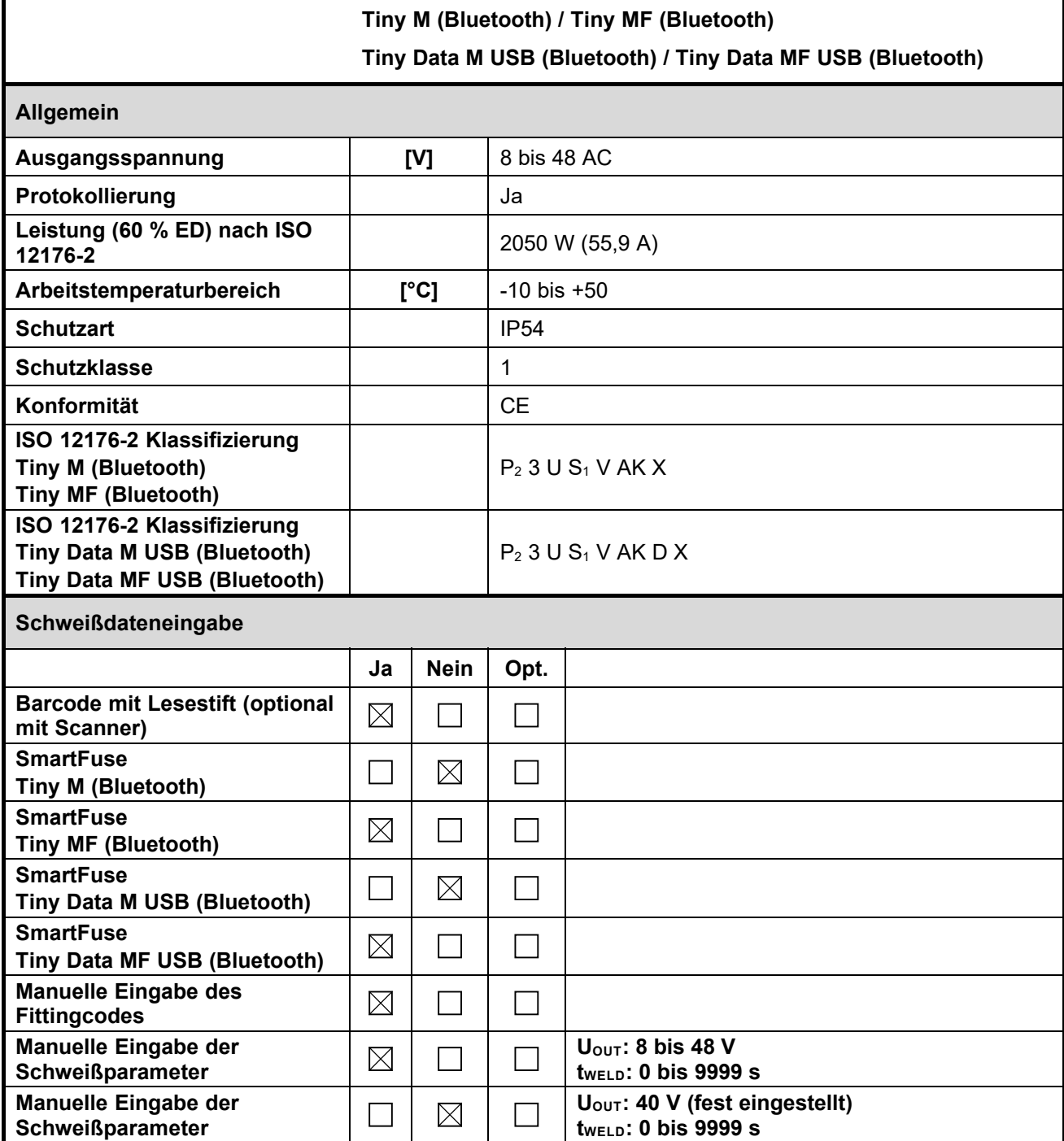

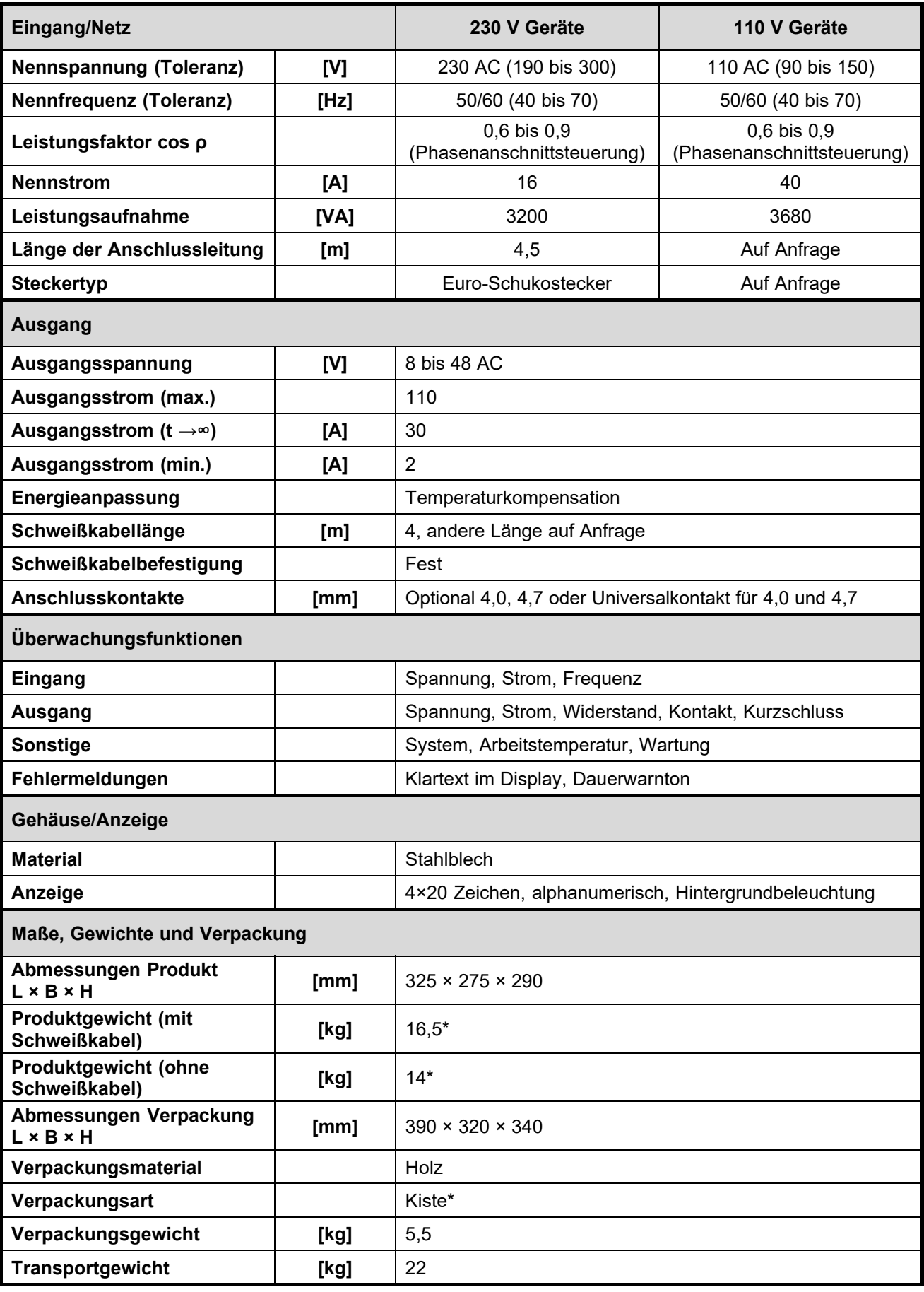

**Die Angaben gelten für den Standardaufbau des Gerätes. Je nach bestellter Ausführung kann dies variieren.** 

# **7.1 Protokollierung Tiny M(F)**

Die Heizwendelschweißgeräte des Typs Tiny und Tiny MF verfügen über keine Protokollierungsfunktion.

# **7.2 Protokollierung Tiny M(F) (Bluetooth)**

Bei Verwendung der PFS-App und Verbindung über Bluetooth übertragen die Heizwendelschweißgeräte des Typs Tiny M(F) (Bluetooth) Protokolle auf ein verbundenes Smartphone oder Tablet. Ein interner Speicher im Heizwendelschweißgerät steht nicht zur Verfügung.

# **7.3 Protokollierung Tiny Data M(F) USB (Bluetooth)**

Die Heizwendelschweißgeräte des Typs Tiny Data M(F) USB (Bluetooth) verfügen über die Protokollierung von Daten von ca. 1000 Schweißungen und deren Barcode-Kennzeichnungen nach ISO 12176-4 (Bauteilrückverfolgung).

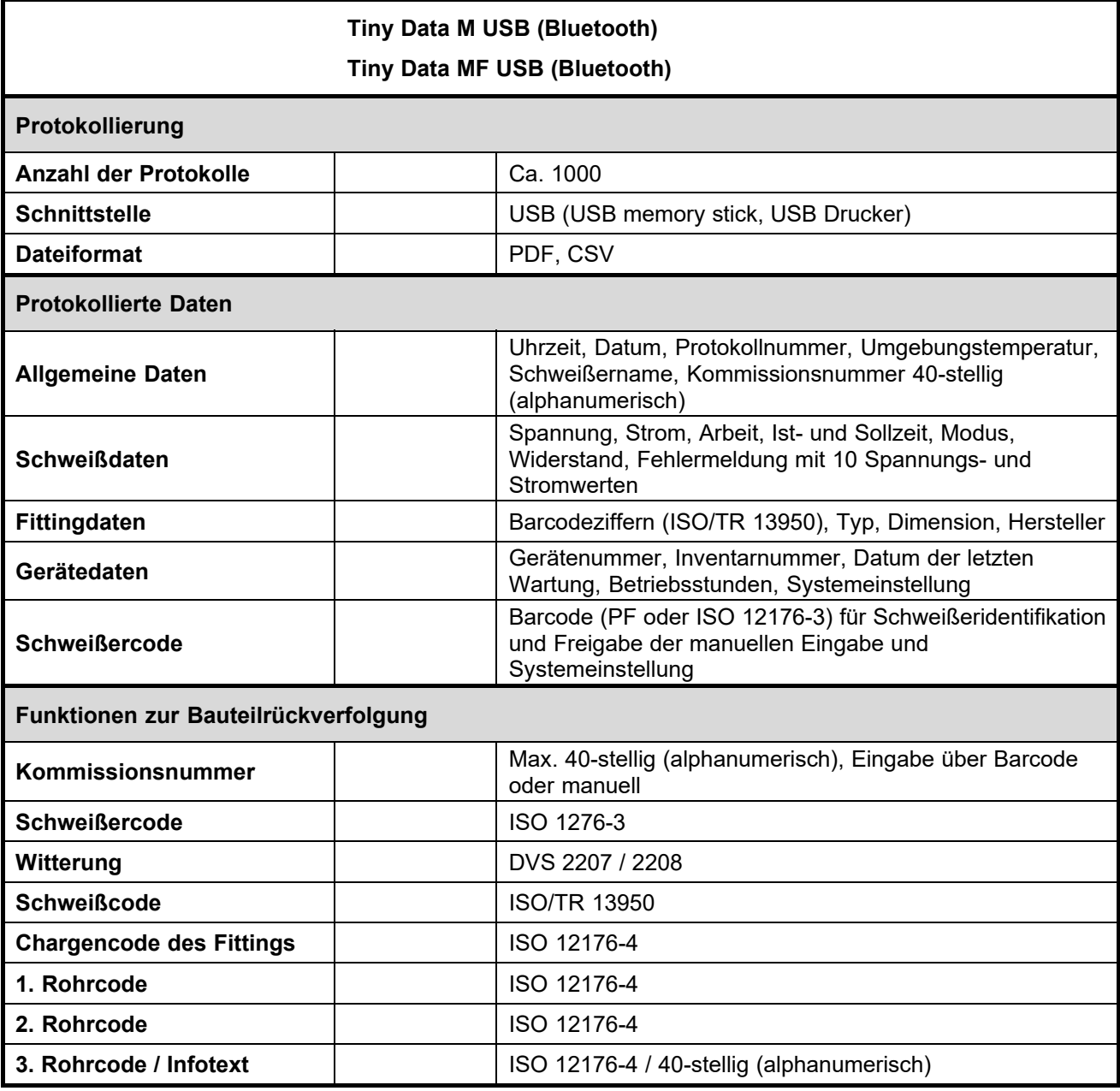

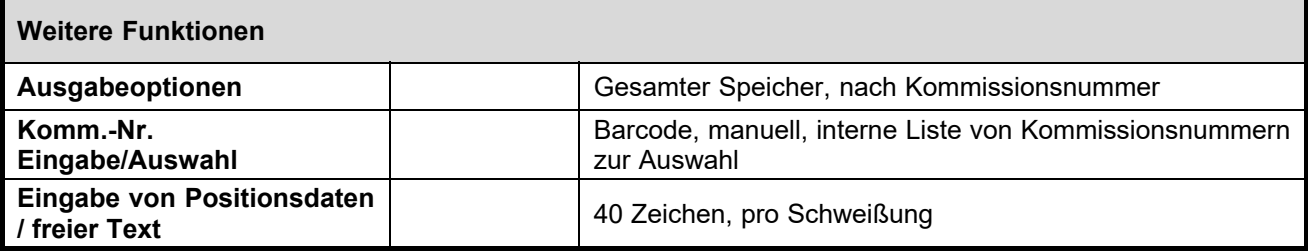

**Die Angaben gelten für den Standardaufbau des Gerätes. Je nach bestellter Ausführung kann dies variieren.** 

# **7.4 Technisches Dossier gemäß ISO 12176-2**

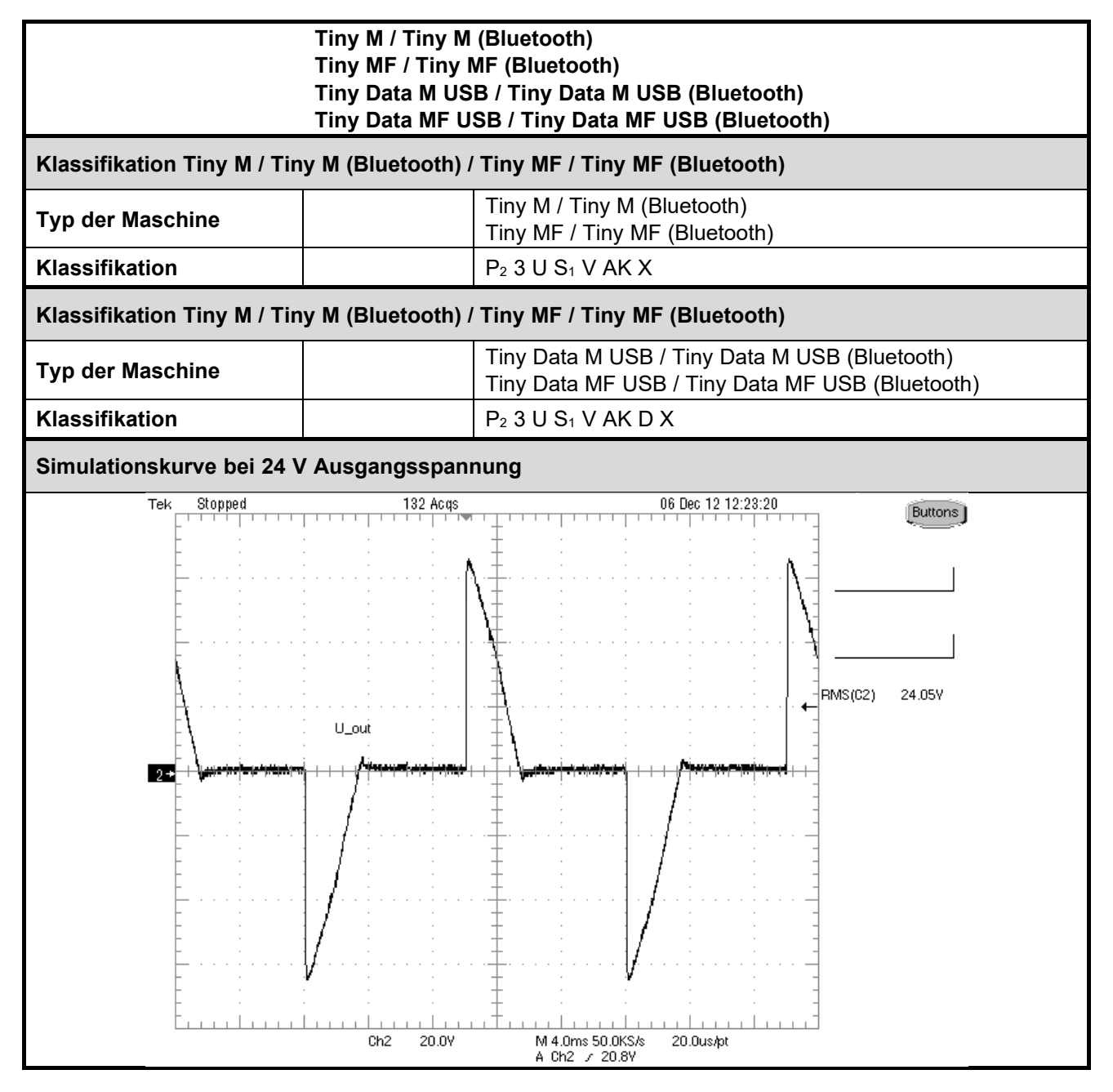

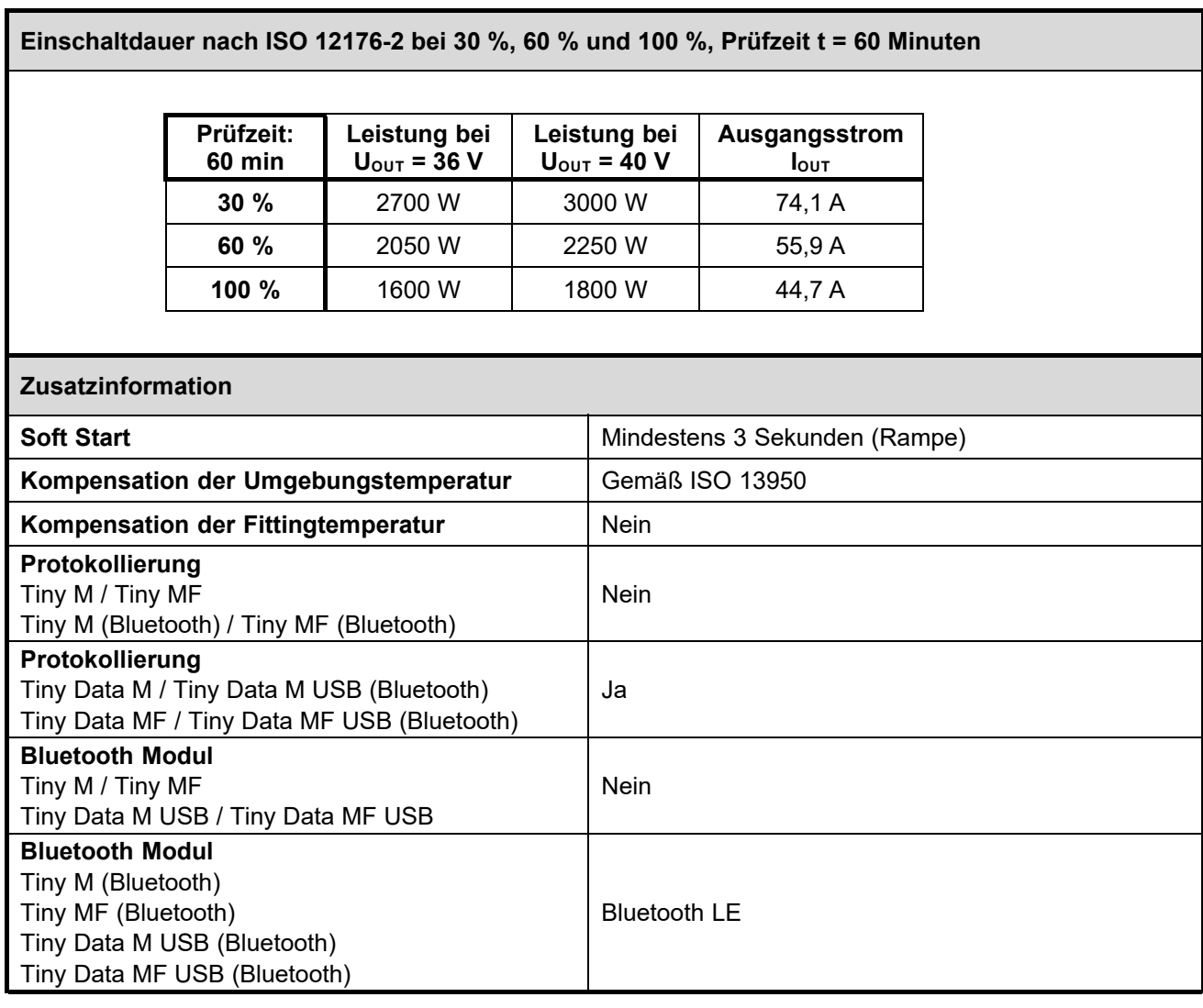

**Die Angaben gelten für den Standardaufbau des Gerätes. Je nach bestellter Ausführung kann dies variieren.** 

# **8. Ersatzteile und Zubehör**

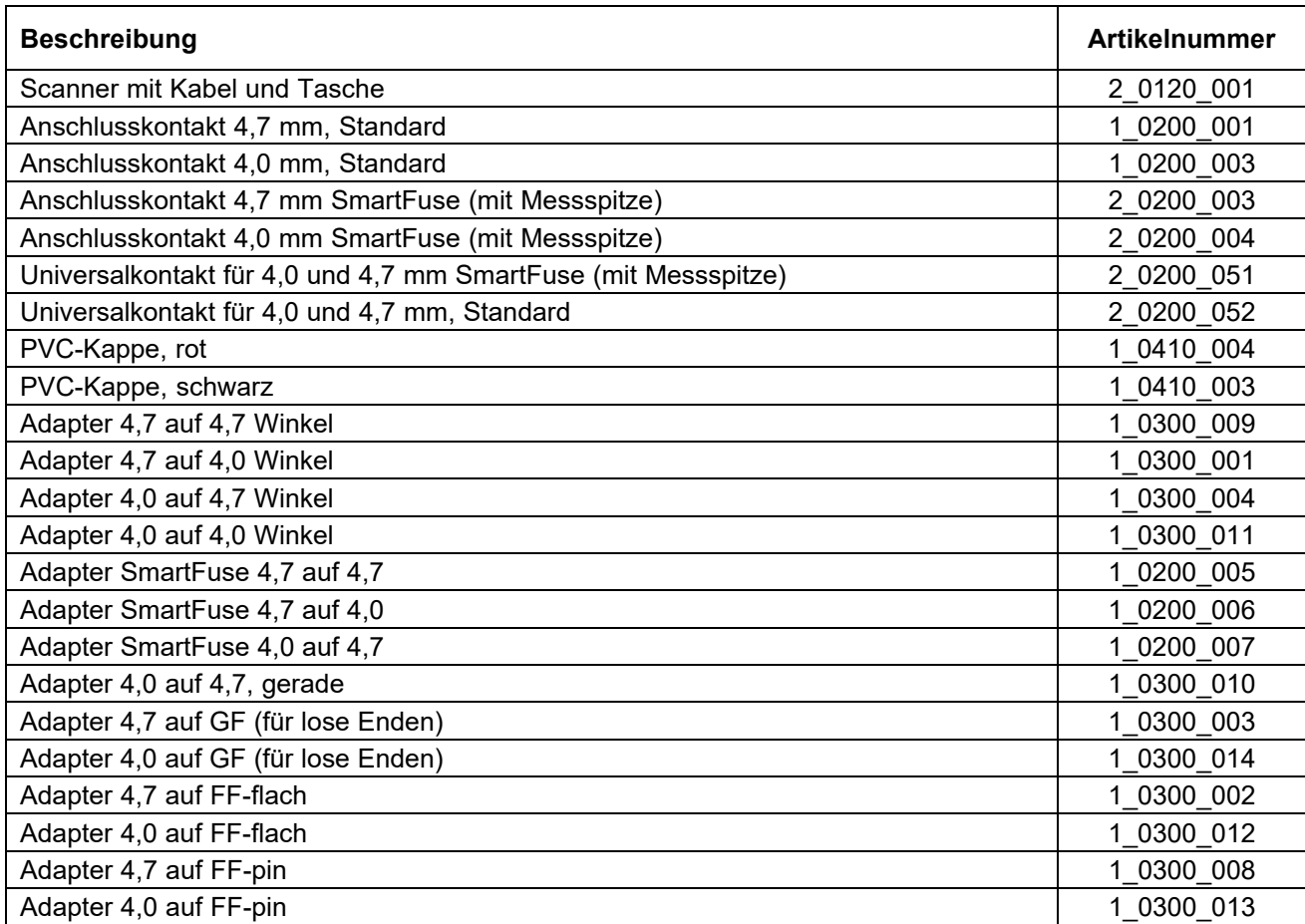

# **9. Anzeige- und Bedienelemente**

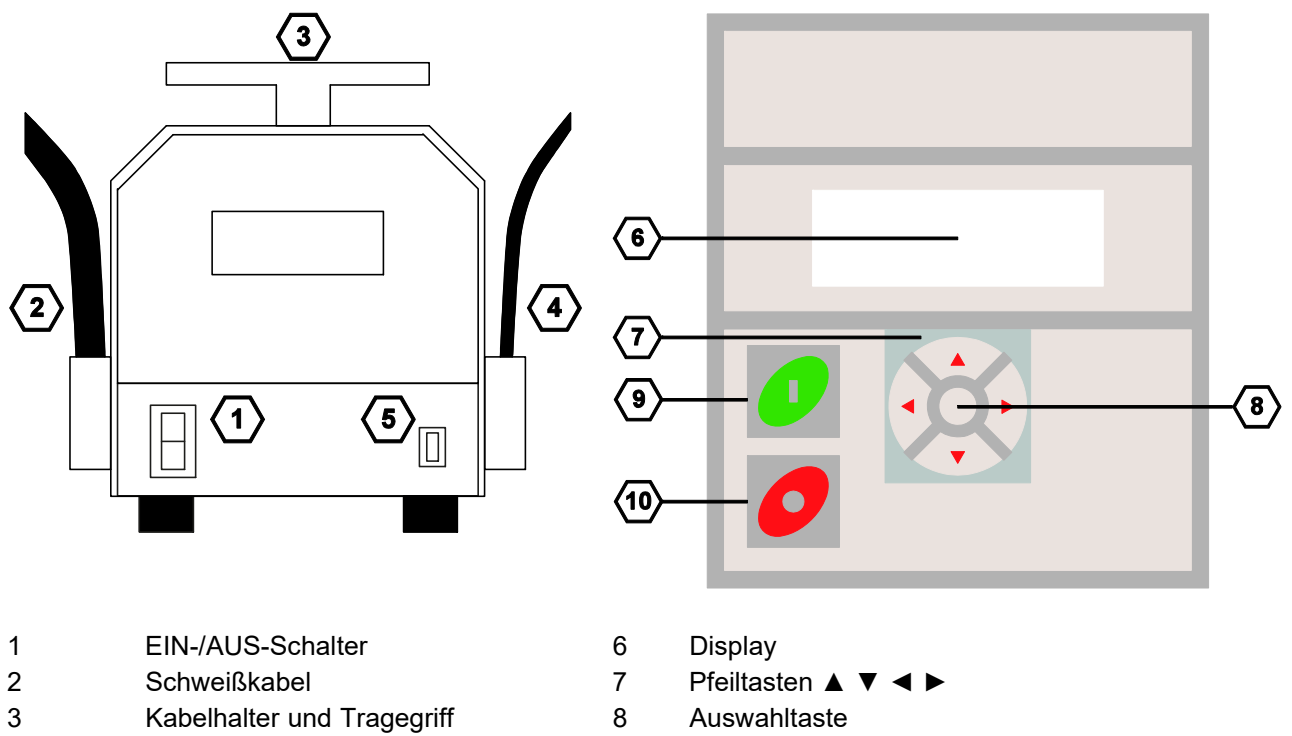

- 4 Netzkabel 9 Grüne Starttaste
- 
- <sup>5</sup>USB-Schnittstelle (nur bei Version
- 
- 
- 10 Rote Stopptaste

# **10. Netzverbindung**

## **10.1 Allgemeines**

#### **Achtung!**

DEUTSCHLAND: Die Anschlussvorschriften für das Heizwendelschweißgerät in dieser Bedienungsanleitung sowie die technischen Anschlussbedingungen des Energieversorgers, die VDE-Bestimmungen, die Unfallverhütungsvorschriften sowie sonstige gültige DIN/CEN-Vorschriften müssen unbedingt beachtet werden.

ANDERE LÄNDER: Beachten Sie unbedingt die Anschlussvorschriften für das Heizwendelschweißgerät in dieser Bedienungsanleitung sowie zusätzlich alle international und national gültigen Arbeitsschutzvorschriften und die jeweiligen technischen Anschlussbedingungen.

Heizwendelschweißgeräte dürfen nur von ausgebildeten und, entsprechend den nationalen und internationalen Richtlinien, zertifizierten Personen betrieben werden.

**Der Benutzer hat während des gesamten Schweißprozesses das Heizwendelschweißgerät zu überwachen.** 

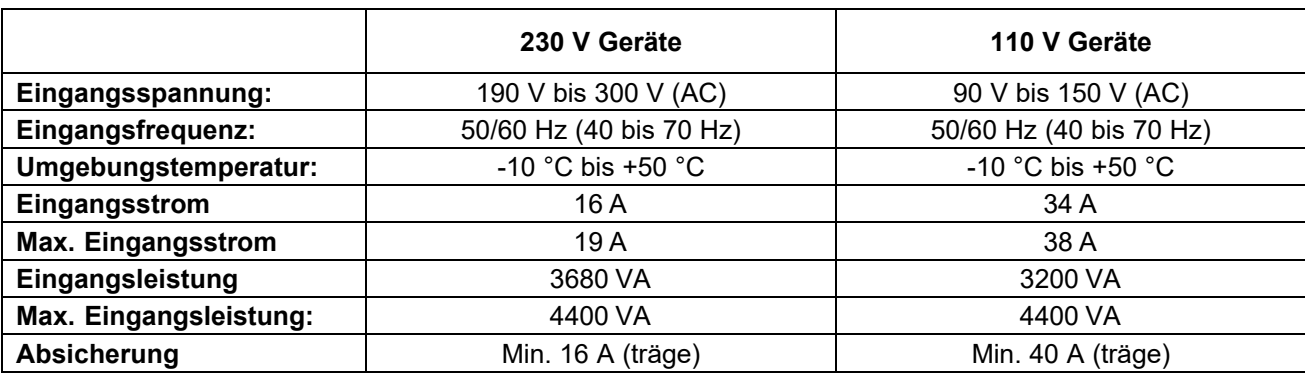

Das Heizwendelschweißgerät darf nur in folgenden Bereichen betrieben werden:

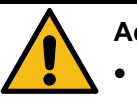

#### **Achtung!**

- Der Betrieb des Heizwendelschweißgerätes ist nur bei Einsatz eines korrekt dimensionierten und intakten FI-Schutzschalters/RCD erlaubt. Die Angaben zur Absicherung im Stromkreis sind obiger Tabelle zu entnehmen.
- Das Netzkabel des Heizwendelschweißgerätes sowie alle verwendeten Verlängerungskabel sind vollständig abzuwickeln.

# **10.2 Verlängerungskabel**

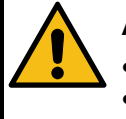

#### **Achtung!**

- Die Verlängerungskabel müssen über einen Schutzleiteranschluss verfügen.
- Es ist verboten, die Schweißkabel zu verlängern.
- **Beachten Sie stets alle international und national gültigen Vorschriften hinsichtlich Verlängerungsleitungen.**

#### **10.2.1 Allgemein**

Für die Verlängerung des Netzkabels gelten folgende Richtlinien:

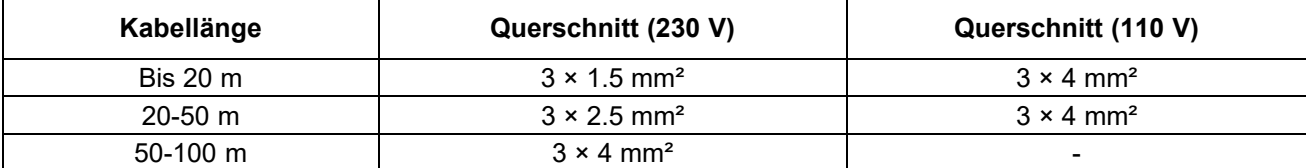

#### **10.2.2 Für Australien**

Die Verlängerung des Netzkabels darf nur mit zugelassenen Verlängerungskabeln durchgeführt werden. Diese erhalten Sie auf Anfrage bei Ihrem Händler für Schweißgeräte der Firma PF-Schweißtechnolgie GmbH.

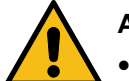

#### **Achtung!**

- **Für in Australien eingesetzte Heizwendelschweißgeräte gilt, dass nur ein Verlängerungskabel eingesetzt werden darf, das von der Firma PF-Schweißtechnologie, einem lokalen Distributor oder einer offiziellen PF Servicestation zugelassen und frei gegeben wurde.**
- **Die Verwendung eines nicht zugelassenen Verlängerungskabels stellt ein Sicherheitsund Gesundheitsrisiko dar.**
- **Bei Verwendung eines nicht zugelassenen Verlängerungskabels verfällt die Herstellergarantie für das Heizwendelschweißgerät.**

# **10.3 Generatorentauglichkeit**

**Wichtige Hinweise zur Verwendung mit Generatoren!** 

- **AUSTRALIEN: Stellen Sie sicher, dass der Generator regelmäßig von einer Elektrofachkraft oder einer anderen zertifizierten Kraft nach den national gültigen**  Arbeitsschutz-, Gesundheits- und Sicherheitsrichtlinien geprüft wird ("Test and Tag").
- **Der Generator muss geerdet werden!**
- **Die Steckdose, an der das Heizwendelschweißgerät betrieben wird, muss einen Schutzleiteranschluss haben!**
- **Es ist sehr wichtig, dass ein durchgängiger PE-Schutzleiter, mit einem Widerstandswert kleiner als 0,5 Ohm, von der PE-Schiene der Hauptverteilung bzw. vom Generator zum PE-Kontakt der Anschlussleitung für das Heizwendelschweißgerät vorhanden ist. Wenn der PE-Schutzleiter unterbrochen ist oder dessen Widerstandswert steigt, so entsteht die Gefahr eines elektrischen Schlages. Stellen Sie sicher, dass nur zugelassene Verlängerungskabel verwendet werden. Stellen Sie sicher, dass das Heizwendelschweißgerät, dessen Zubehör und alle Verlängerungskabel regelmäßig von einer Elektrofachkraft oder einer anderen zugelassenen Kraft geprüft werden.**
- **Erst den Generator starten, dann das Heizwendelschweißgerät einstecken.**
- Es darf kein anderer Verbraucher am Generator angeschlossen sein.
- 400 V Geräte: Die Leerlaufspannung sollte auf etwa 415 V bis 430 V eingeregelt werden.
- Netzstecker des Heizwendelschweißgerätes abziehen, bevor der Generator abgeschaltet wird.
- Die nutzbare Generatorleistung vermindert sich pro 1000 m Standorthöhe um 10 %.
- **Prüfen Sie den Tankinhalt vor dem Start eines Schweißprozesses.**
- **Die Bedienungsanleitung sowie die Betriebsbedingungen des Generators sind Bestandteil dieser Bedienungsanleitung. Beachten Sie diese immer!**

Die Heizwendelschweißgeräte des Typs Tiny M(F) (Bluetooth) und Tiny Data M(F) USB (Bluetooth) verfügen über verschiedene Merkmale, die deren Eignung für den Generatorbetrieb verbessern:

- Hohe Toleranz bei der Eingangsspannung
	- $\circ$  190 V bis 300 V bei 230 V nominal
	- o 90 V bis 150 V bei 110 V nominal
- Hohe Toleranz bei der Eingangsfrequenz
	- $\circ$  40 Hz bis 70 Hz
- Anzeige der aktuellen Eingangsspannung und Eingangsfrequenz
- Soft-Start zur Begrenzung der Generatorbelastung

Trotz dieser Eigenschaften müssen die verwendeten Generatoren die folgenden Anforderungen und Empfehlungen erfüllen, um eine Beschädigung der Heizwendelschweißgeräte zu vermeiden. Dies stellt sicher, dass die geräteinternen Überwachungsfunktionen den Schweißprozess nicht abbrechen:

- Eignung für Phasenanschnittssteuerung
- 230 V:
	- o Leerlaufspannung (AC) auf 240 V bis 260 V einstellbar
	- o Ausgangsstrom 18 A auf einer Phase
- 110  $V<sup>2</sup>$ 
	- o Leerlaufspannung (AC) auf 120 V bis 130 V einstellbar
	- o Ausgangsstrom 36 A auf einer Phase
- Stabile Ausgangsspannung bzw. Motordrehzahl auch bei schnell wechselnder Belastung
- Synchrongeneratoren mit mechanischer Drehzahlregelung bevorzugt
- Spannungsspitzen dürfen 800 V nicht überschreiten.

#### **10.3.1 Erforderliche Generator-Nennabgabeleistung**

## **Hinweis!**

Eine Angabe der notwendigen Generatorleistung kann nicht für jeden Einzelfall gemacht werden, da jeder Fittinghersteller andere Spezifikationen hat.

Die Angaben in der nachfolgenden Tabelle sind nur als Richtwerte zu verstehen und können von Ihren Anforderungen abweichen.

#### **Die nutzbare Generatorleistung vermindert sich pro 1000 m Standorthöhe um 10 %.**

Für eine individuelle Empfehlung zur erforderlichen Generatorleistung laden Sie unsere App "PFS Barcode Decoder" herunter. Damit können Sie den Barcode des Fittings einscannen und erhalten detaillierte Informationen zum Fitting und eine angepasste Empfehlung für die Generatorleistung.

**Unsere App "PFS Barcode Decoder" ist sowohl für Android im Google Play Store als auch für iOS im iTunes App Store verfügbar.** 

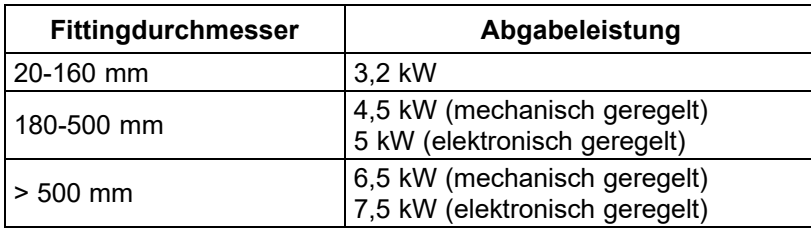

Bei Generatoren mit schlechtem Regelverhalten oder bei schlecht spannungsstabilisierten Generatoren muss die gewährleistete Leistung das 3 bis 3,5-fache der Last betragen, um einen störungsfreien Betrieb sicherzustellen. Bei Generatoren mit elektronischer Regelung sollte die Eignung vorher getestet werden, da hier verschiedene Geräte zu Drehzahlschwingungen neigen und dieser Zustand extreme Spannungsspitzen erzeugt. Weiterhin kann es zu unerwartetem Abschalten des Generators kommen.

# **11. Durchführung eines Schweißvorgangs**

Die Heizwendelschweißgeräte des Typs Tiny M (Bluetooth) und Tiny Data M USB (Bluetooth) bieten die Möglichkeit die Schweißparameter per Barcode über einen Lesestift/Scanner einzulesen oder die Barcodeziffern manuell einzugeben. Alternativ können die Schweißparameter "Spannung" (8 V bis 48 V) und "Zeit" (0 s bis 9999 s) manuell vorgegeben werden.

Die Heizwendelschweißgeräte des Typs Tiny MF (Bluetooth) und Tiny Data MF USB (Bluetooth) bieten die Möglichkeit die Schweißparameter per Barcode über einen Lesestift/Scanner einzulesen, die Barcodeziffern manuell einzugeben oder das SmartFuse-System zu nutzen. Alternativ können die Schweißparameter "Spannung" (8 V bis 48 V) und "Zeit" (0 s bis 9999 s) manuell vorgegeben werden.

#### **Achtung!**

- **Der Generator ist unbedingt zu erden!**
- **Wird das Heizwendelschweißgerät an einem nicht geerdeten Generator oder einem Netz ohne Schutzleiter betrieben, besteht das Risiko eines elektrischen Schlages.**

# **11.1 Vorbereitung**

Vor der Inbetriebnahme sind folgende Schritte in der gegebenen Reihenfolge durchzuführen:

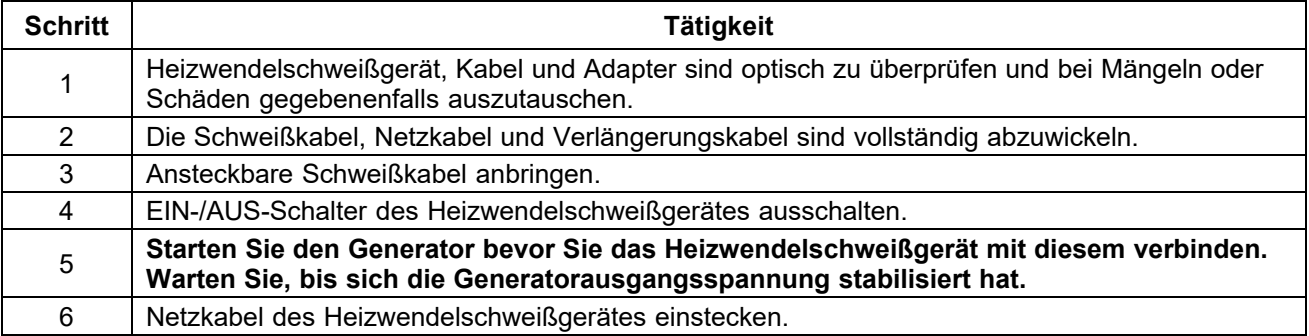

# **11.2 Heizwendelschweißgerät einschalten**

## **11.2.1 Tiny M(F) (Bluetooth)**

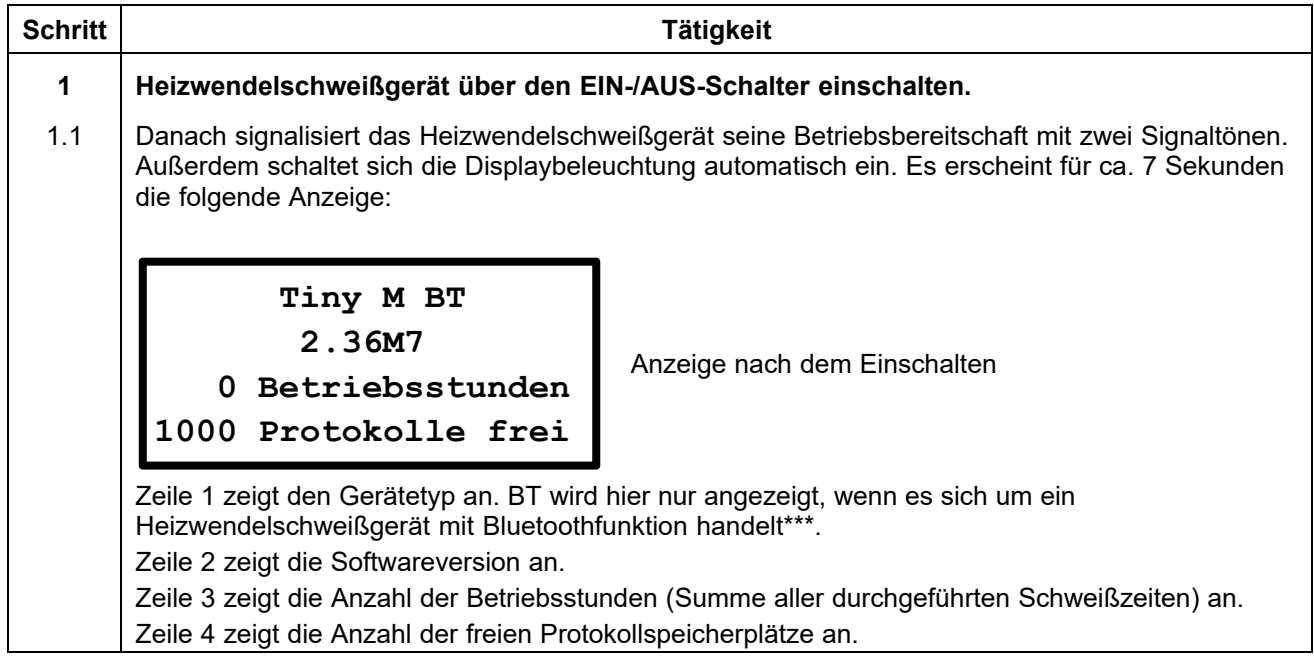

**\*\*\*) Nur bei Heizwendelschweißgeräten mit Bluetoothfunktionalität.** 

## **11.2.2 Tiny Data M(F) USB (Bluetooth)**

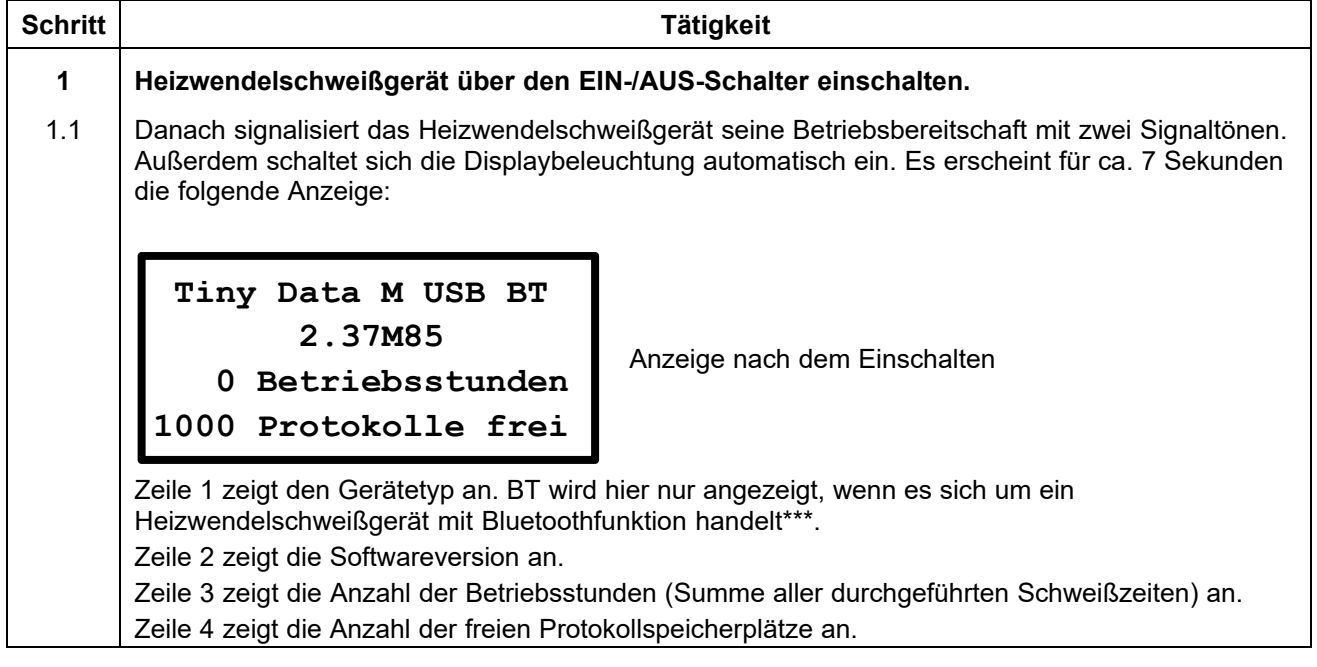

**\*\*\*) Nur bei Heizwendelschweißgeräten mit Bluetoothfunktionalität.** 

#### **11.2.3 Weitere Meldungen**

Nachdem die Startanzeige angezeigt wurde, können noch andere Meldungen im Display angezeigt werden, bevor die Hauptanzeige erscheint.

#### **11.2.3.1 Systemeinstellungen geändert**

Wenn vor dem Neustart des Heizwendelschweißgerätes die Systemeinstellungen geändert wurden, so erscheint eine Meldung im Display die anzeigt, dass eine Änderung stattgefunden hat und welche Änderung gemacht wurde. Dies wird auch in einem Protokoll hinterlegt.

Diese Meldung wird durch Drücken der roten Stopptaste quittiert.

#### **11.2.3.2 Fehler trat auf**

Sollte beim letzten Schweißvorgang vor dem Ausschalten des Heizwendelschweißgerätes ein Fehler (z. B. Widerstandsfehler) aufgetreten sein, so wird dieser durch eine gesonderte Meldung noch einmal im Display angezeigt.

Diese Meldung wird durch Drücken der roten Stopptaste quittiert.

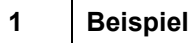

1.1 Das nachfolgende Beispiel zeigt, wie ein Hinweis auf einen Fehler vor dem letzten Ausschalten des Heizwendelschweißgeräts aussehen kann.

**Widerstandsfehler bei letztem Schweißv** 

**organg** 

Anzeige nach dem Einschalten

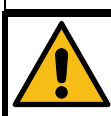

#### **Achtung!**

**Diese Meldungen zeigen keine gegenwärtigen Fehler/Probleme an. Sie dienen nur dazu, den Benutzer darauf hinzuweisen, dass einen Fehler/Problem vor dem letzten Ausschalten des Heizwendelschweißgeräts aufgetreten ist!** 

#### **11.2.3.3 Wartung fällig**

Diese Anzeige erscheint, wenn ein Wartungsintervall erreicht ist. Dies kann der Fall sein, wenn die eingestellte Zeit (z. B. 12 Monate) abgelaufen ist oder, bei Heizwendelschweißgeräten, die keine Protokollierung haben, nach 200 Betriebsstunden.

Diese Meldung wird durch Drücken der roten Stopptaste quittiert.

#### **Hinweis!**

Es wird empfohlen, das Heizwendelschweißgerät zur Wartung zu schicken, sobald diese Meldung erscheint. Die Anzeige dieser Meldung stellt eine Empfehlung bzw. Erinnerung dar, dass das Wartungsintervall des Heizwendelschweißgeräts erreicht ist. Diese Meldung bedeutet nicht, dass das Heizwendelschweißgerät nicht mehr eingesetzt werden darf.

Durch Quittieren mit der roten Stopptaste gelangt man zur Hauptanzeige des Heizwendelschweißgeräts.

# **11.3 Kopplung über Bluetooth\***

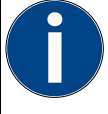

#### **Hinweis!**

Die Bluetoothfunktion steht nur in Heizwendelschweißgeräten der PF-Schweißtechnologie GmbH zur Verfügung, die mit einem Bluetooth-Modul ausgerüstet sind.

Damit das Heizwendelschweißgerät über Bluetooth gefunden werden kann, muss die Option "BT ein" In den Systemeinstellungen aktiviert sein.

Eine Kopplung ist nur möglich, wenn Sie die App des Geräteherstellers verwenden. Hiezu ist eine vorherige Registrierung erforderlich. Fragen Sie hierzu Ihren Händler oder die PF-Schweißtechnologie GmbH.

## 11.3.1 Option "BT ein" aktiviert, "Nur BT" deaktiviert

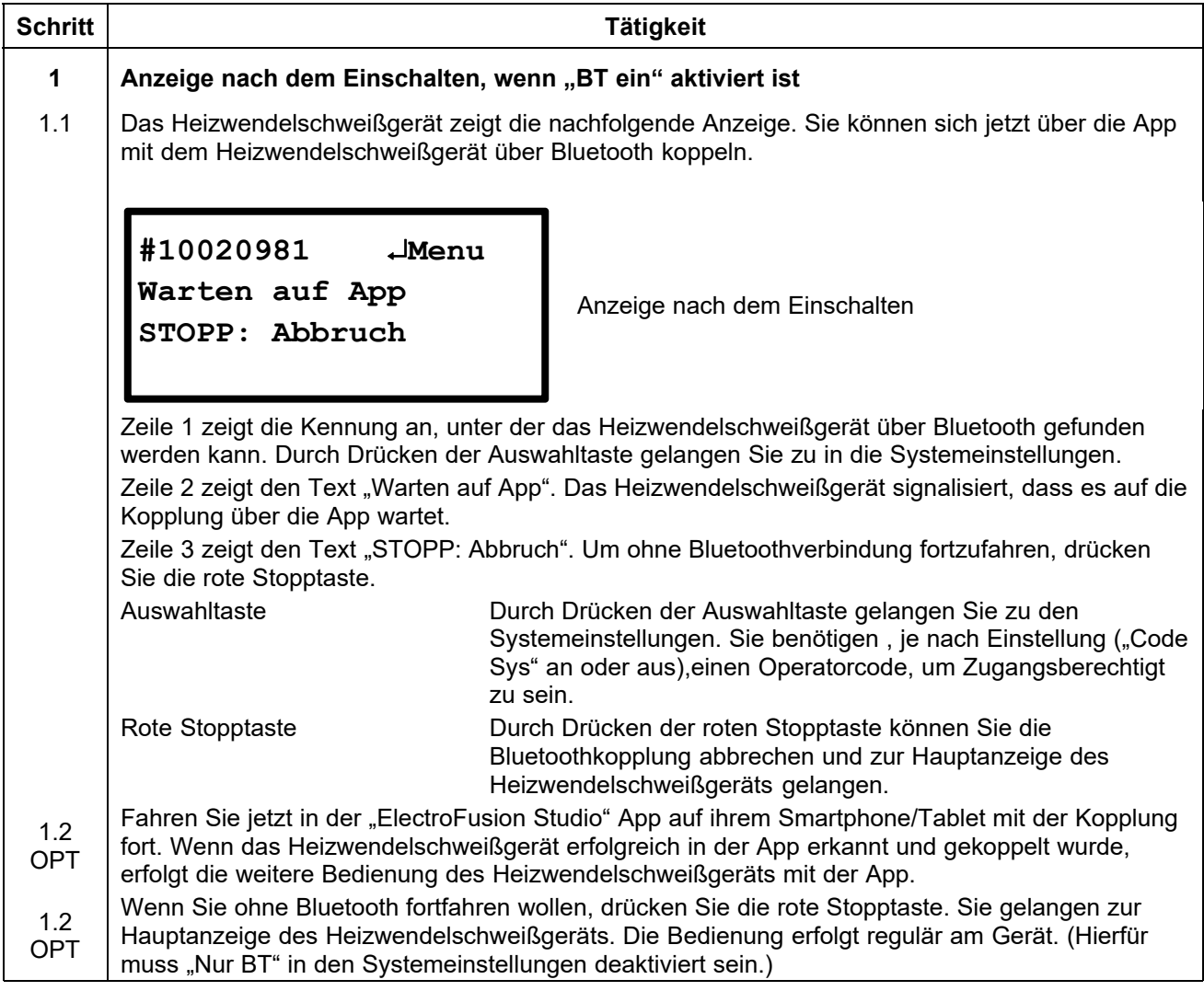

**\*\*\*) Nur bei Heizwendelschweißgeräten mit Bluetoothfunktionalität.** 

# Schritt | Tätigkeit **Tätigkeit 1** Anzeige nach dem Einschalten, wenn "BT ein" und "Nur BT" aktiviert ist 1.1 Das Heizwendelschweißgerät zeigt die nachfolgende Anzeige. Sie können sich jetzt über die App mit dem Heizwendelschweißgerät über Bluetooth koppeln. Anzeige nach dem Einschalten Zeile 1 zeigt die Kennung an, unter der das Heizwendelschweißgerät über Bluetooth gefunden werden kann. Durch Drücken der Auswahltaste gelangen Sie zu in die Systemeinstellungen. Zeile 2 zeigt den Text "Warten auf App". Das Heizwendelschweißgerät signalisiert, dass es auf die Kopplung über die App wartet. Zeile 3 zeigt den Text "Nur BT". Das Heizwendelschweißgerät signalisiert, dass es bei diesen Einstellungen nur über die App mit Bluetoothverbindung gesteuert werden kann. Auswahltaste Durch Drücken der Auswahltaste gelangen Sie zu den Systemeinstellungen. Sie benötigen einen Operatorcode, um Zugangsberechtigt zu sein. 1.2 Fahren Sie jetzt in der "ElectroFusion Studio" App auf ihrem Smartphone/Tablet mit der Kopplung fort. Wenn das Heizwendelschweißgerät erfolgreich in der App erkannt und gekoppelt wurde, erfolgt die weitere Bedienung des Heizwendelschweißgeräts mit der App. **#10020981 Menu Warten auf App Nur BT**

# 11.3.2 Option "BT ein" aktiviert, "Nur BT" aktiviert

# **11.3.3 Kopplung über Bluetooth ist erfolgt**

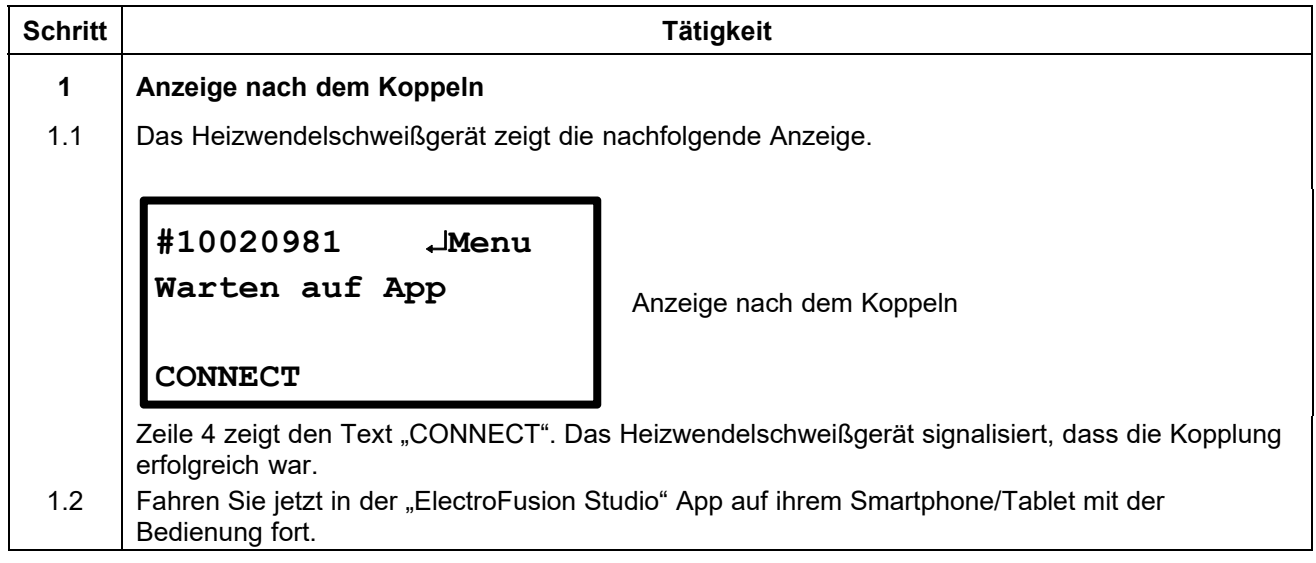

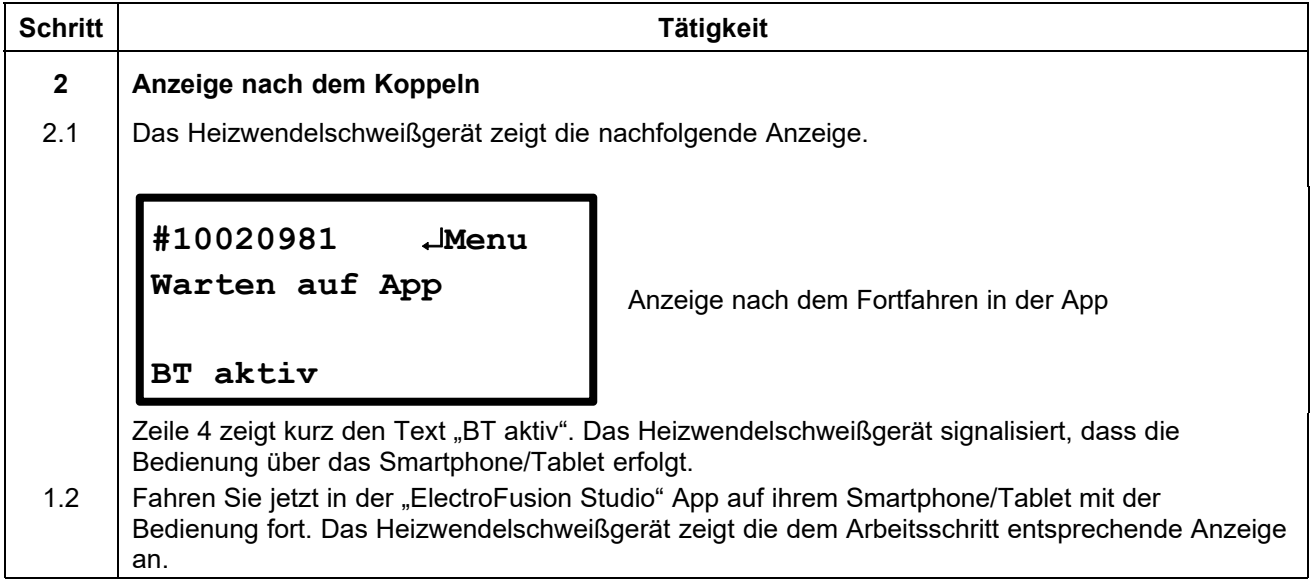

# **11.4 Anzeigen von Gerätedaten**

Während die Hauptanzeige angezeigt wird, können Sie durch Drücken und Halten der rechten Pfeiltaste ► Daten zum Heizwendelschweißgerät anzeigen lassen.

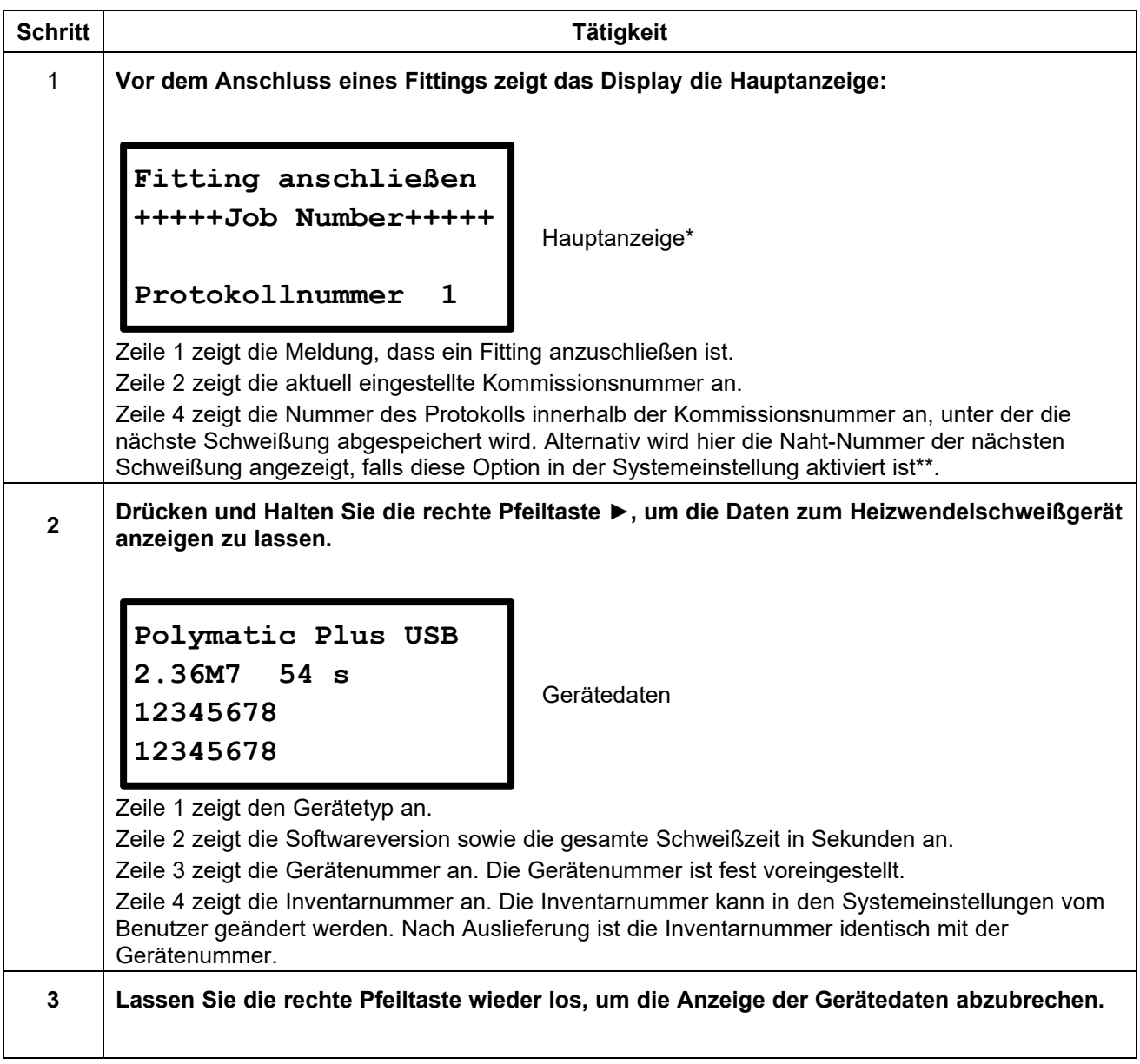

**\*) Bei Geräten mit Temperatursensor wird die Umgebungstemperatur in der zweiten Zeile der Hauptanzeige hinter der Netzspannung angezeigt. Weiterhin wird die Umgebungstemperatur im Schweißprotokoll hinterlegt.** 

**\*\*) Nur bei Heizwendelschweißgeräten mit Protokollierungsfunktion.** 

# **11.5 Manuelle Eingabe von GPS Koordinaten / freiem Text**

Nachdem ein Fitting kontaktiert wurde und die Schweißparameter manuell, per Barcode oder SmartFuse-System an das Schweißgerät übertragen wurden haben Sie die Möglichkeit zu jeder Schweißung GPS-Koordinaten manuell einzugeben. Diese Funktion kann auch genutzt werden, um freien Text einzugeben. Die maximale Zeichenlänge beträgt hierbei 40 Zeichen. Die Eingabe erfolgt über ein Buchstabenfeld. Die Bedienung bzw. die Eingabe von Zeichen mit dem Buchstabenfeld wird im Kapitel 12.1 "Bedienung des Buchstabenfeldes zur Dateneingabe" genau beschrieben.

Die eingegebenen Positionsdaten bzw. der Text wird im Protokoll Schweißung gespeichert.

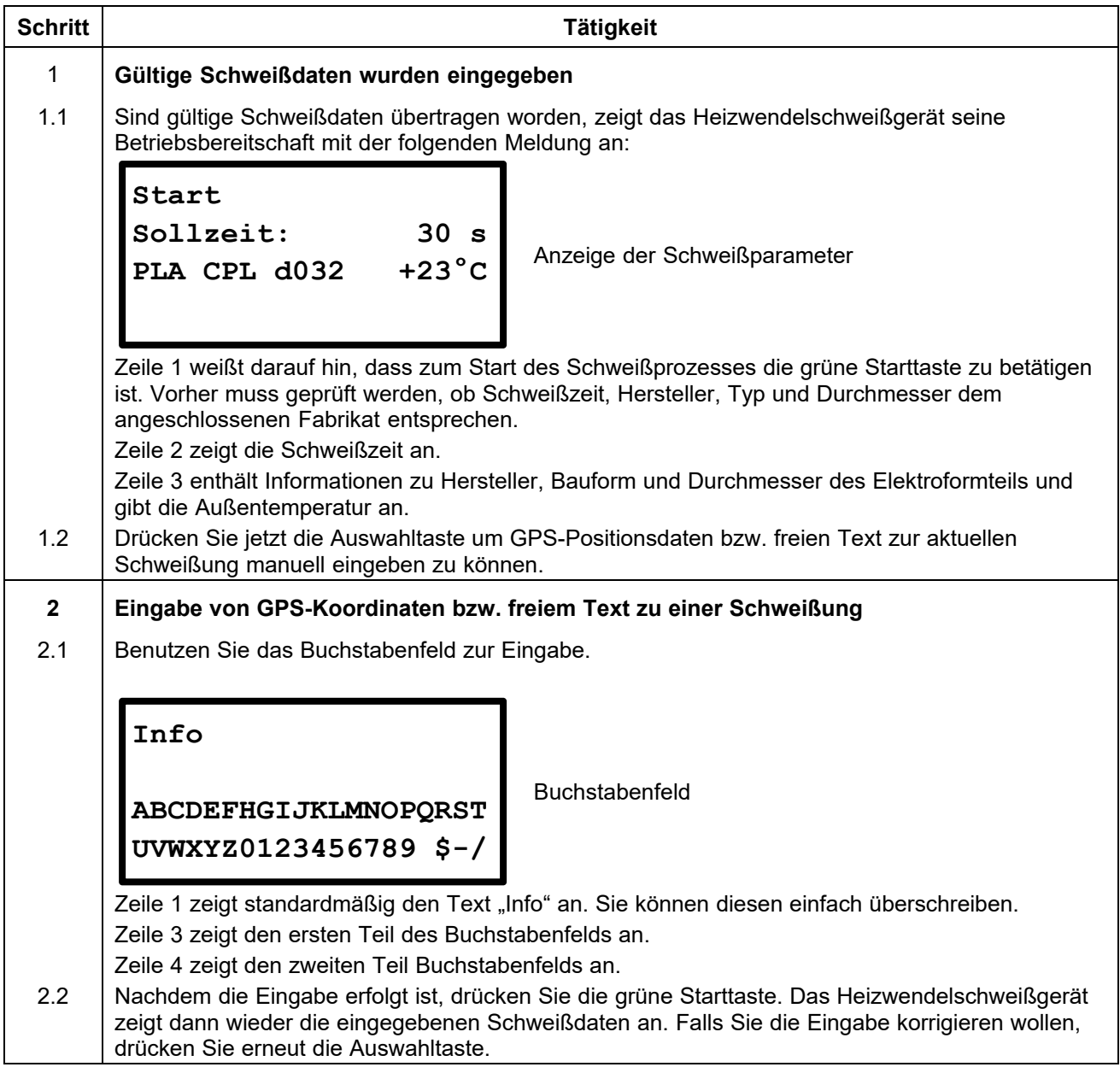

# **11.6 Schweißen mit Barcode**

## **11.6.1 Anschluss eines Fittings**

#### **Hinweis!**

Die Kontaktflächen der Schweißkontakte und die des Fittings müssen sauber sein. Verschmutzte Kontakte führen zu Überhitzungen und Verschmorungen am Schweißkontakt.

Die Schweißkontakte müssen ausgetauscht werden, sobald ein Belag auf den Kontaktflächen entstanden ist oder die Steckkraft nachlässt.

#### **Achtung!**

- **Die Montageanleitung des betreffenden Fittingherstellers sowie DVGW, DVS und europäische und nationale Vorschriften sowie Verlegeanleitungen sind stets zu beachten.**
- **Nach der automatischen Ermittlung der Schweißparameter müssen die im Heizwendelschweißgerät angezeigten Parameter unbedingt mit den Angaben auf dem Fitting abgeglichen werden, um sicherzustellen, dass die korrekten Schweißparameter verwendet werden.**

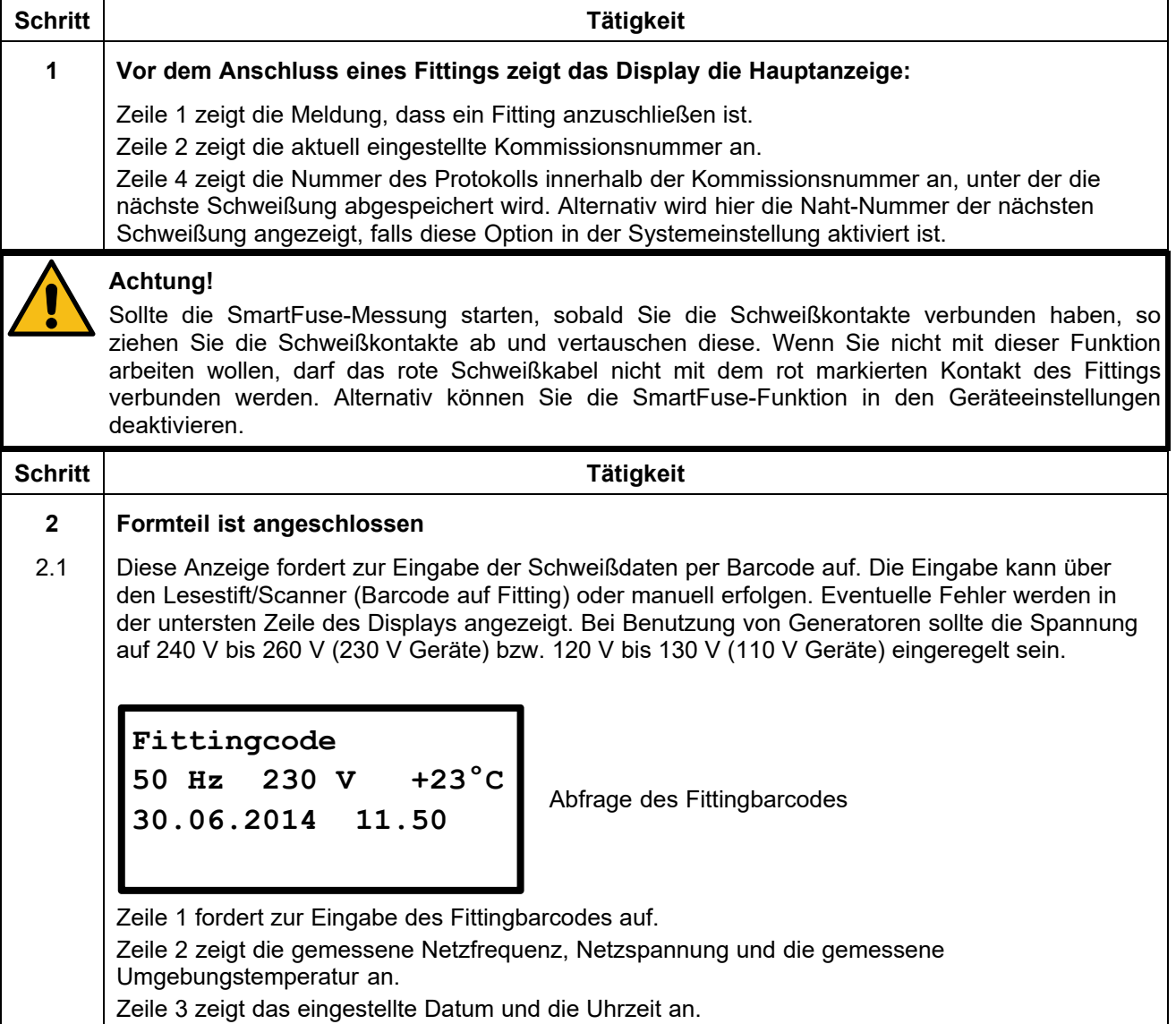

## **11.6.2 Schweißvorgang mit Barcode starten**

#### **Achtung!**

Für das Schweißen mit Barcodeeingabe ist ausschließlich das auf dem zu verarbeitenden Fitting angebrachte Barcode-Etikett zu verwenden. Sollte dieses nicht mehr lesbar sein, so ist ausnahmsweise der lesbare Barcode eines identischen Fittings (gleicher Hersteller, gleicher Typ, gleiche Dimension) zu verwenden.

#### **Es ist strikt untersagt, ersatzweise den Barcode eines andersartigen Fittings einzulesen.**

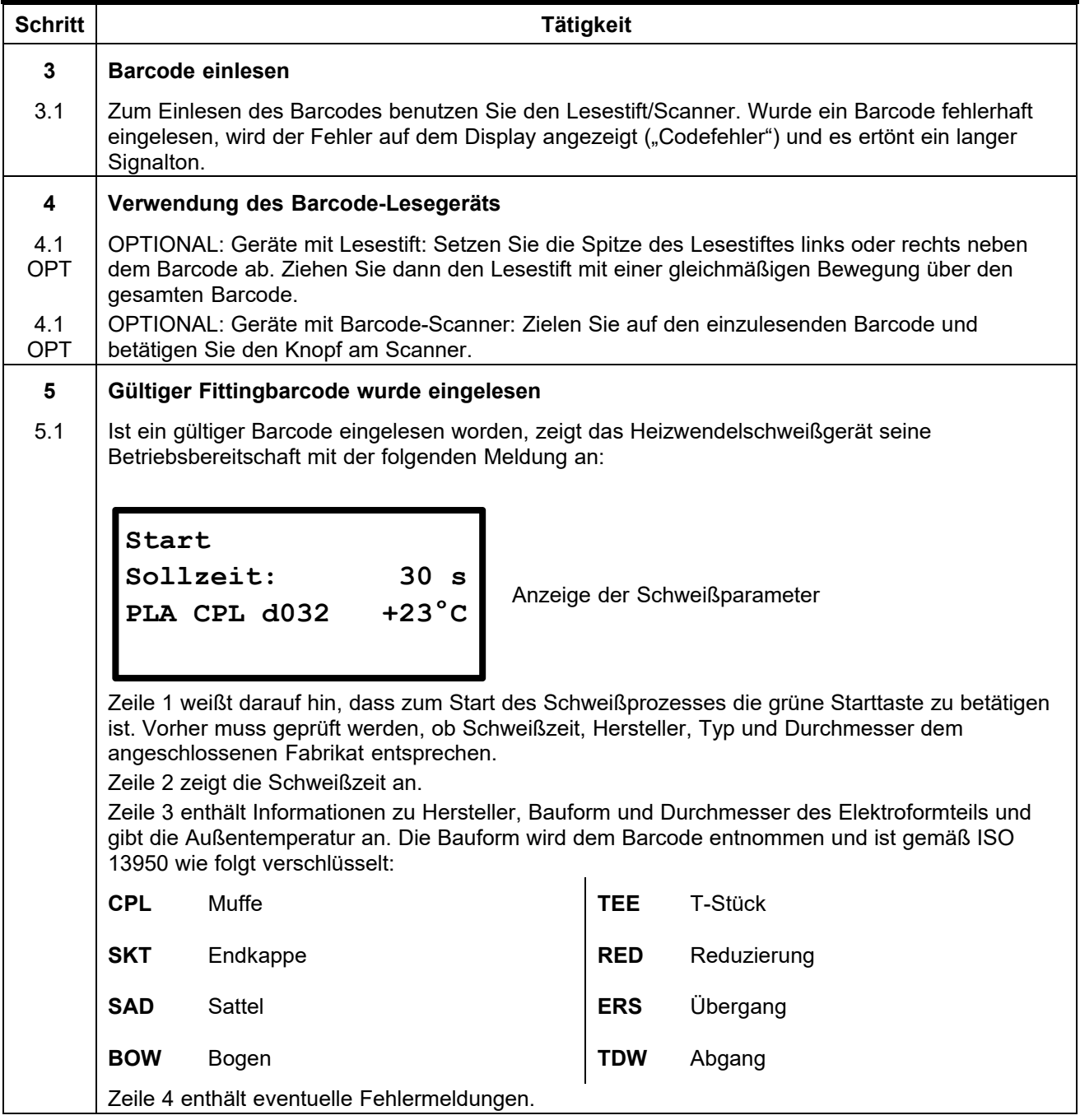

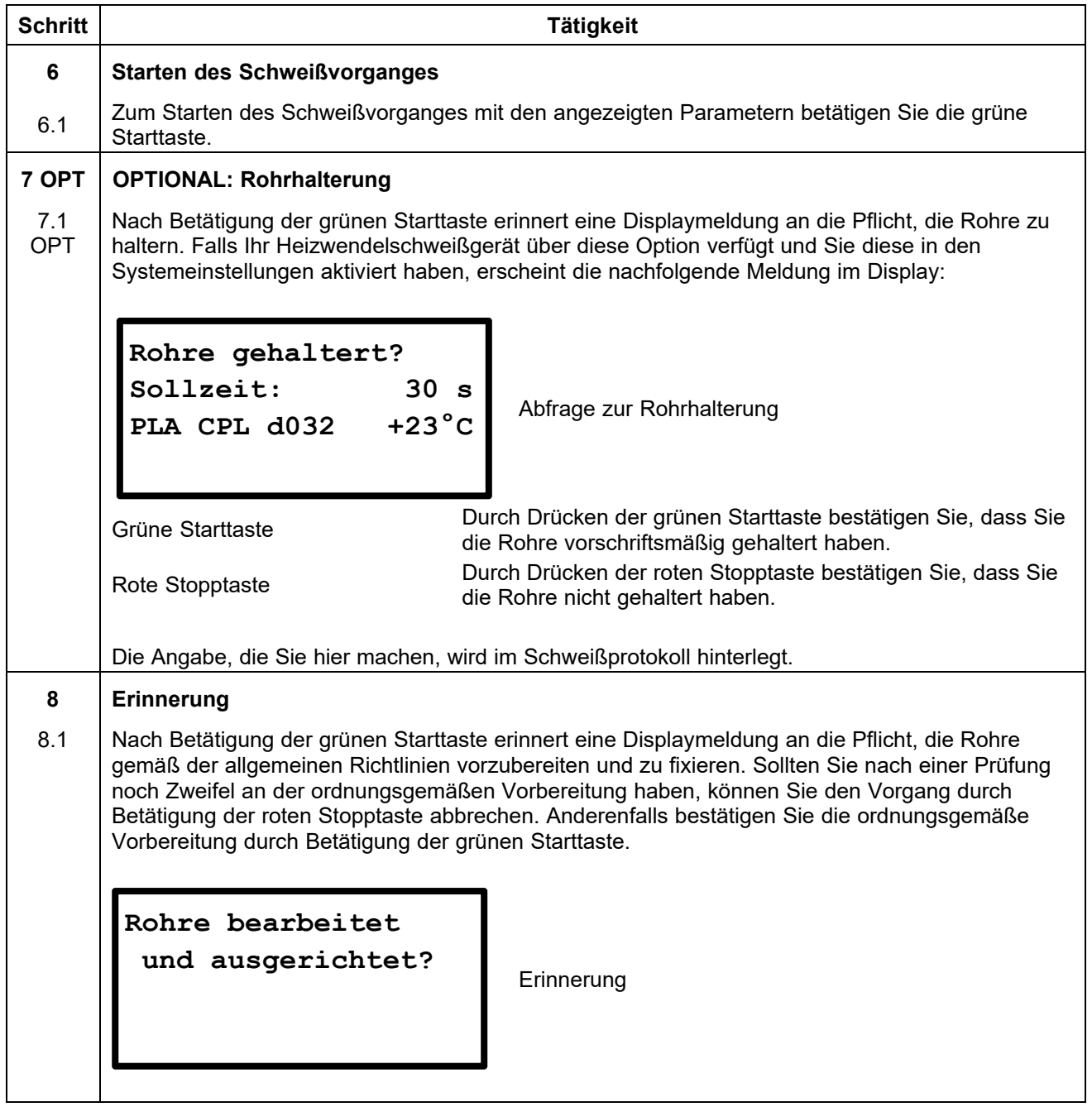

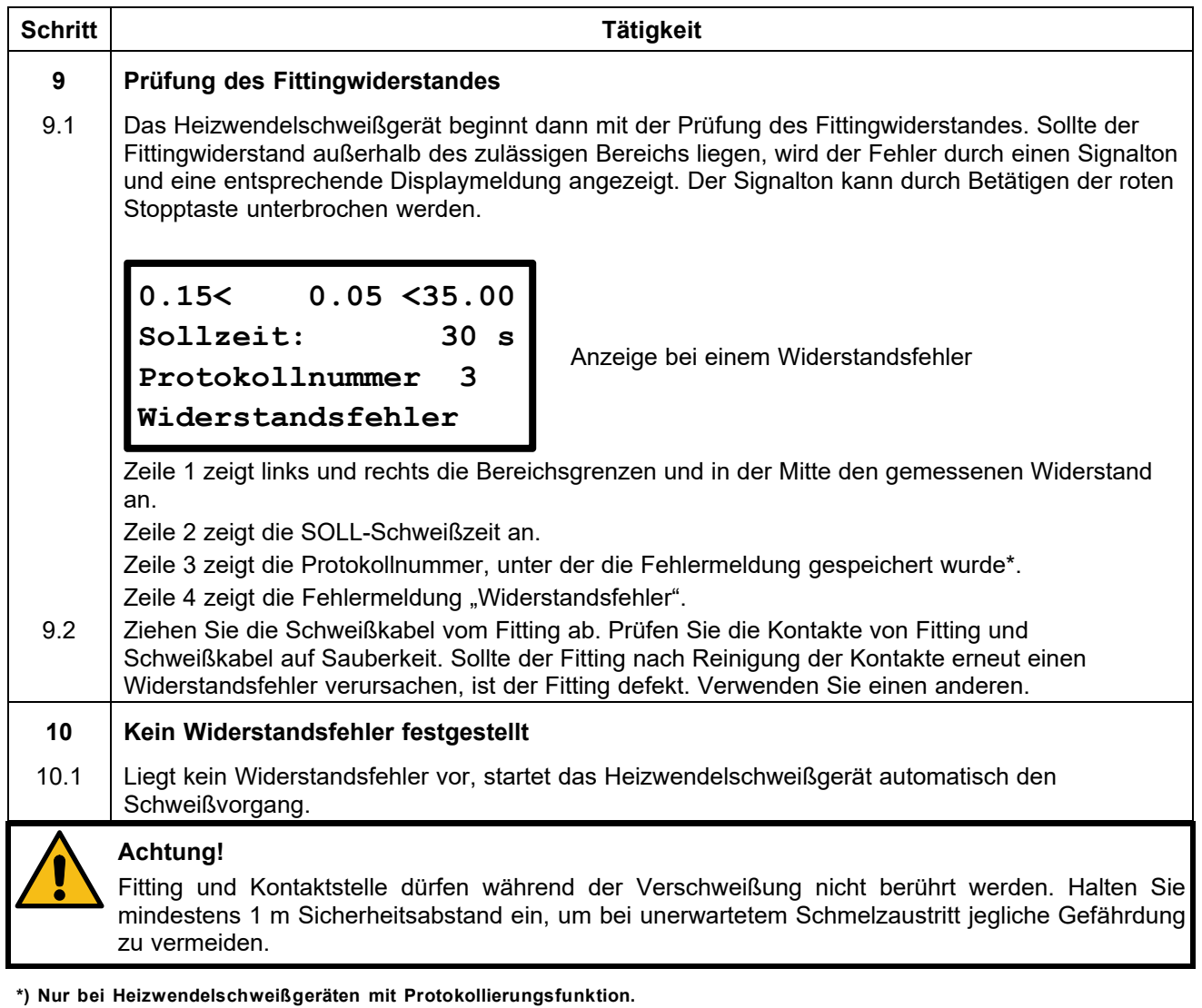

# **11.6.3 Während des Schweißvorgangs**

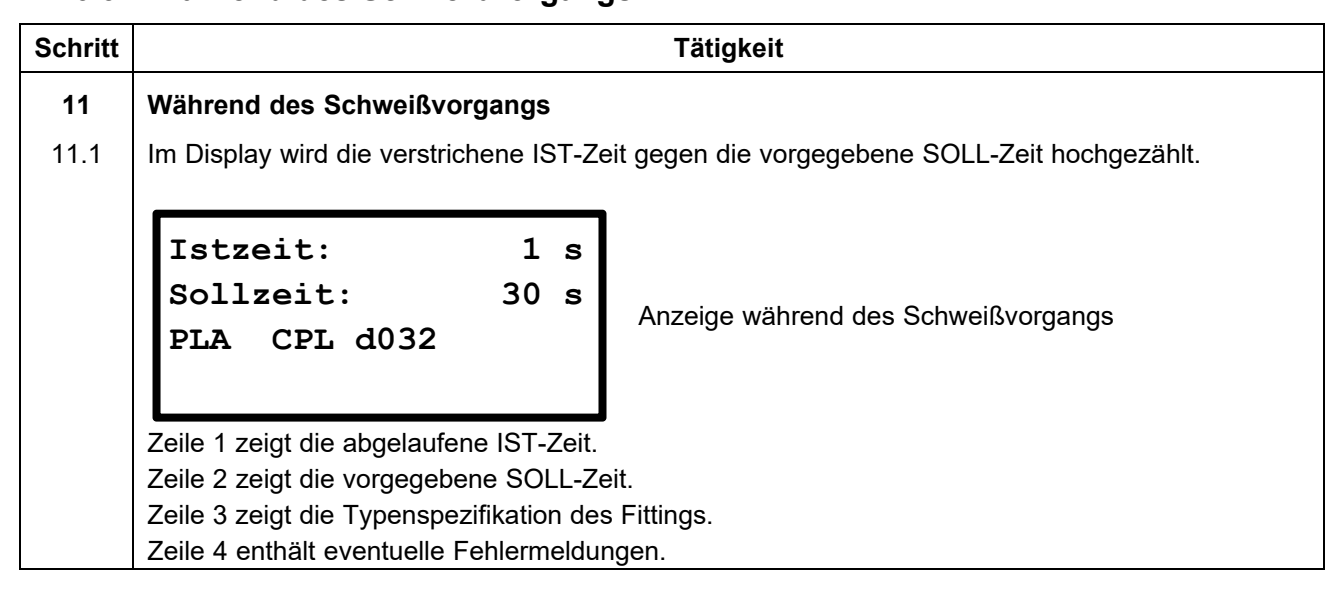
## **Schritt Tätigkeit 12 Ende des Schweißvorgangs**  12.1 **Der Schweißvorgang wird automatisch beendet, wenn die IST-Zeit die SOLL-Zeit erreicht hat.** Dies wird durch zwei Signaltöne und durch die folgende Meldung auf dem Display angezeigt: Anzeige nach dem Schweißvorgang Zeile 1 zeigt die abgelaufene IST-Zeit. Zeile 2 zeigt die vorgegebene SOLL-Zeit. Zeile 3 zeigt die Protokollnummer, unter der die Schweißung abgespeichert wurde\*. Zeile 4 zeigt Datum und Uhrzeit bei Beendigung der Schweißung. **13 Nach dem Ende des Schweißvorgangs**  13.1 Nach Beendigung des Schweißvorganges können Sie die Schweißkontakte vorsichtig vom Fitting abziehen. Danach erscheint wieder die Startmeldung. **Achtung!**  Ziehen Sie die Schweißkontakte nicht mit Gewalt vom Fitting ab. Bevor das Heizwendelschweißgerät transportiert wird, ziehen Sie die Schweißkontakte vom Fitting ab. Beachten Sie die Abkühlzeit, die Verarbeitungshinweise und Verarbeitungsrichtlinien des Fittingherstellers ebenso wie die des Rohrherstellers. **Schritt Tätigkeit 14 OPT OPTIONAL: Abruf von Daten zum Schweißvorgang**  14.1 OPT Nach Beendigung des Schweißvorganges können Sie durch Drücken und Halten der ▲-Taste des Tastenfeldes Daten zum Schweißvorgang anzeigen lassen. Anzeige der Schweißdaten Zeile 1 zeigt den gemessenen Widerstand in Ohm (Ω) vor dem Start des Schweißprozesses. Zeile 2 zeigt die Soll-Spannung in Volt (V). Zeile 3 zeigt die eingebrachte Energie in Kilojoule (kJ). Zeile 4 enthält eventuelle Fehlermeldungen. **15 Zurück zur Hauptanzeige**  15.1 Durch Drücken der Auswahltaste gelangen Sie zur Hauptanzeige zurück. **Istzeit: 30 s Sollzeit: 30 s Protokollnummer 3 30.06.2014 14.07 2.25 Ohm 40 V 10.596 kJ 30.06.2014 14.07**

## **11.6.4 Nach dem Ende des Schweißvorgangs**

# **11.7 Schweißen mit SmartFuse\***

## **11.7.1 Anschluss eines Fittings**

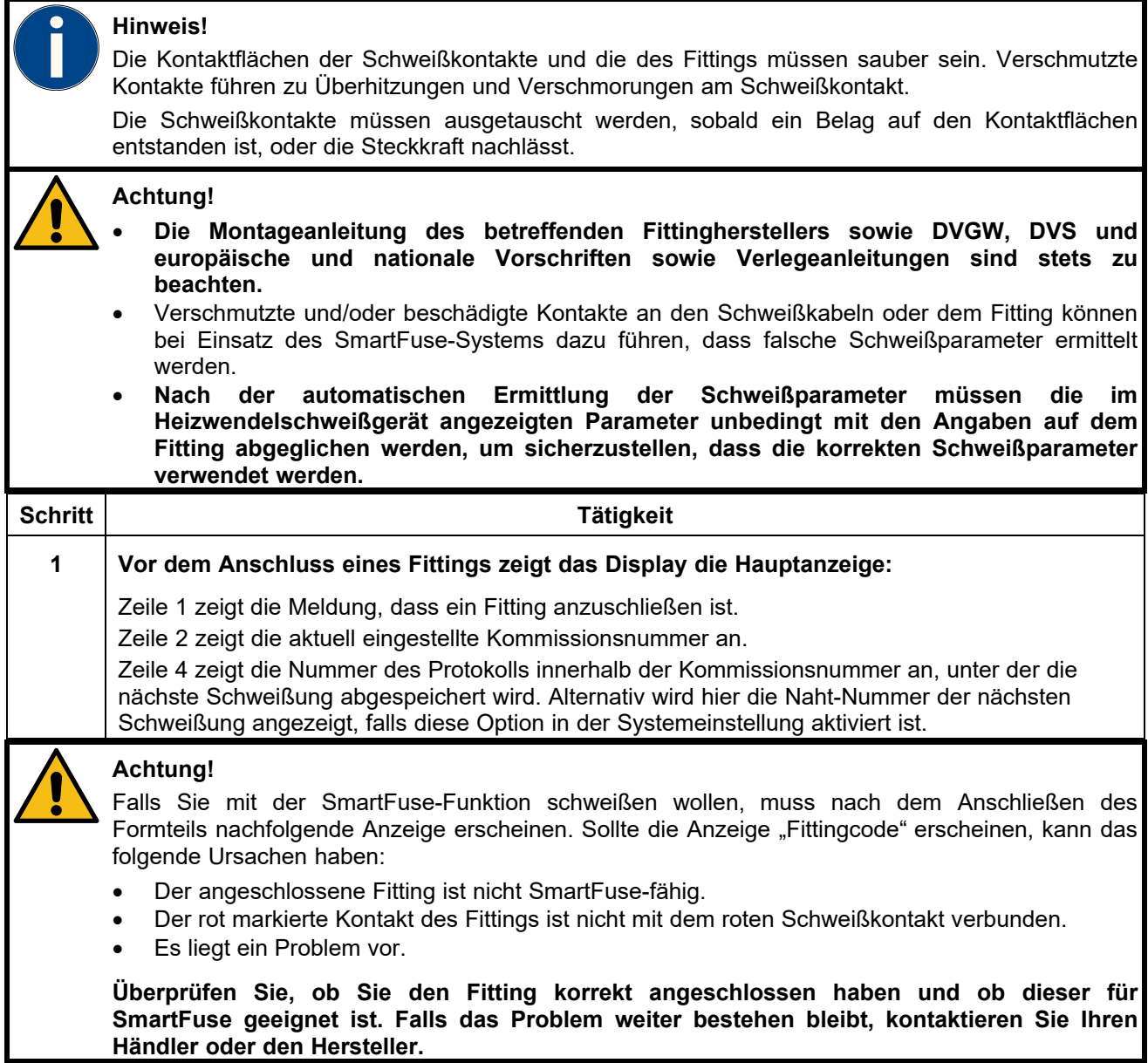

**\*) Nur bei Heizwendelschweißgeräten mit SmartFuse-Funktion.** 

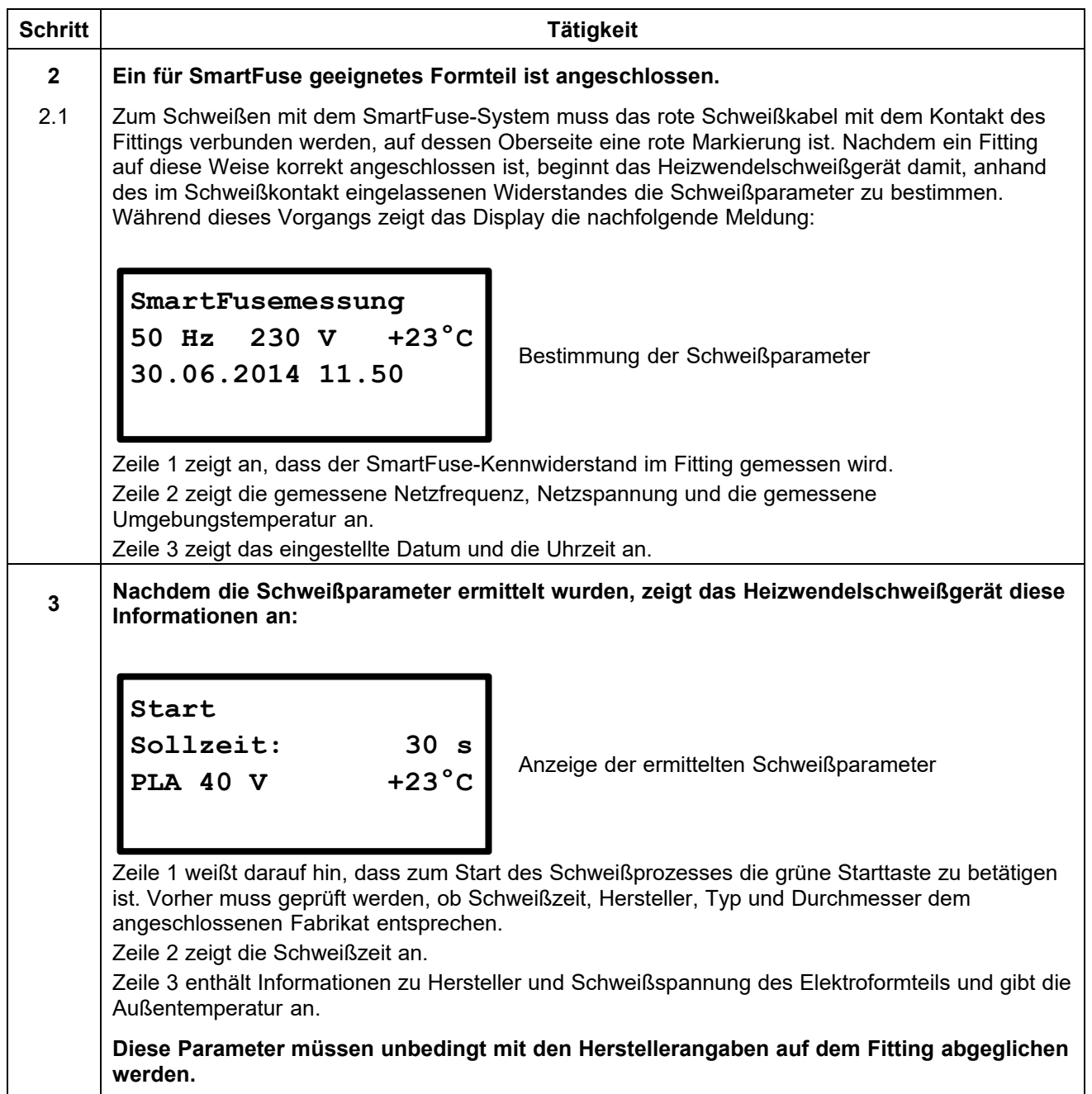

# **11.7.2 Schweißvorgang mit SmartFuse starten**

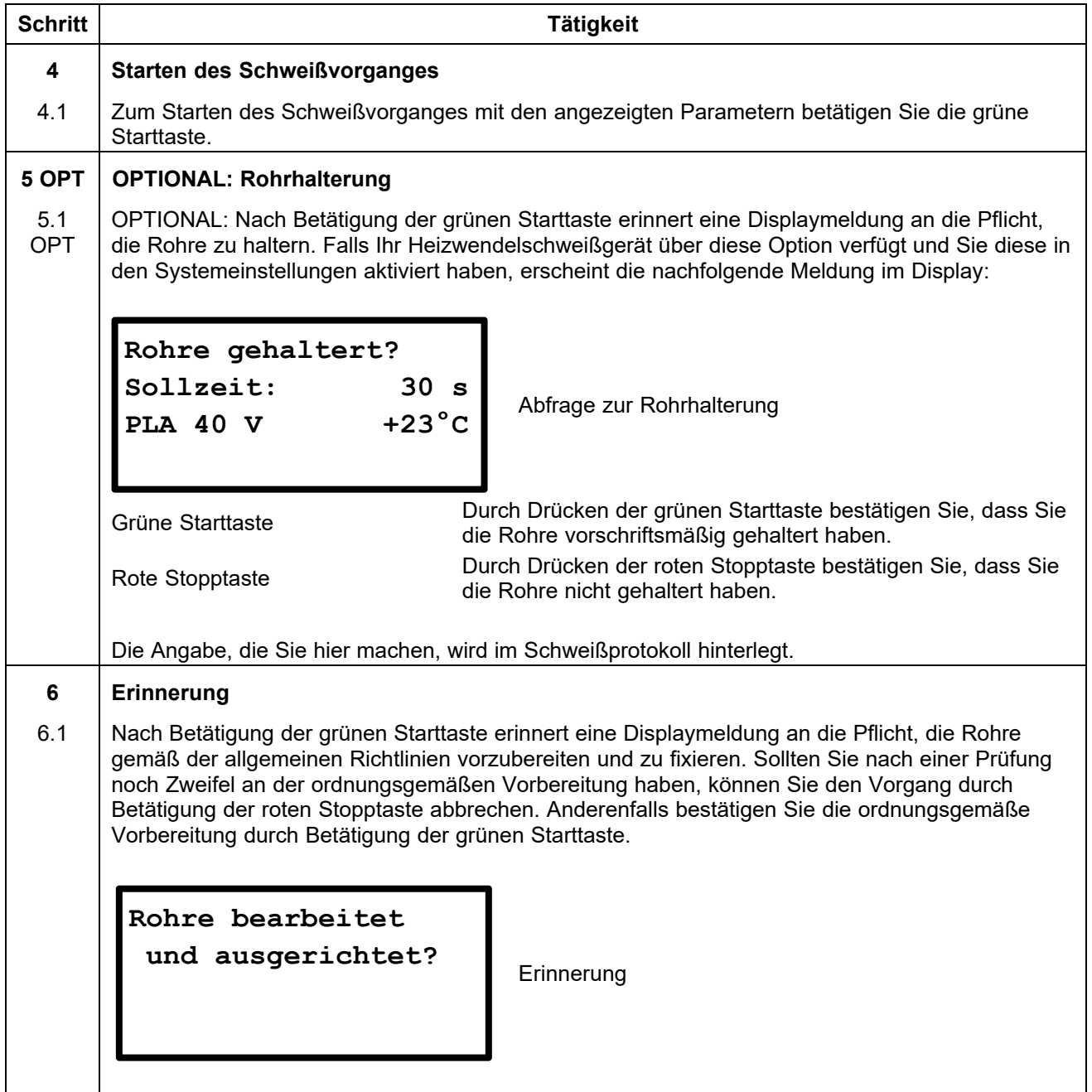

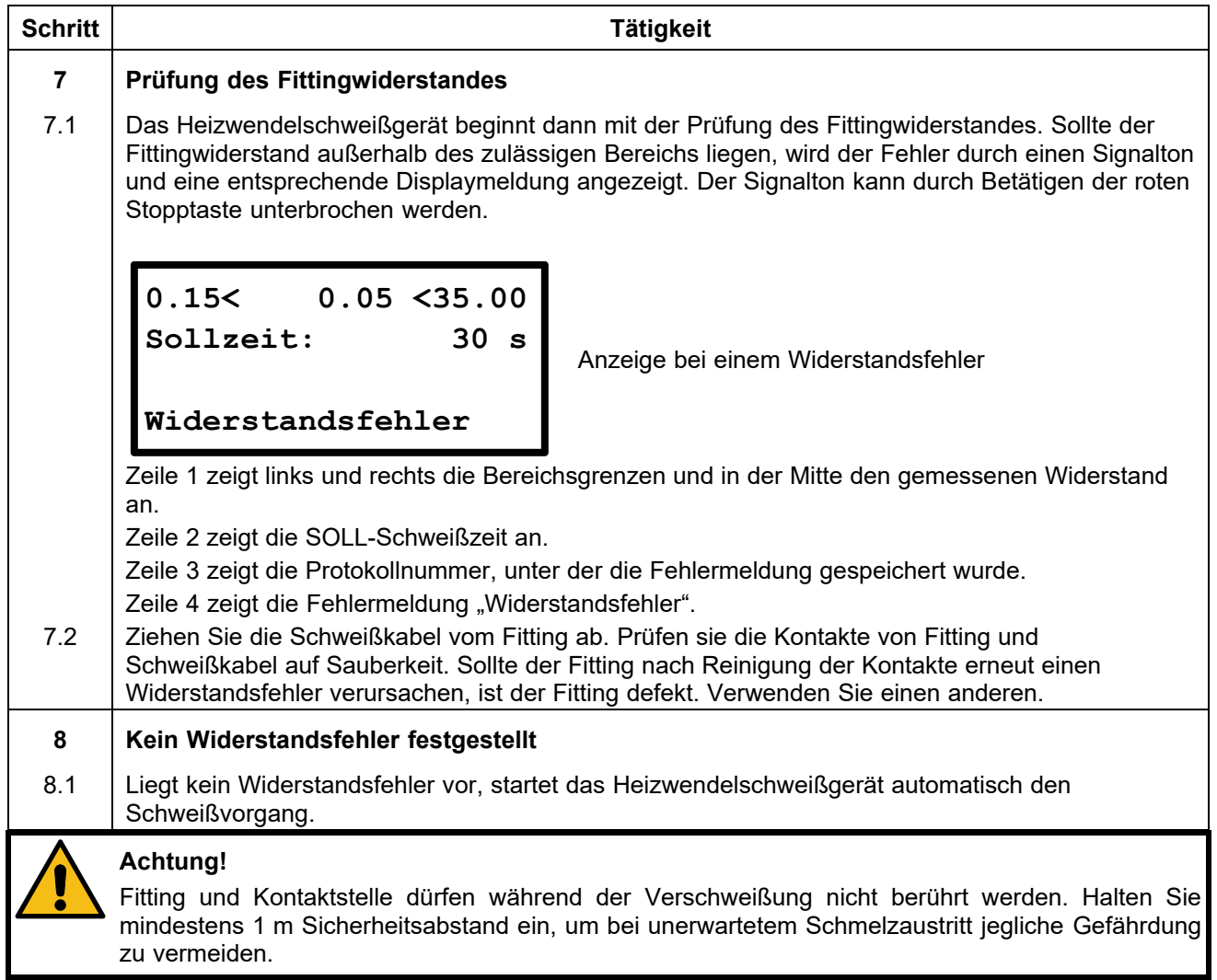

# **11.7.3 Während des Schweißvorgangs**

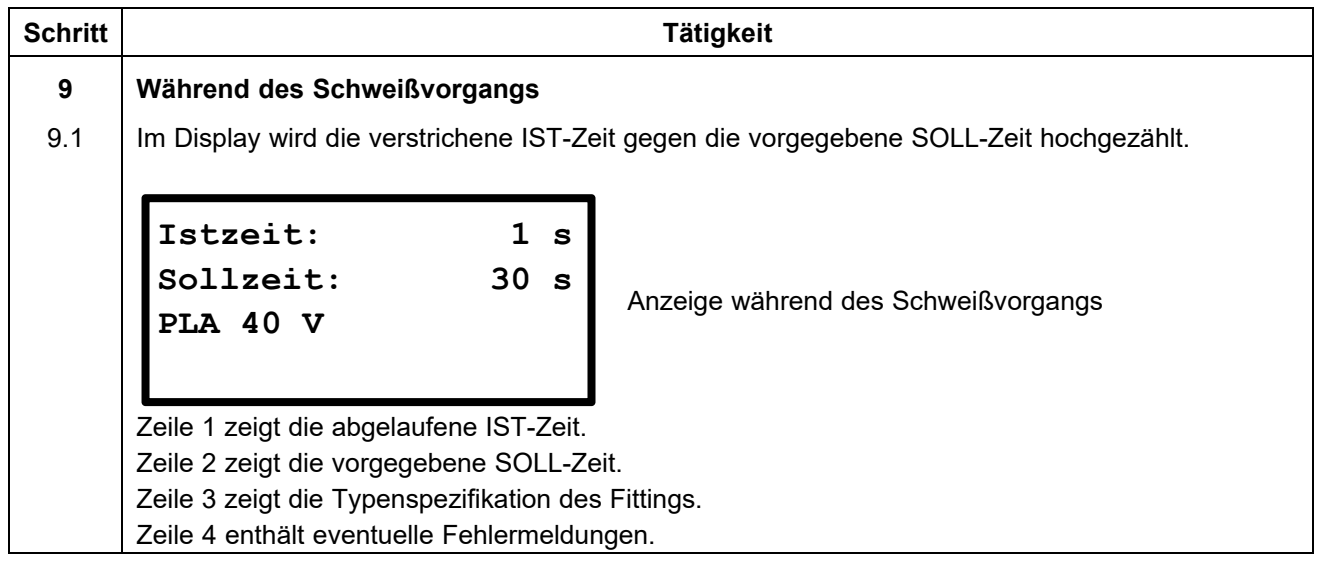

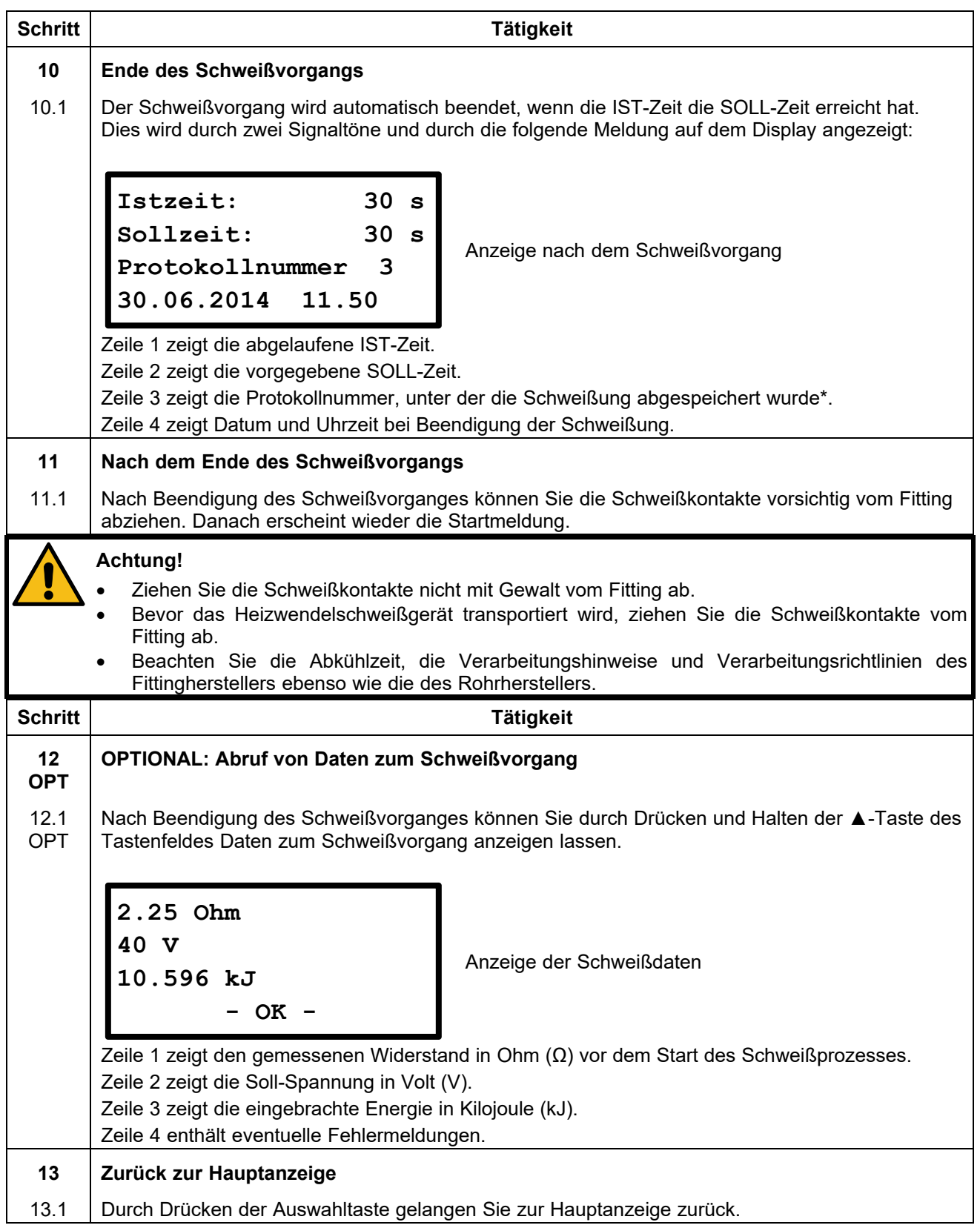

## **11.7.4 Nach dem Ende des Schweißvorgangs**

# **11.8 Schweißen mit manueller Eingabe des Fittingbarcodes**

## **11.8.1 Anschluss eines Fittings**

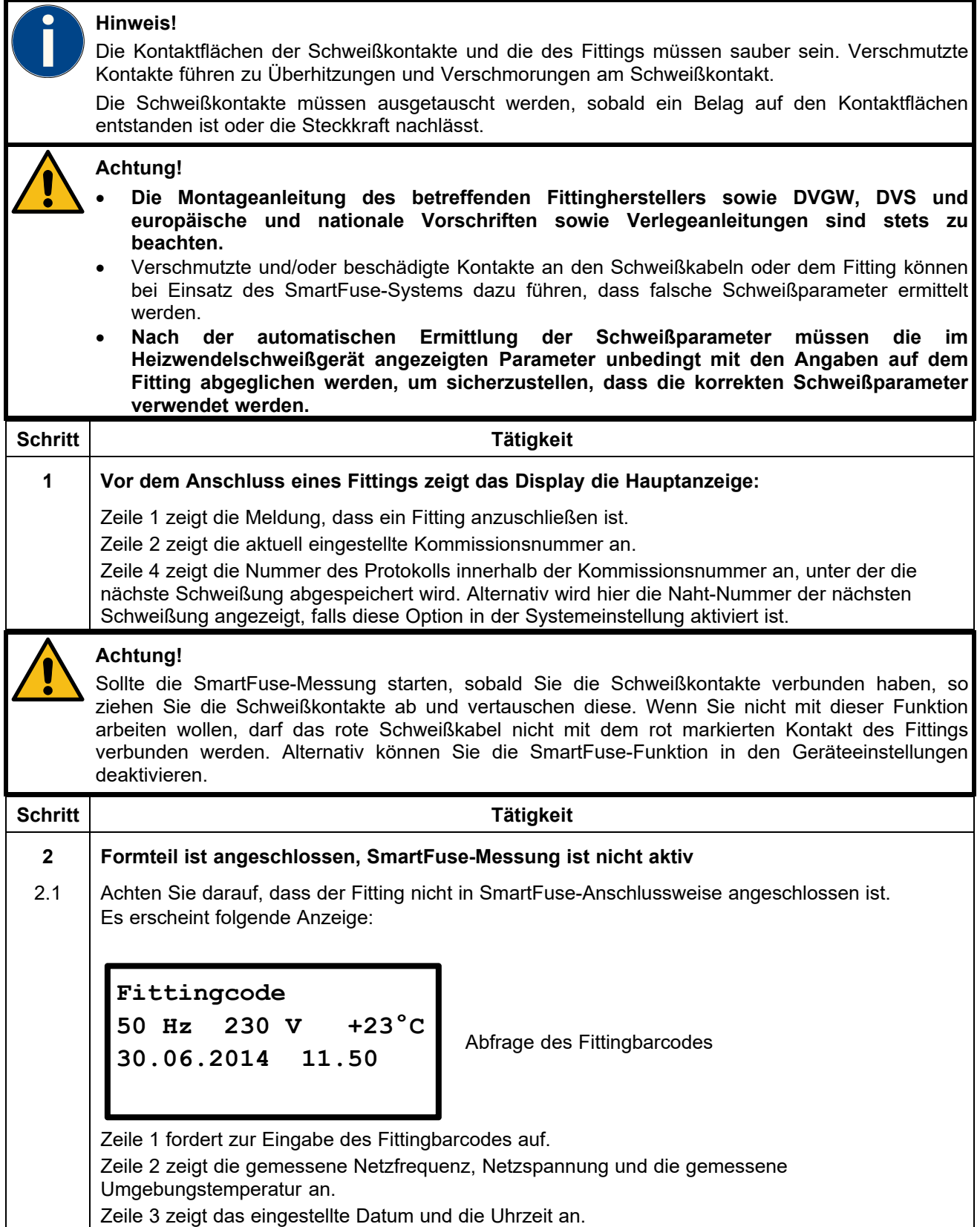

## **11.8.2 Schweißvorgang mit manueller Eingabe des Fittingbarcodes starten**

### **Achtung!**

Für das Schweißen mit manueller Eingabe des Fittingbarcodes ist ausschließlich das auf dem zu verarbeitenden Fitting angebrachte Barcode-Etikett zu verwenden. Sollte dieses nicht mehr lesbar sein, so ist ausnahmsweise der lesbare Barcode eines identischen Fittings (gleicher Hersteller, gleicher Typ, gleiche Dimension) zu verwenden.

**Es ist strikt untersagt, ersatzweise den Barcode eines andersartigen Fittings einzulesen.** 

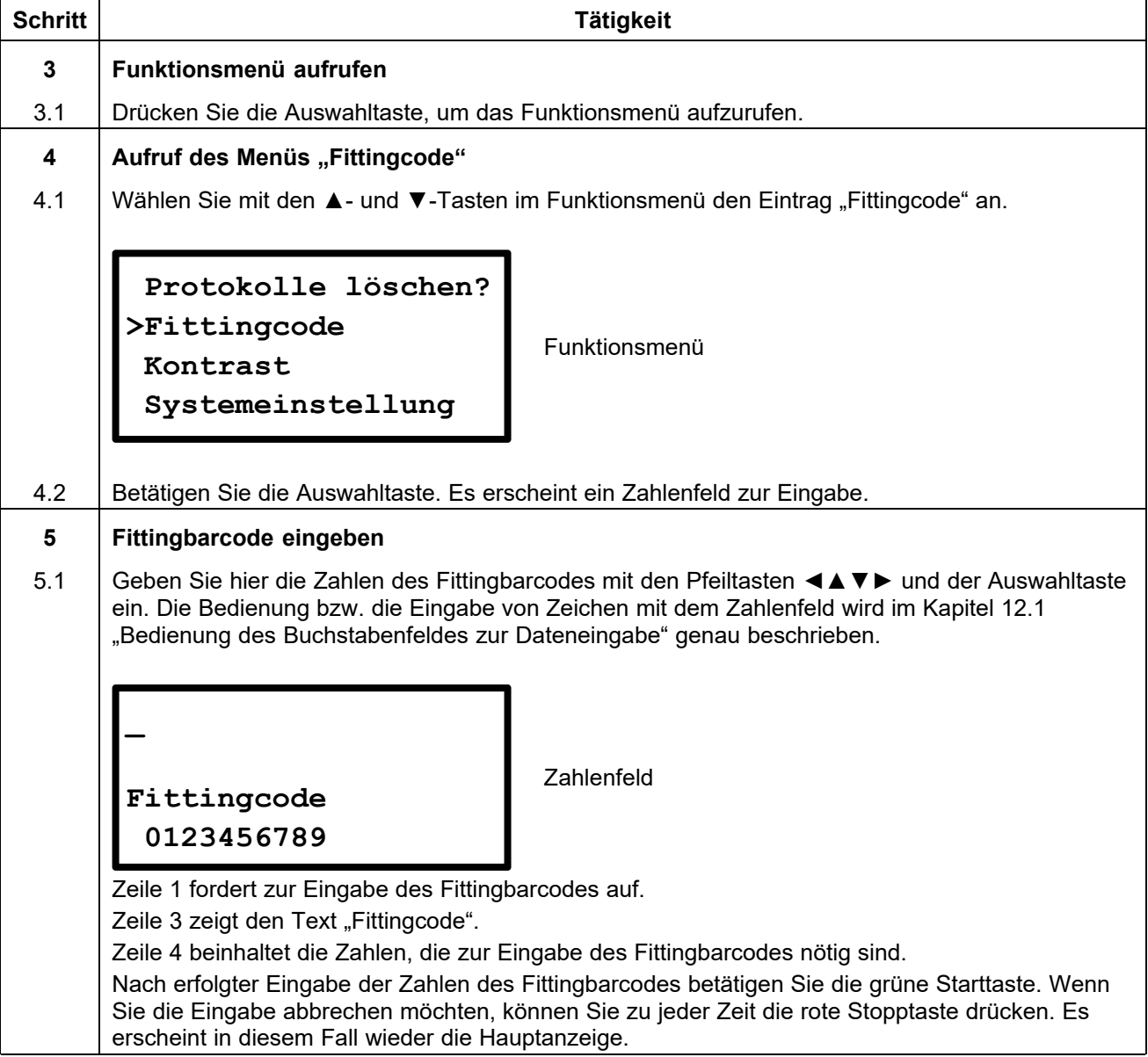

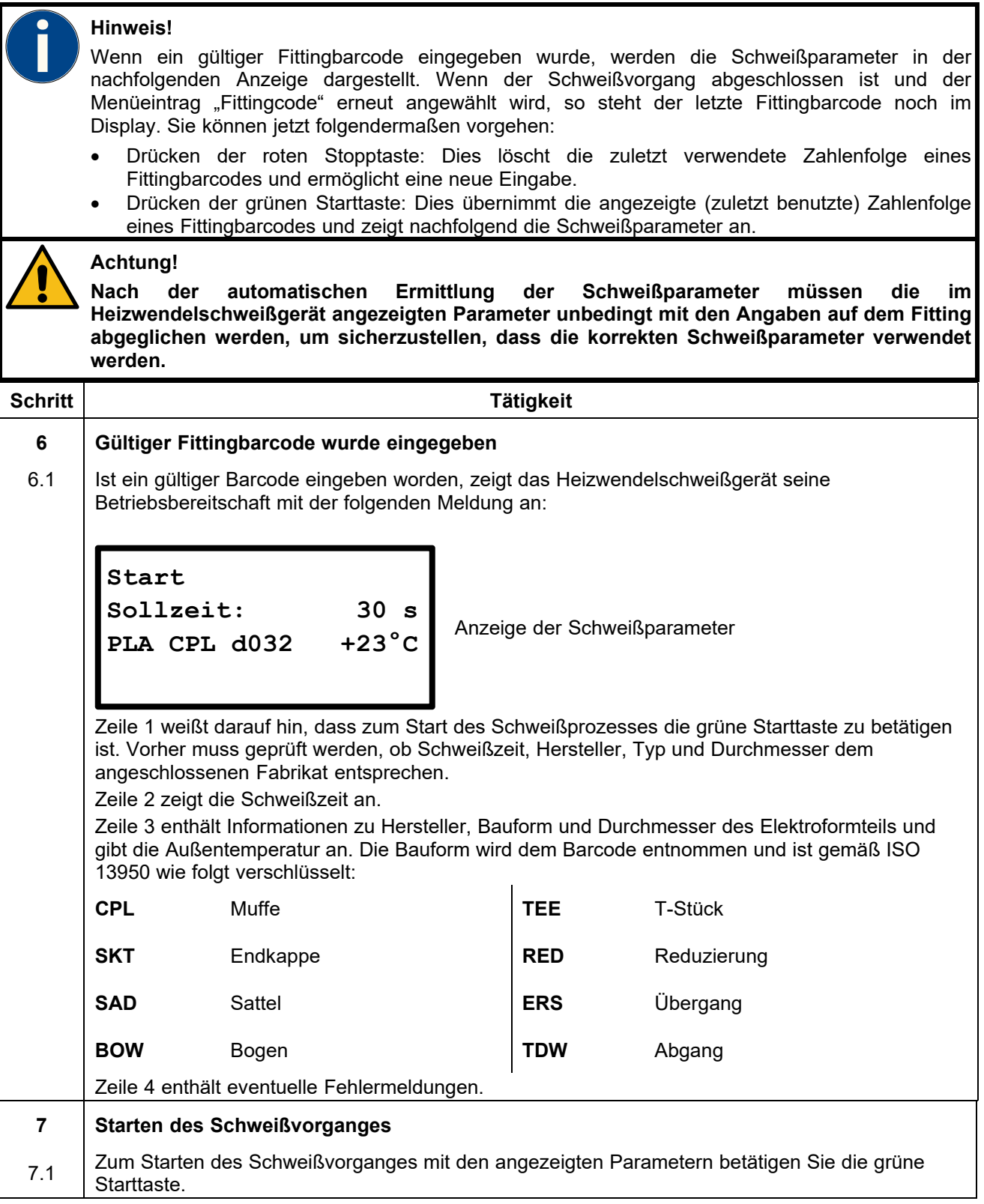

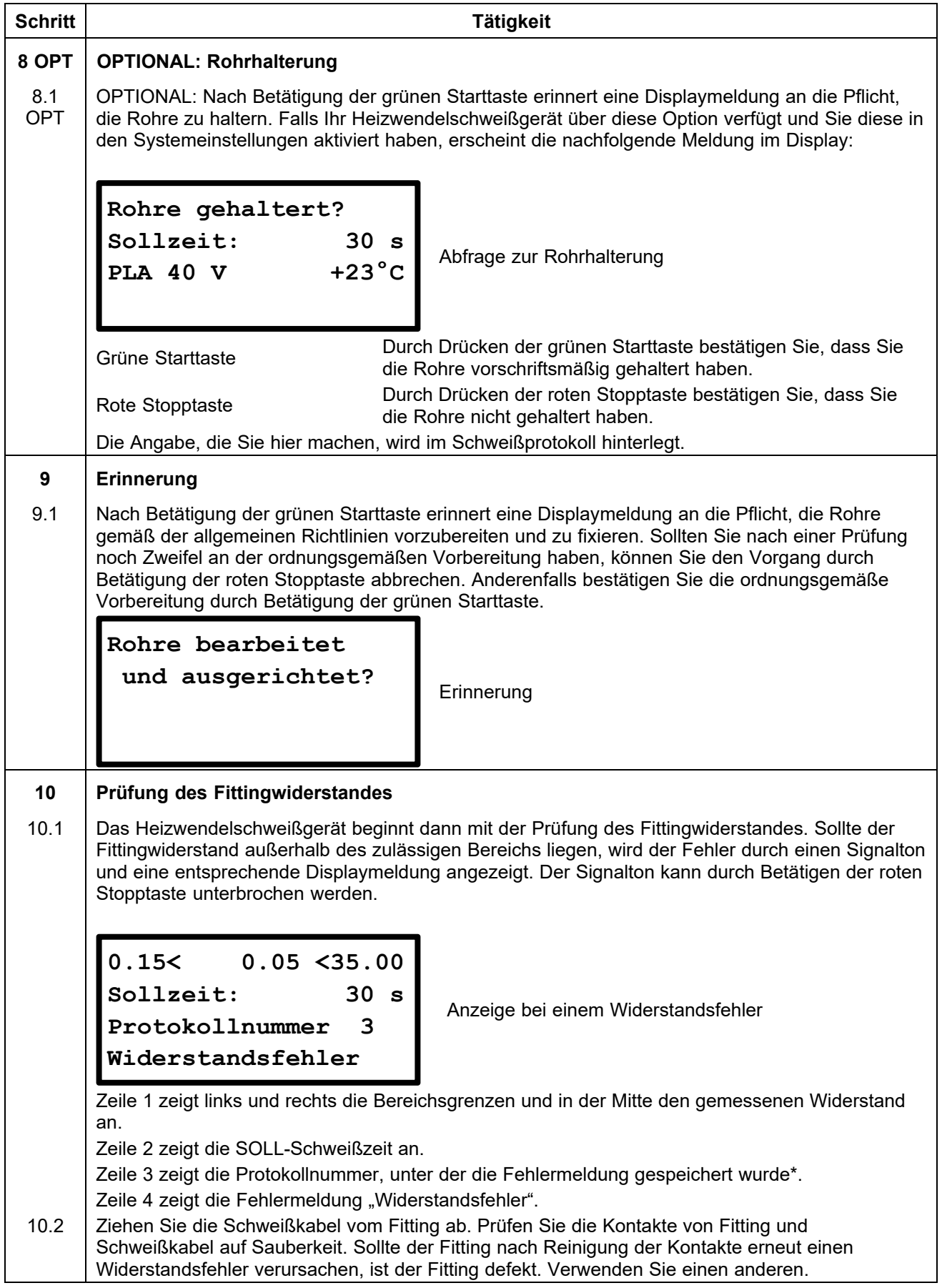

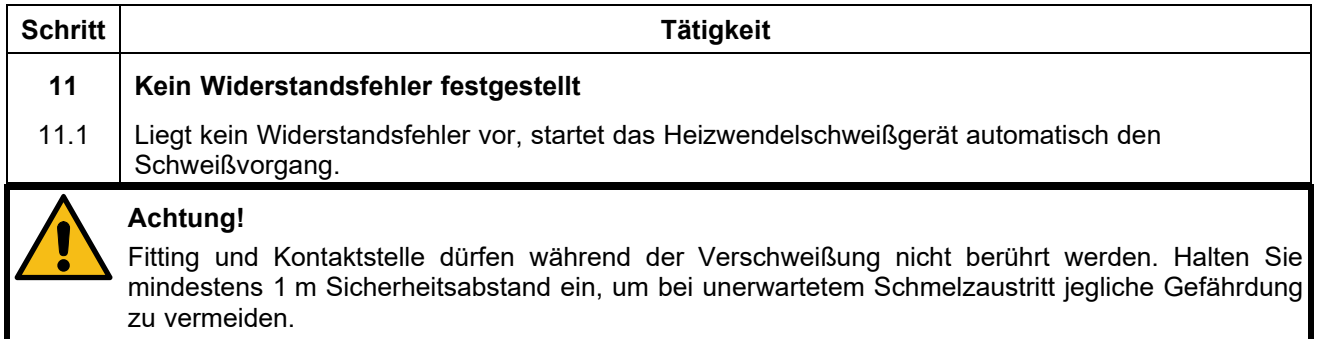

## **11.8.3 Während des Schweißvorgangs**

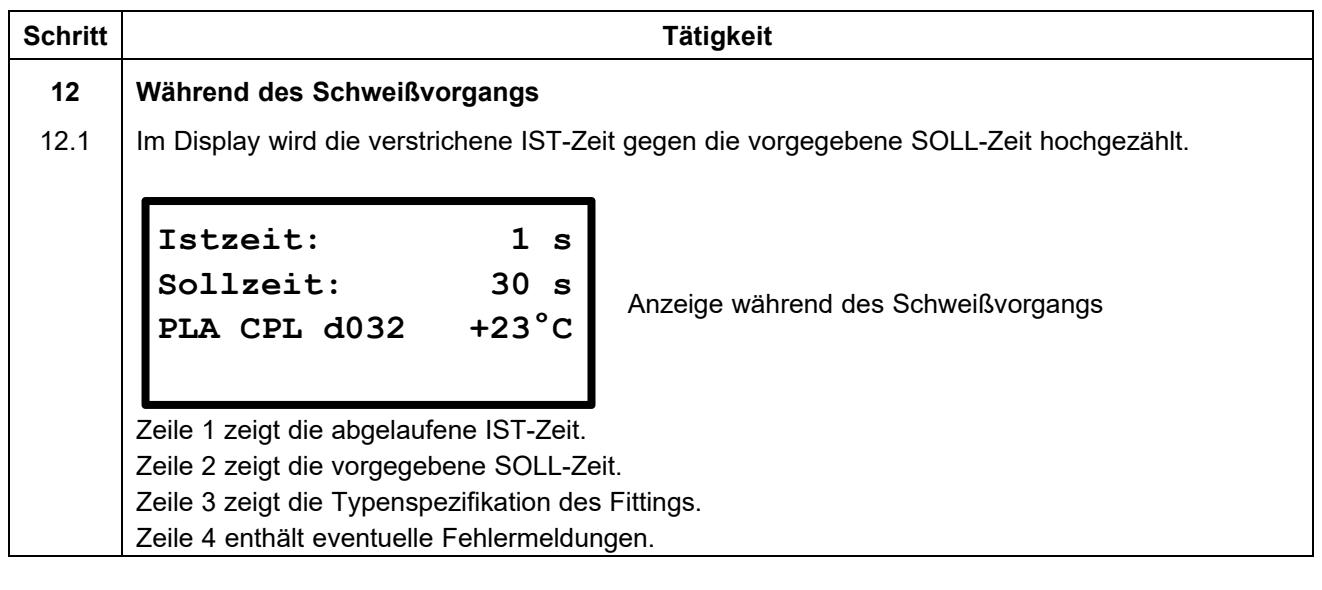

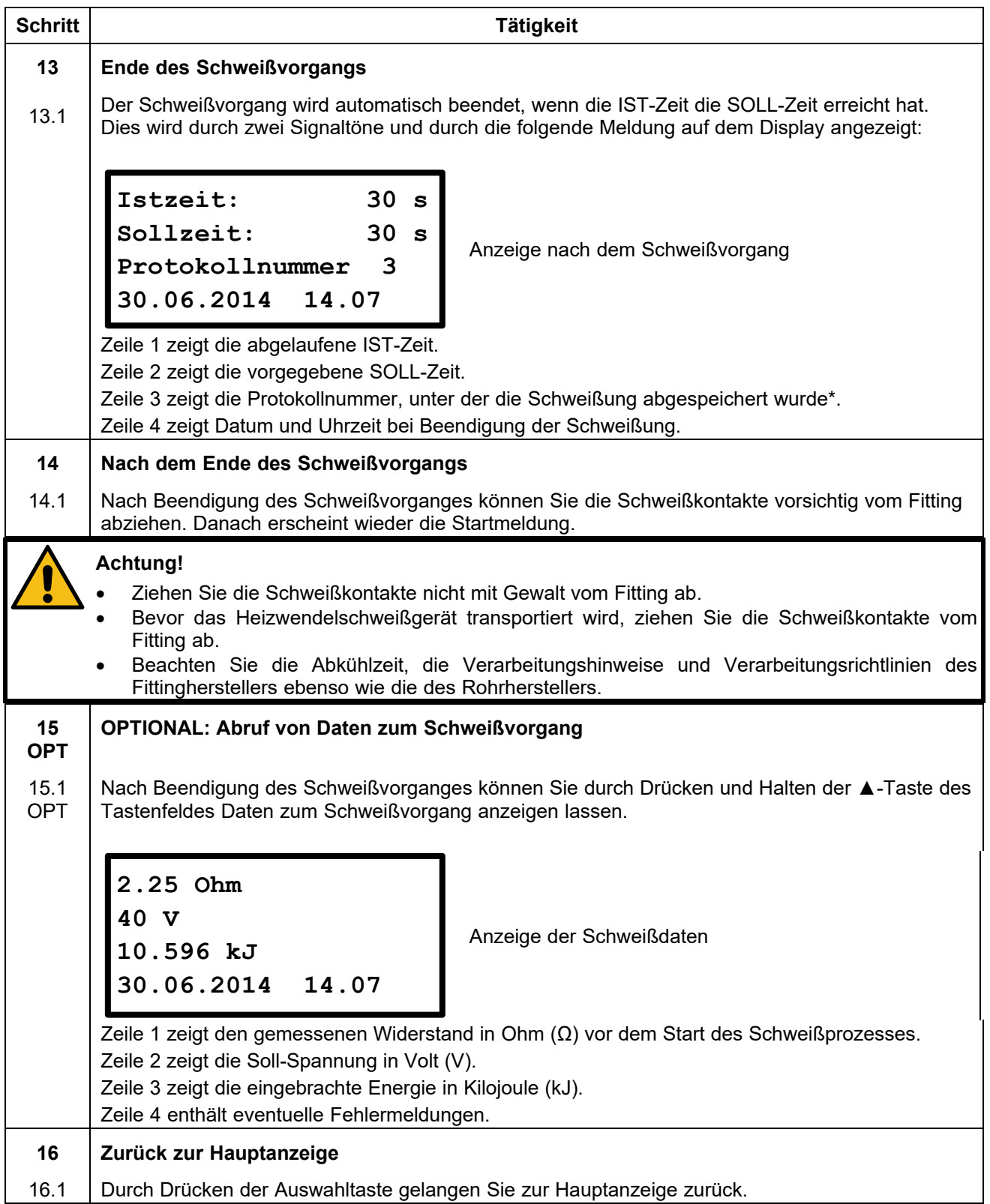

# **11.8.4 Nach dem Ende des Schweißvorgangs**

## **11.9 Schweißen mit manueller Eingabe der Schweißparameter**

## **11.9.1 Anschluss eines Fittings**

#### **Hinweis!**

Die Kontaktflächen der Schweißkontakte und die des Fittings müssen sauber sein. Verschmutzte Kontakte führen zu Überhitzungen und Verschmorungen am Schweißkontakt.

Die Schweißkontakte müssen ausgetauscht werden, sobald ein Belag auf den Kontaktflächen entstanden ist oder die Steckkraft nachlässt.

#### **Achtung!**

- **Die Montageanleitung des betreffenden Fittingherstellers sowie DVGW, DVS und europäische und nationale Vorschriften sowie Verlegeanleitungen sind stets zu beachten.**
- Verschmutzte und/oder beschädigte Kontakte an den Schweißkabeln oder dem Fitting können bei Einsatz des SmartFuse-Systems dazu führen, dass falsche Schweißparameter ermittelt werden.
- **Nach der automatischen Ermittlung der Schweißparameter müssen die im Heizwendelschweißgerät angezeigten Parameter unbedingt mit den Angaben auf dem Fitting abgeglichen werden, um sicherzustellen, dass die korrekten Schweißparameter verwendet werden.**

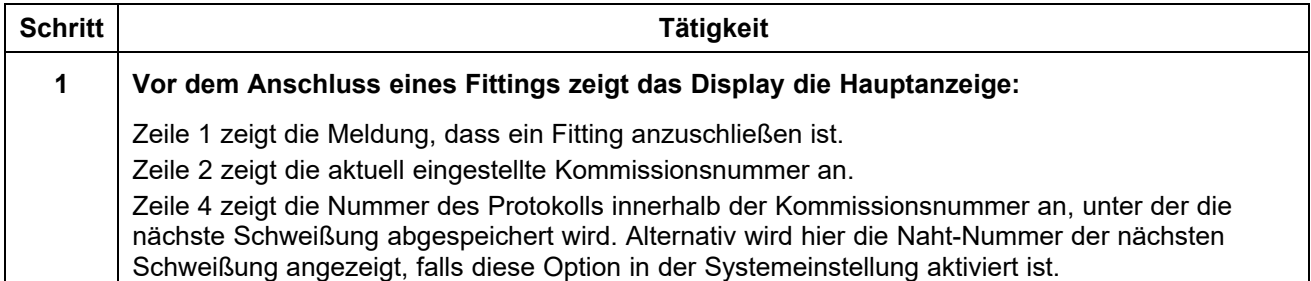

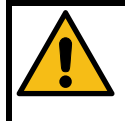

#### **Achtung!**

Sollte die SmartFuse-Messung starten, sobald Sie die Schweißkontakte verbunden haben, so ziehen Sie die Schweißkontakte ab und vertauschen diese. Wenn Sie nicht mit dieser Funktion arbeiten wollen, darf das rote Schweißkabel nicht mit dem rot markierten Kontakt des Fittings verbunden werden. Alternativ können Sie die SmartFuse-Funktion in den Geräteeinstellungen deaktivieren.

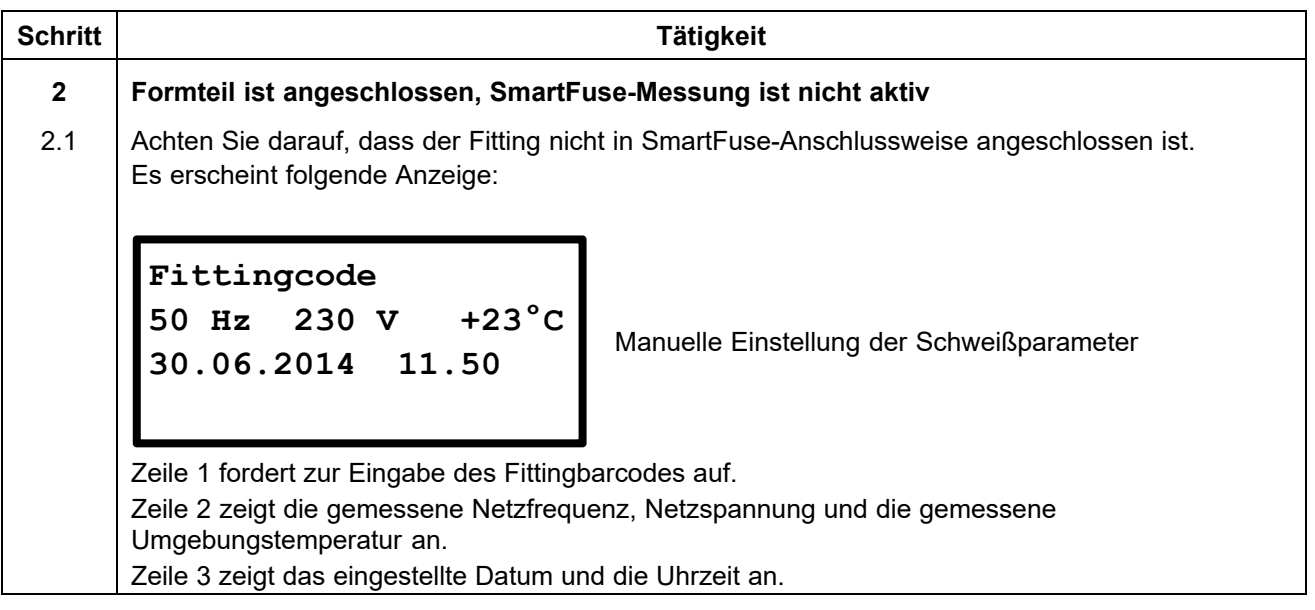

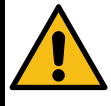

#### **Achtung!**

Das Heizwendelschweißgerät zeigt standardmäßig immer die zuletzt verwendeten Schweißparameter an.

Verlassen Sie sich niemals darauf, dass diese Schweißparameter für das angeschlossene Formteil geeignet sind. Sie sind verpflichtet, dass Sie die Schweißparameter immer mit den Angaben des Formteilherstellers auf dem Formteil abgleichen und diese korrekt im Heizwendelschweißgerät einstellen.

Der Hersteller des Schweißgerätes übernimmt keine Haftung für falsch eingestellte oder ungeeignete Schweißparameter.

## **11.9.2 Schweißvorgang mit manueller Eingabe der Schweißparameter starten**

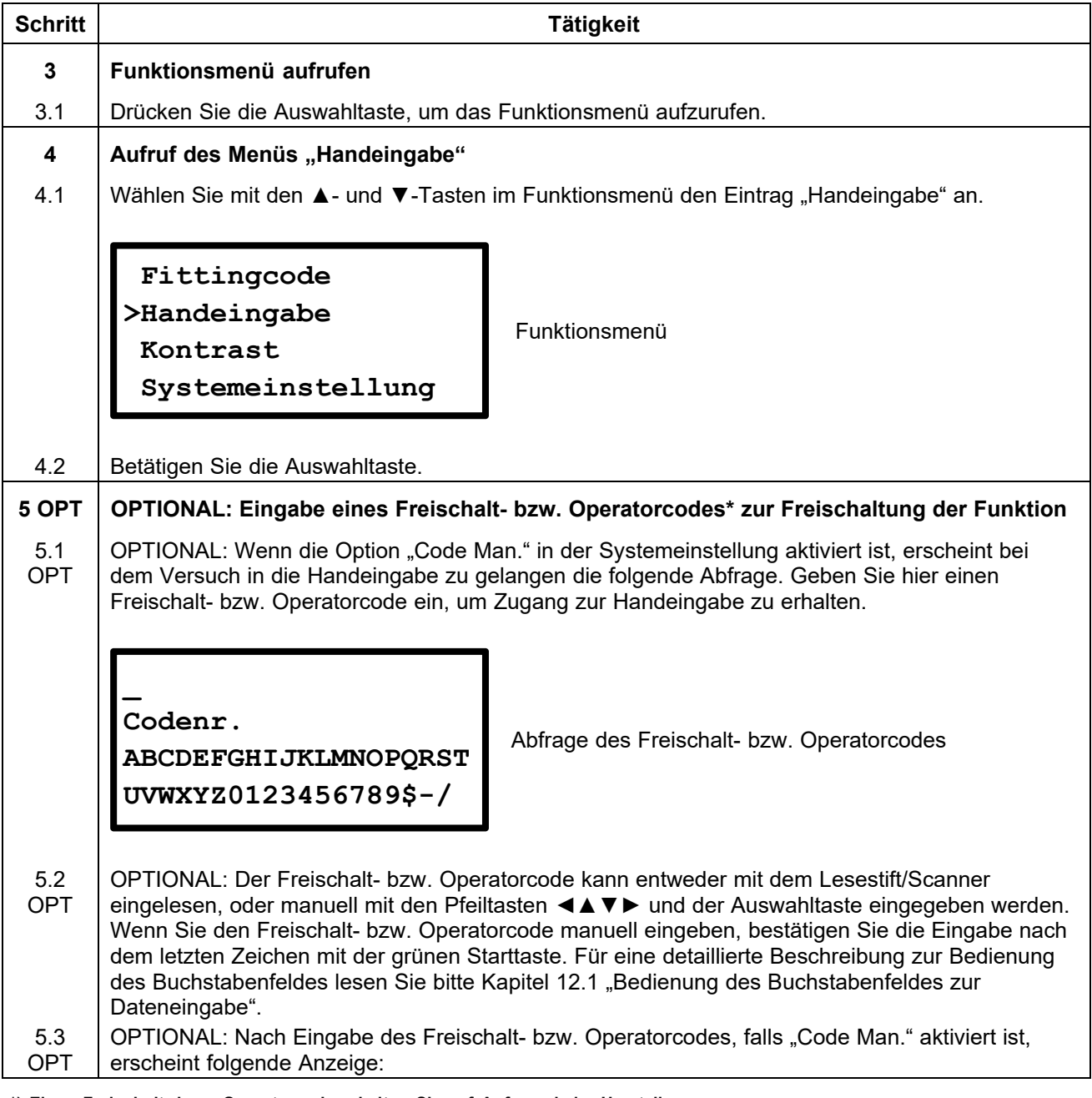

**\*) Einen Freischalt- bzw. Operatorcode erhalten Sie auf Anfrage beim Hersteller.** 

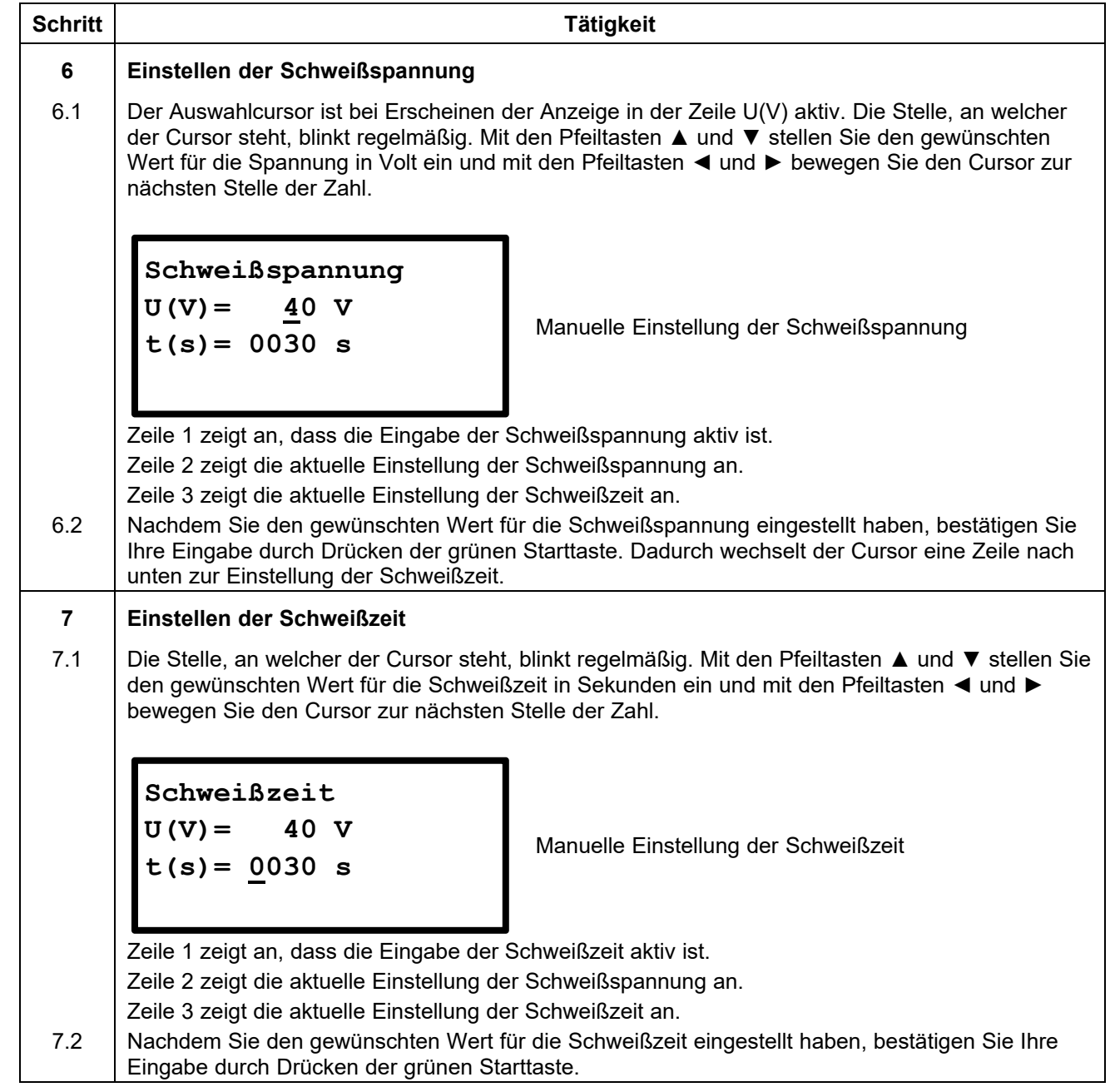

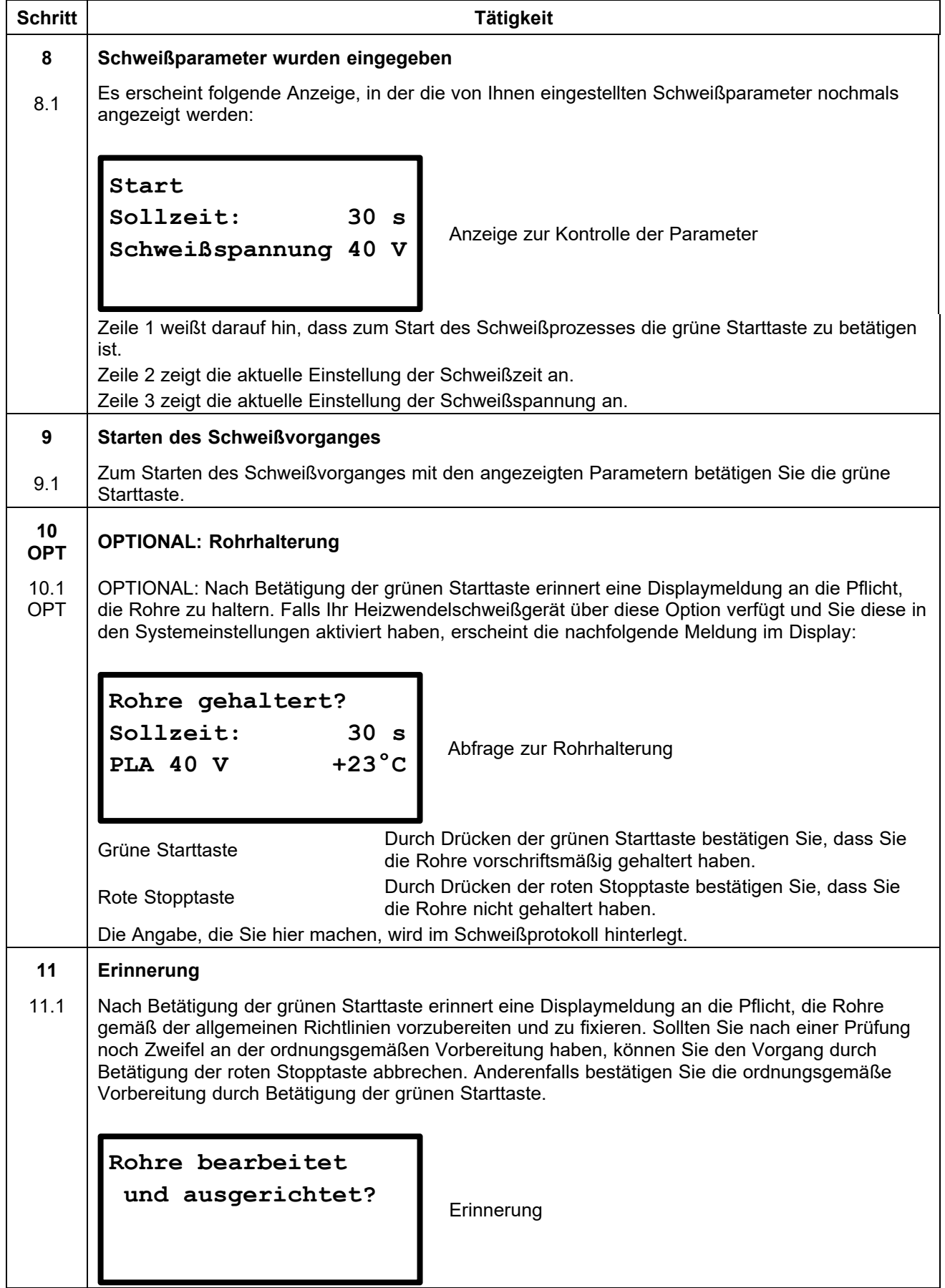

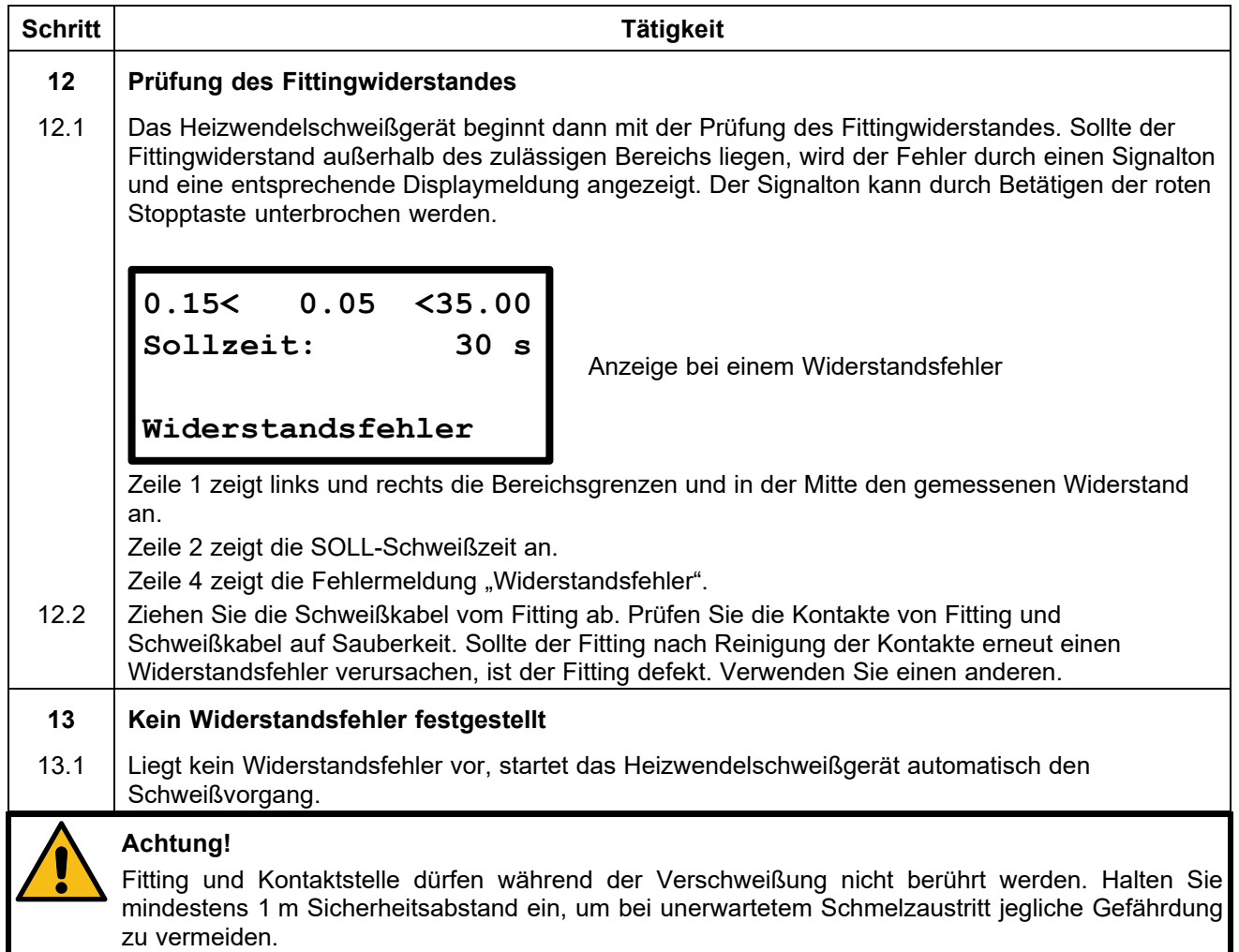

# **11.9.3 Während des Schweißvorgangs**

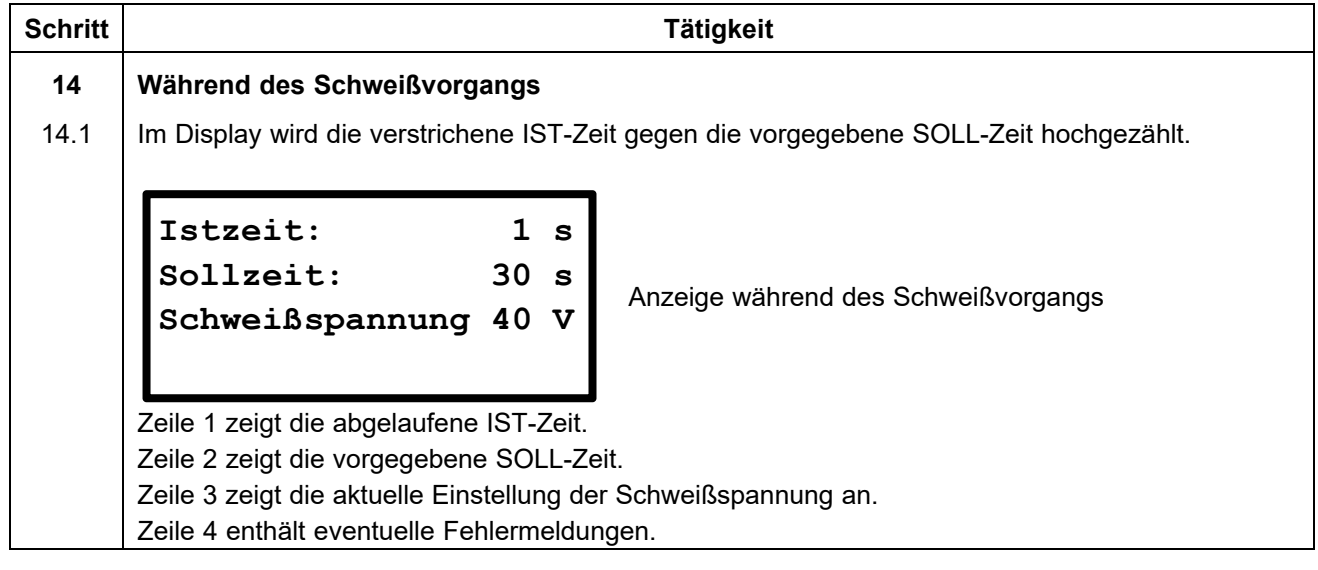

## **Schritt Tätigkeit 15 Ende des Schweißvorgangs**  15.1 **Der Schweißvorgang wird automatisch beendet, wenn die IST-Zeit die SOLL-Zeit erreicht hat.** Dies wird durch zwei Signaltöne und durch die folgende Meldung auf dem Display angezeigt: Anzeige nach dem Schweißvorgang Zeile 1 zeigt die abgelaufene IST-Zeit. Zeile 2 zeigt die vorgegebene SOLL-Zeit. Zeile 3 zeigt die Protokollnummer, unter der die Schweißung abgespeichert wurde\*. Zeile 4 zeigt Datum und Uhrzeit bei Beendigung der Schweißung. **16 Nach dem Ende des Schweißvorgangs**  16.1 Nach Beendigung des Schweißvorganges können Sie die Schweißkontakte vorsichtig vom Fitting abziehen. Danach erscheint wieder die Startmeldung. **Achtung!**  Ziehen Sie die Schweißkontakte nicht mit Gewalt vom Fitting ab. Bevor das Heizwendelschweißgerät transportiert wird, ziehen Sie die Schweißkontakte vom Fitting ab. Beachten Sie die Abkühlzeit, die Verarbeitungshinweise und Verarbeitungsrichtlinien des Fittingherstellers ebenso wie die des Rohrherstellers. Schritt | Tätigkeit **Tätigkeit 17 OPT OPTIONAL: Abruf von Daten zum Schweißvorgang**  17.1 OPT OPTIONAL: Nach Beendigung des Schweißvorganges können Sie durch Drücken und Halten der ▲-Taste des Tastenfeldes Daten zum Schweißvorgang anzeigen lassen. Anzeige der Schweißdaten Zeile 1 zeigt den gemessenen Widerstand in Ohm (Ω) vor dem Start des Schweißprozesses. Zeile 2 zeigt die Soll-Spannung in Volt (V). Zeile 3 zeigt die eingebrachte Energie in Kilojoule (kJ). Zeile 4 enthält eventuelle Fehlermeldungen. **18 Zurück zur Hauptanzeige**  18.1 Durch Drücken der Auswahltaste gelangen Sie zur Hauptanzeige zurück. **Istzeit 30 s Sollzeit: 30 s Protokollnummer 3 30.06.2014 11.52 2.25 Ohm 40 V 10.596 kJ 30.06.2014 14.07**

## **11.9.4 Nach dem Ende des Schweißvorgangs**

# **12. Funktionsmenü**

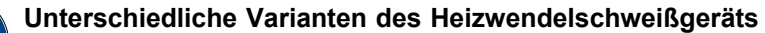

Diese Bedienungsanleitung beschreibt mehrere unterschiedliche Varianten des Heizwendelschweißgeräts. Diese Varianten unterscheiden sich in Funktionsumfang und in der Anzahl der Menüpunkte. Auf die Unterschiede wird hingewiesen. Bitte prüfen Sie, welche Gerätevariante Sie haben.

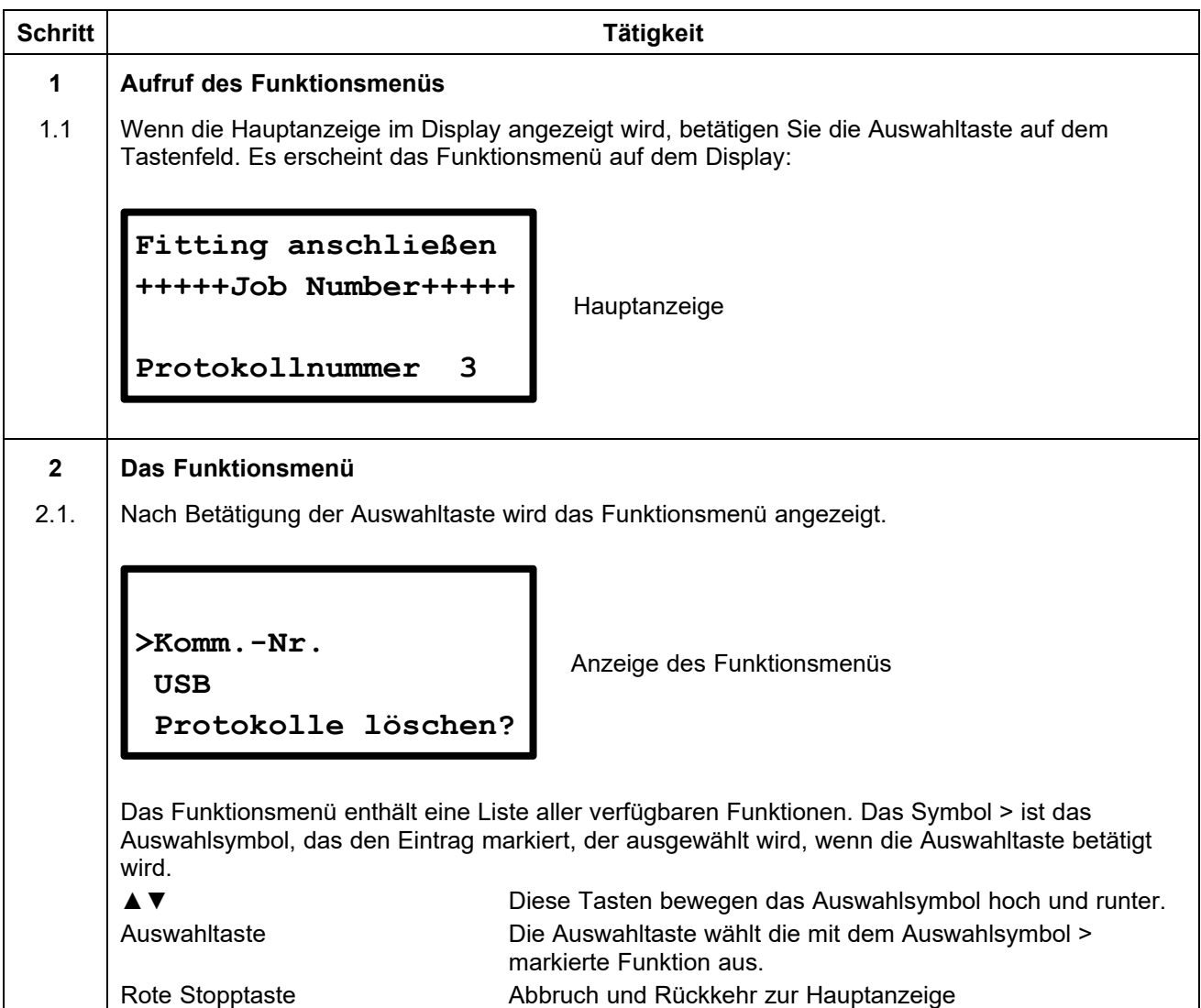

Die folgende Tabelle zeigt die verfügbaren Funktionen:

![](_page_54_Picture_125.jpeg)

# **12.1 Bedienung des Buchstabenfeldes zur Dateneingabe**

Zur manuellen Eingabe von Daten wird im Display ein Buchstabenfeld für die Eingabe eingeblendet. Die Bedienung dieses Feldes erfolgt immer in der gleichen Art und Weise, weshalb sie hier umfassend dargestellt wird.

![](_page_55_Picture_145.jpeg)

## **12.2 Komm.-Nr.\***

Um die aktuelle 40-stellige Kommissionsnummer anzuzeigen und zu ändern, wählen Sie die Funktion "Komm.-Nr." aus dem Funktionsmenü aus. Nun wird die aktuelle Kommissionsnummer im Display angezeigt. Die unterste Zeile enthält die Anzahl der Protokolle, die unter der angezeigten Kommissionsnummer bereits gespeichert wurden. In diesem Menü können Sie eine Kommissionsnummer auswählen, unter der die nachfolgenden Schweißprotokolle erstellt werden. Alternativ können Sie eine neue Kommissionsnummer mithilfe des Buchstabenfelds anlegen.

![](_page_56_Picture_160.jpeg)

## **12.3 USB\***

Unter dem Menüpunkt "USB" können Sie Protokolle auf einen USB memory stick übertragen oder diese direkt, mit einem angeschlossenen Drucker, ausdrucken.

![](_page_57_Picture_2.jpeg)

#### **Hinweis!**

Bevor Sie den Menüpunkt "USB" auswählen, verbinden Sie das gewünschte Endgerät, USB memory stick oder Drucker, mit der USB-Schnittstelle des Heizwendelschweißgerätes.

Das Heizwendelschweißgerät prüft nach Auswahl des Menüpunktes "USB" zunächst, ob die Schnittstelle mit einem entsprechenden Endgerät verbunden ist. Ist dies nicht der Fall, so wird ein Fehler angezeigt.

![](_page_57_Picture_156.jpeg)

Bei der Übertragung der Protokolle auf einen USB memory stick werden zwei Dateien angelegt: eine PDF-Datei und eine Datei mit der Endung "log", welche die Protokolle im CSV-Format enthält.

**PDF-Format:** Das Heizwendelschweißgerät erzeugt auf dem USB memory stick eine PDF-Datei, welche die bereits formatierten Schweißprotokolle aufnimmt. Die PDF-Datei lässt sich mithilfe des Adobe Readers (ab Version 3.0 oder höher; www.adobe.de), welcher auf den meisten PC verfügbar ist, öffnen.

**CSV-Format:** Dieses Format enthält die Daten in einem Tabellenformat, in dem die Protokoll-Datensätze in jeweils einer Zeile stehen. Die Datenfelder sind durch Semikolon getrennt. Die Datei lässt sich mit gängigen Tabellenkalkulationsprogrammen oder Datenbankanwendungen öffnen. Wir empfehlen jedoch, das auf dem USB memory stick gespeicherte EXCEL-Makro zu verwenden, um die Daten unverfälscht in ein Excel-Tabellenblatt zu importieren. Das Makro befindet sich auf dem beiliegenden USB memory stick im Verzeichnis </macro/de>. Lesen Sie unbedingt die in diesem Verzeichnis abgelegte Anleitung zu Verwendung des Makros. Zudem sollte der Inhalt des Verzeichnisses auf Ihren Arbeitsrechner kopiert und das EXCEL-Makro nur von Ihrem Arbeitsrechner aus gestartet werden.

Die CSV-Datei kann außerdem mit der Software Datamatic geöffnet werden. Verwenden Sie hierzu die Funktion "Als Textdatei öffnen" und wählen Sie die entsprechende Datei aus.

**Speicherort/Dateinamen:** Das Heizwendelschweißgerät erzeugt ein Unterverzeichnis </PF> auf dem USB memory stick, in dem die erzeugten Dateien gespeichert werden. Die Dateinamen werden vom Heizwendelschweißgerät nach folgendem Schema vergeben: <PFnnnnn.PDF> für PDF Dateien und <PFnnnnn.log> für CSV-Dateien. <nnnnn> bezeichnet eine fortlaufende Nummer, sodass bestehende Dateien nicht überschrieben werden.

![](_page_57_Picture_12.jpeg)

#### **Achtung!**

#### **Der USB memory stick ist nicht für die dauerhafte Speicherung von Daten geeignet. Sichern Sie Ihre Daten regelmäßig.**

Übertragen Sie die Protokolldateien, sobald wie möglich auf einen PC oder ein Notebook und löschen Sie die Dateien auf dem USB memory stick. Die Anzahl der Dateien in einem Verzeichnis auf dem USB memory stick ist pro Dateiformat auf 30 begrenzt. Wenn mehr als 30 Dateien angelegt werden, erzeugt das Heizwendelschweißgerät auf dem USB memory stick ein weiteres Verzeichnis mit dem Namen PF und einer fortlaufenden Nummer.

## **12.3.1 Protokolle auf einen USB memory stick übertragen**

#### **Die Funktionalität der USB-Datenübertragung kann nur für den mitgelieferten USB memory stick gewährleistet werden.**

Wenn Sie einen anderen USB memory stick einsetzen, sollte dieser folgende Spezifikation erfüllen, um die Wahrscheinlichkeit zu erhöhen, dass dieser funktioniert:

Speicherkapazität: bis 2 bzw. 4 GB

Dateisystem: FAT

**Achtung!** 

![](_page_58_Picture_136.jpeg)

![](_page_59_Picture_136.jpeg)

![](_page_60_Picture_121.jpeg)

![](_page_60_Picture_1.jpeg)

## **Achtung!**

**Der Löschvorgang kann einige Minuten dauern.** 

**Um spätere Fehler bei der Speicherverwaltung oder Datenverluste zu vermeiden, stellen Sie sicher, dass das Heizwendelschweißgerät während des Löschvorgangs nicht vom Netz getrennt wird. Dies kann zur Zerstörung der Elektronik führen!** 

**Schalten Sie das Heizwendelschweißgerät NIEMALS während des Löschvorgangs aus.** 

## **12.3.2 Protokolle auf einem USB-Drucker ausdrucken**

## **Hinweis!**

Die Verbindung von Heizwendelschweißgerät und Drucker sollte hergestellt werden, bevor der Menüpunkt "USB" ausgewählt wird.

Der Hersteller übernimmt keine Gewährleistung für das Ausdrucken mit USB-Druckern. Je nach Hersteller und Typ des Druckers ist es möglich, dass die Datenverbindung nicht zu Stande kommt.

![](_page_61_Picture_143.jpeg)

![](_page_62_Picture_133.jpeg)

![](_page_63_Picture_0.jpeg)

#### **Hinweis!**

Die Abfrage zum Löschen der übertragenen Protokolle erscheint nur, wenn "Secure Data" in den Systemeinstellungen deaktiviert ist.

![](_page_63_Picture_126.jpeg)

## **12.4 Protokolle löschen?\***

Diese Funktion bietet Ihnen die Möglichkeit, die im Heizwendelschweißgerät gespeicherten Protokolle zu löschen. Die Protokolle können für jede Kommissionsnummer einzeln gelöscht werden. Sie können zu jeder Zeit die rote Stopptaste betätigen. Dies führt Sie zurück zur Hauptanzeige.

![](_page_64_Picture_2.jpeg)

#### **Hinweis!**

Sie können diese Option verriegeln, sodass beim Aufruf eine Codenummer abgefragt wird. Lesen Sie hierzu im Kapitel "Code Del." der Systemeinstellungen nach.

#### **Achtung!**

Wenn Sie die Protokolle einer Kommissionsnummer löschen, dann löschen Sie automatisch auch die Kommissionsnummer aus dem Gerätespeicher. Falls Sie die jeweilige Kommissionsnummer weiterhin benötigen, müssen Sie diese nach dem Löschvorgang erneut eingeben.

![](_page_64_Picture_7.jpeg)

#### **Achtung!**

**Der Löschvorgang kann einige Minuten dauern.** 

**Um spätere Fehler bei der Speicherverwaltung oder Datenverluste zu vermeiden, stellen Sie sicher, dass das Heizwendelschweißgerät während des Löschvorgangs nicht vom Netz getrennt wird. Dies kann zur Zerstörung der Elektronik führen!** 

**Schalten Sie das Heizwendelschweißgerät NIEMALS während des Löschvorgangs aus.** 

![](_page_64_Picture_169.jpeg)

![](_page_65_Picture_136.jpeg)

## **12.5 Fittingcode**

Diese Funktion bietet Ihnen die Möglichkeit, die Codenummer eines beschädigten Fittingbarcodes direkt (manuell) einzugeben.

![](_page_65_Picture_137.jpeg)

![](_page_66_Picture_0.jpeg)

#### **Hinweis!**

Wenn ein gültiger Fittingbarcode eingegeben wurde, werden die Schweißparameter in der nachfolgenden Anzeige dargestellt. Wenn der Schweißvorgang abgeschlossen ist und der Menüeintrag "Fittingcode" erneut angewählt wird, so steht der letzte Fittingbarcode noch im Display. Sie können jetzt folgendermaßen vorgehen:

- Drücken der roten Stopptaste: Dies löscht die zuletzt verwendete Zahlenfolge eines Fittingbarcodes und ermöglicht eine neue Eingabe.
- Drücken der grünen Starttaste: Dies übernimmt die angezeigte (zuletzt benutzte) Zahlenfolge eines Fittingbarcodes und zeigt nachfolgend die Schweißparameter an.

## **12.6 Handeingabe**

Der Menüpunkt "Handeingabe" ermöglicht eine manuelle Eingabe der Schweißparameter "Schweißspannung" und "Schweißzeit". Die Schweißspannung kann im Bereich von 8 V bis 48 V und die Schweißzeit im Bereich von 1 s bis 9999 s eingegeben werden.

![](_page_66_Picture_163.jpeg)

# **12.7 Kontrast (Display)**

Mit dieser Funktion haben Sie die Möglichkeit den Displaykontrast an die Lichtverhältnisse in Ihrer Arbeitsumgebung anzupassen.

![](_page_67_Picture_75.jpeg)

## **12.8 Systemeinstellung**

![](_page_68_Picture_1.jpeg)

### **Unterschiedliche Varianten des Heizwendelschweißgeräts**

Diese Bedienungsanleitung beschreibt mehrere unterschiedliche Varianten des Heizwendelschweißgeräts. Diese Varianten unterscheiden sich in Funktionsumfang und in der Anzahl der Menüpunkte. Auf die Unterschiede wird hingewiesen. Bitte prüfen Sie, welche Gerätevariante Sie haben.

Im Gerätemenü "Systemeinstellung" können verschiedene Einstellungen und Funktionen des Gerätes verändert werden. Je nachdem, wie die Grundkonfiguration des Gerätes eingestellt ist, kann es sein, dass für den Zugriff auf dieses Menü ein Freischalt- bzw. Operatorcode notwendig ist. Diese Beschränkung kann in diesem Menü deaktiviert werden.

![](_page_68_Picture_136.jpeg)

Die folgende Tabelle zeigt die verfügbaren Funktionen:

![](_page_69_Picture_111.jpeg)

**\*) Nur bei Heizwendelschweißgeräten mit Protokollierungsfunktion.** 

**\*\*) Nur bei Heizwendelschweißgeräten mit SmartFuse-Funktion.** 

**\*\*\*) Nur bei Heizwendelschweißgeräten mit Bluetoothfunktionalität.** 

# **12.8.1 Sprache**

![](_page_70_Picture_89.jpeg)

## **12.8.2 Inventarnummer**

Die Inventarnummer kann von Ihnen vergeben werden, um das Heizwendelschweißgerät in Ihrem Bestand identifizieren zu können. Für die Eingabe können Sie das angezeigte Buchstabenfeld nutzen oder einen Barcode mit Lesestift/Scanner einlesen. Die eingegebene Inventarnummer wird mit auf dem Protokoll ausgedruckt.

![](_page_71_Picture_85.jpeg)
#### **12.8.3 Uhr stellen\***

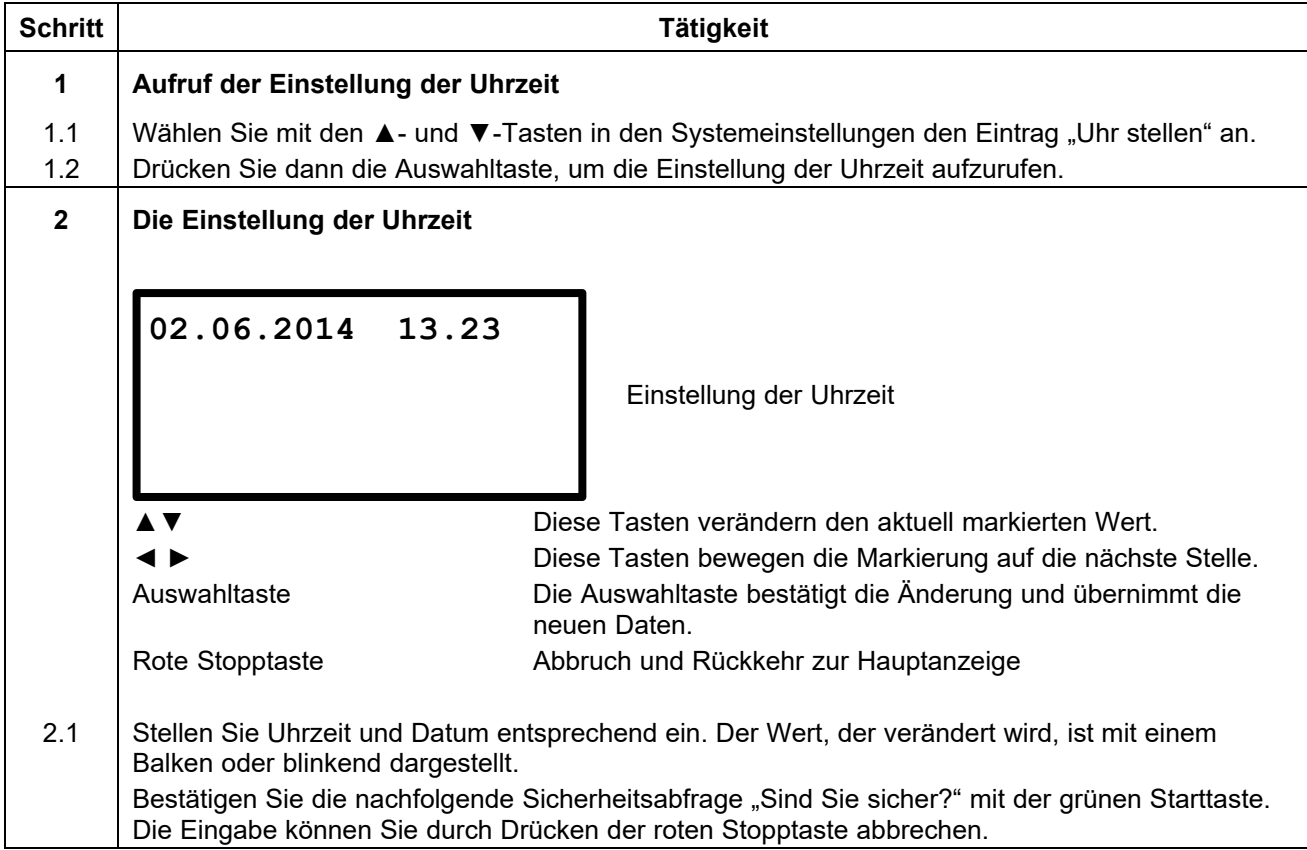

Für die Einstellung werden Ihnen im Display die aktuell eingestellte Uhrzeit und das Datum angezeigt.

**\*) Nur bei Heizwendelschweißgeräten mit Protokollierungsfunktion.** 

# **12.8.4 Speicherkontrolle\***

Bei aktivierter Speicherkontrolle verweigert das Heizwendelschweißgerät die Durchführung weiterer Schweißvorgänge, sobald der interne Speicher voll ist. Somit kann einem ungewollten Datenverlust entgegengewirkt werden. In jedem Fall werden Sie von dem Heizwendelschweißgerät gewarnt, sobald beim Einschalten des Gerätes weniger als 50 freie Protokollplätze vorhanden sind.

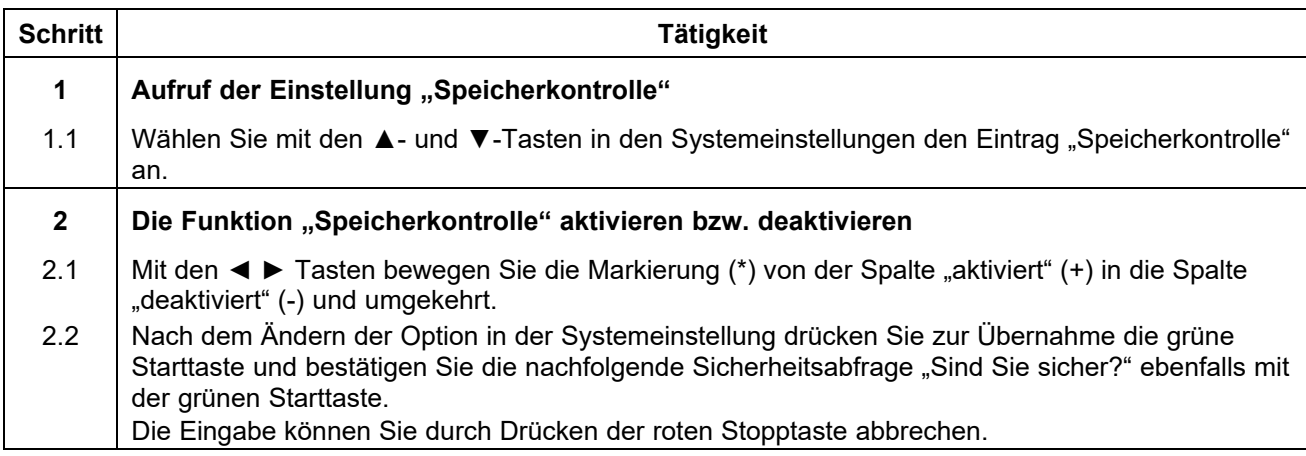

#### **12.8.5 Zeit umstellen\***

Mit dieser Einstellung können Sie die automatische Zeitumstellung für Sommer- und Winterzeit aktivieren bzw. deaktivieren. Bei aktivierter Zeitumstellung wird ab dem 21. März bzw. 21. Oktober die Aufforderung "Zeit umstellen" bei jedem Einschalten des Gerätes eingeblendet. Wird diese Meldung mit der grünen Starttaste bestätigt, so erfolgt die entsprechende Zeitumstellung. Wenn die rote Stopptaste betätigt wird, wird die Zeitumstellung abgelehnt und beim nächsten Einschalten erneut angefordert.

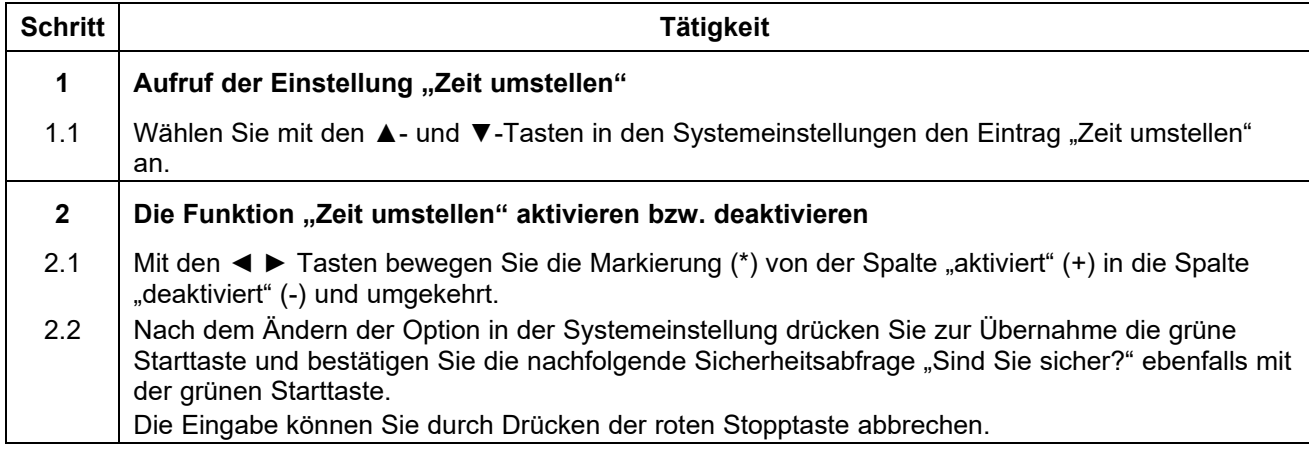

#### **12.8.6 Schweissercode\***

Der "Schweissercode" dient der Identifizierung des Benutzers eines Heizwendelschweißgerätes. Bei aktivierter Funktion "Schweissercode" können nur Personen, die einen Schweißercode besitzen das Heizwendelschweißgerät in Betrieb nehmen. Der Schweißercode kann in drei verschiedenen Stufen vom Hersteller bezogen werden:

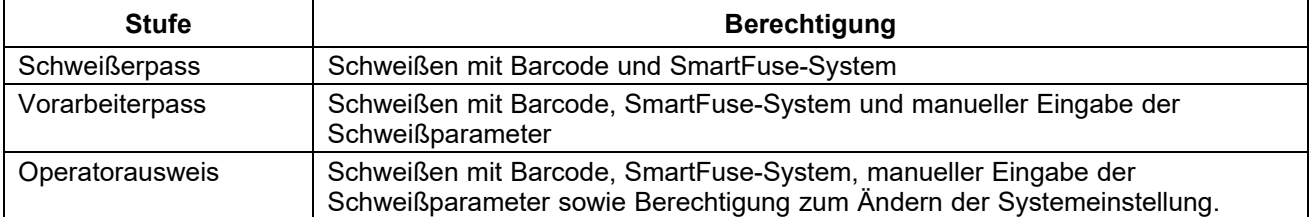

Auf Anfrage können die Ausweise konform mit der ISO 12176-3 ausgestellt werden. Bei aktivierter Schweißercodeabfrage fordert das Heizwendelschweißgerät vor dem Schweißen die Eingabe des Schweißercodes an.

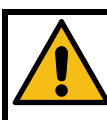

#### **Achtung!**

Diese Funktion setzt voraus, dass der Benutzer im Besitz eines Schweißercodes nach Herstellervorgabe oder ISO 12176-3 ist.

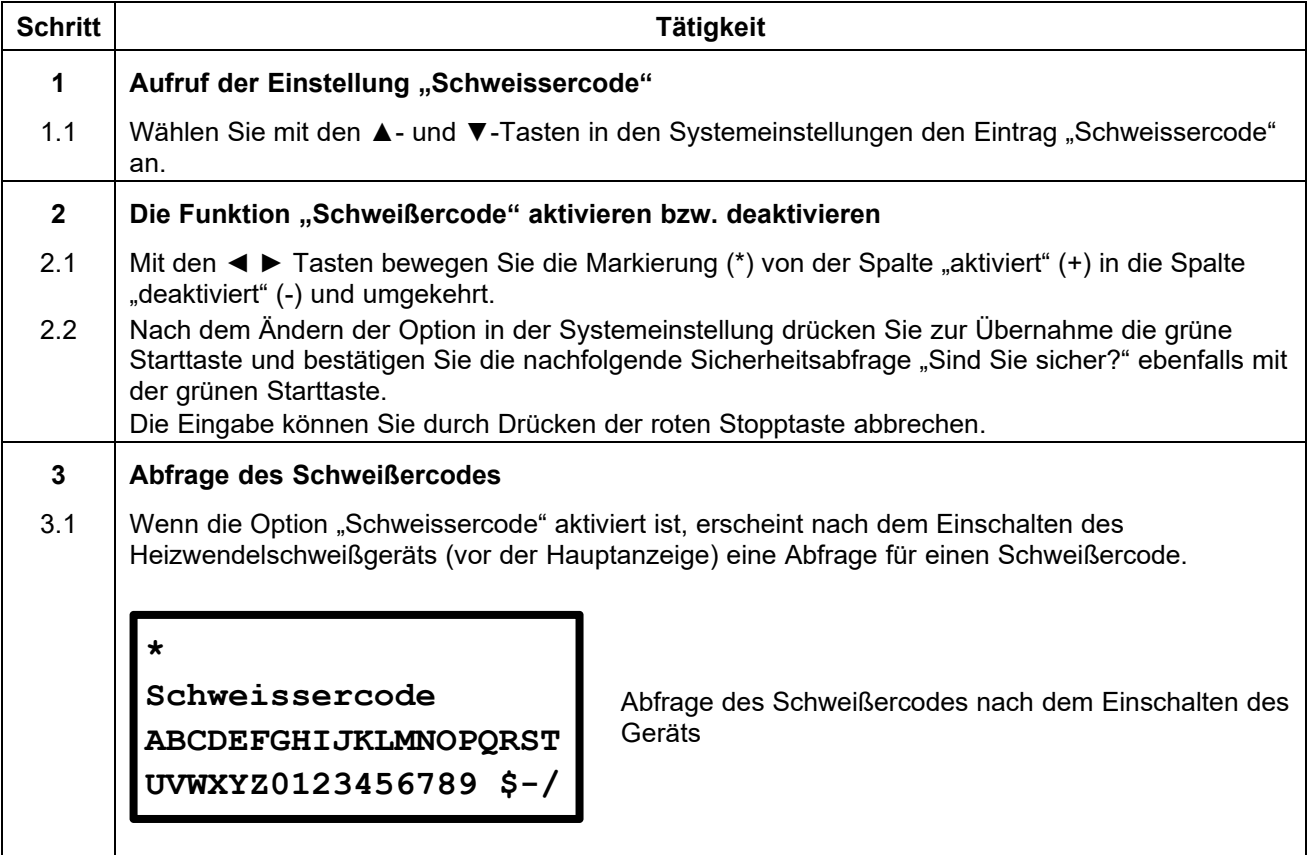

#### **12.8.7 Schweissername\***

Wenn diese Funktion aktiviert ist, erscheint nach dem Einschalten des Geräts auf dem Display eine Abfrage, die zur Eingabe des Schweißernamens auffordert. Der Name wird mit dem eingeblendeten Buchstabenfeld eingegeben.

- Nach Beendigung der Eingabe bestätigen Sie durch Druck auf die grüne Starttaste.
- Die Eingabe kann durch Druck auf die rote Stopptaste übergangen bzw. abgebrochen werden.

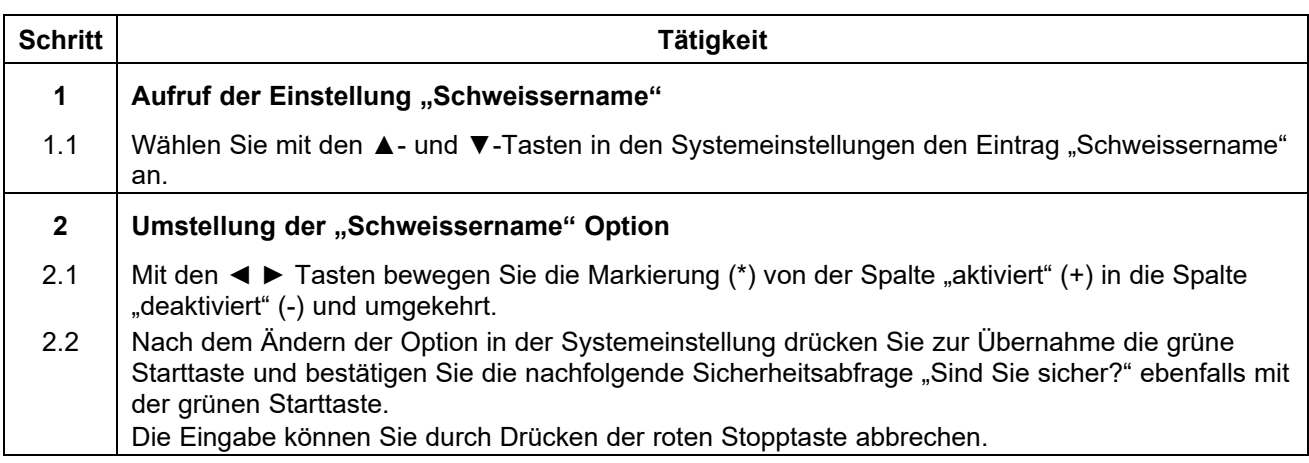

**\*) Nur bei Heizwendelschweißgeräten mit Protokollierungsfunktion.** 

#### **12.8.8 Komm.-Nr.\***

Wenn diese Funktion aktiviert ist, erscheint nach dem Anschluss eines Fittings eine Aufforderung zur Eingabe oder Auswahl einer Kommissionsnummer, unter der das Schweißprotokoll abgelegt wird. Die Kommissionsnummer kann aus Zahlen und Text bestehen.

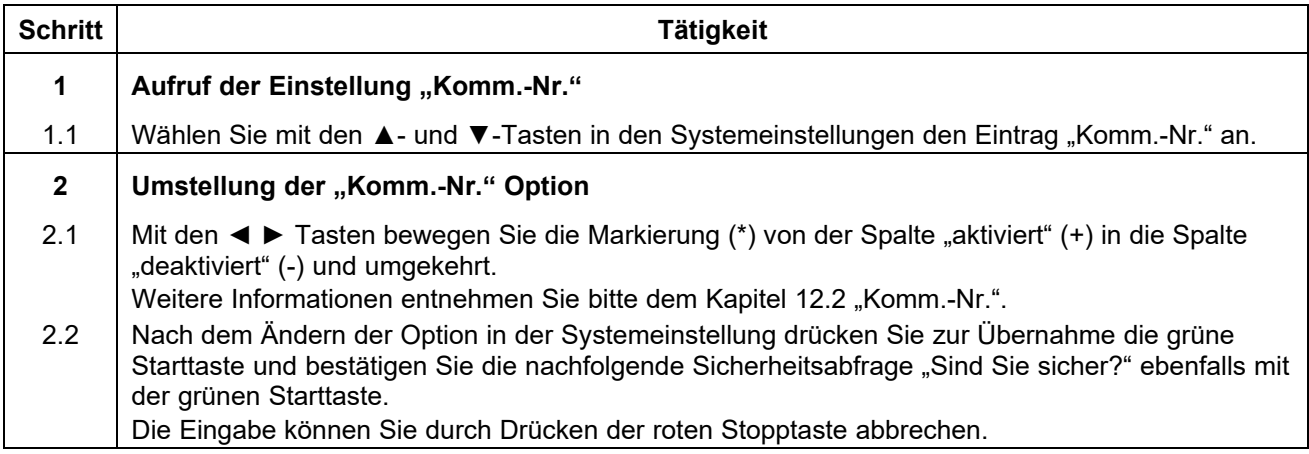

# **12.8.9 Witterung\***

Wenn diese Funktion aktiviert ist, kann mit ihr die Erfassung der Witterungslage und der benutzten Schutzmaßnahme entsprechend DVS 2208 erfolgen. Die Eingabe muss jeweils einmal nach dem Einschalten des Gerätes in zwei Stufen erfolgen.

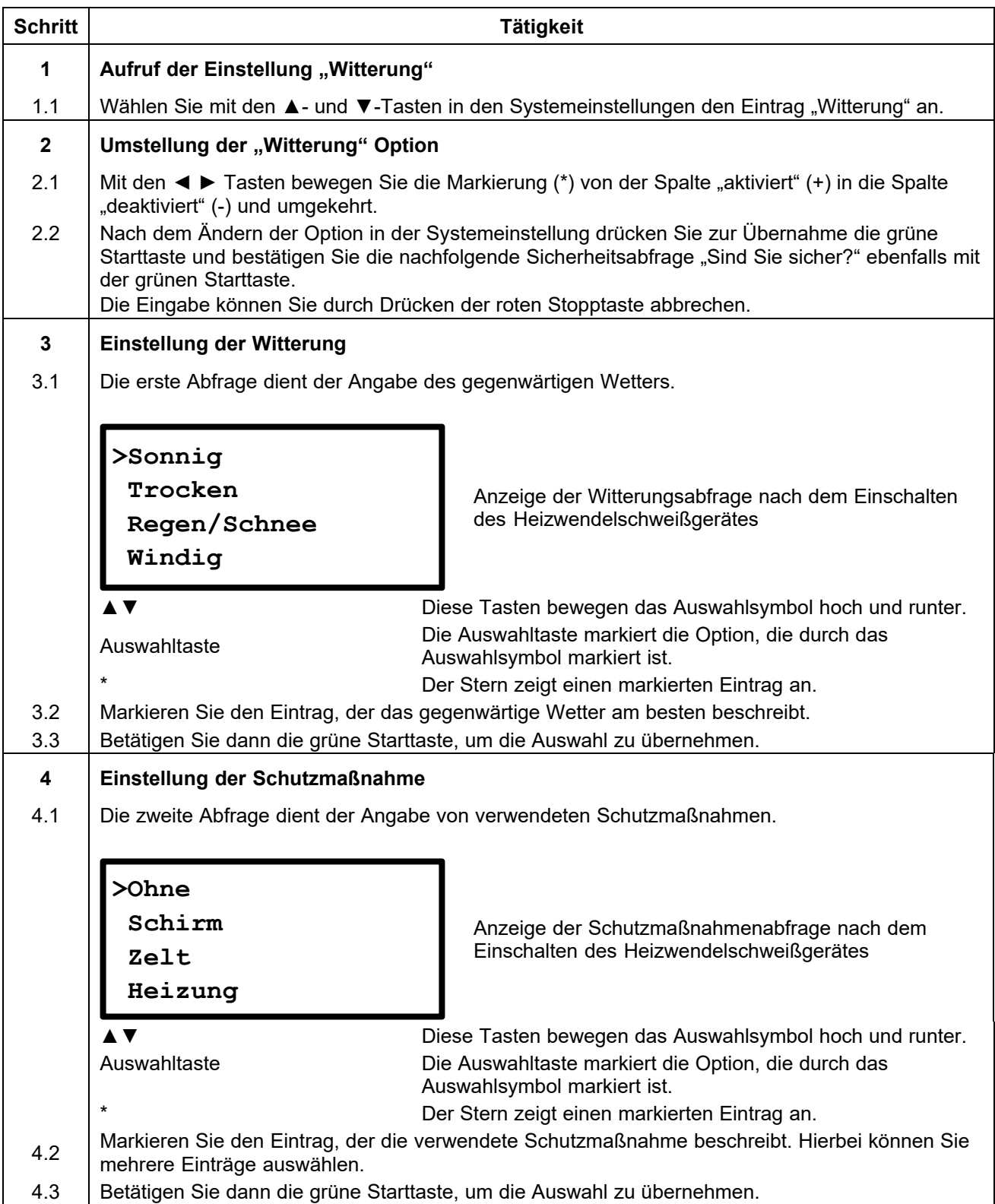

#### **12.8.10 Naht-Nummer\***

Wenn diese Funktion aktiviert ist, kann manuell eine Zuweisung einer 6-stelligen Nahtnummer zu einer Schweißung erfolgen.

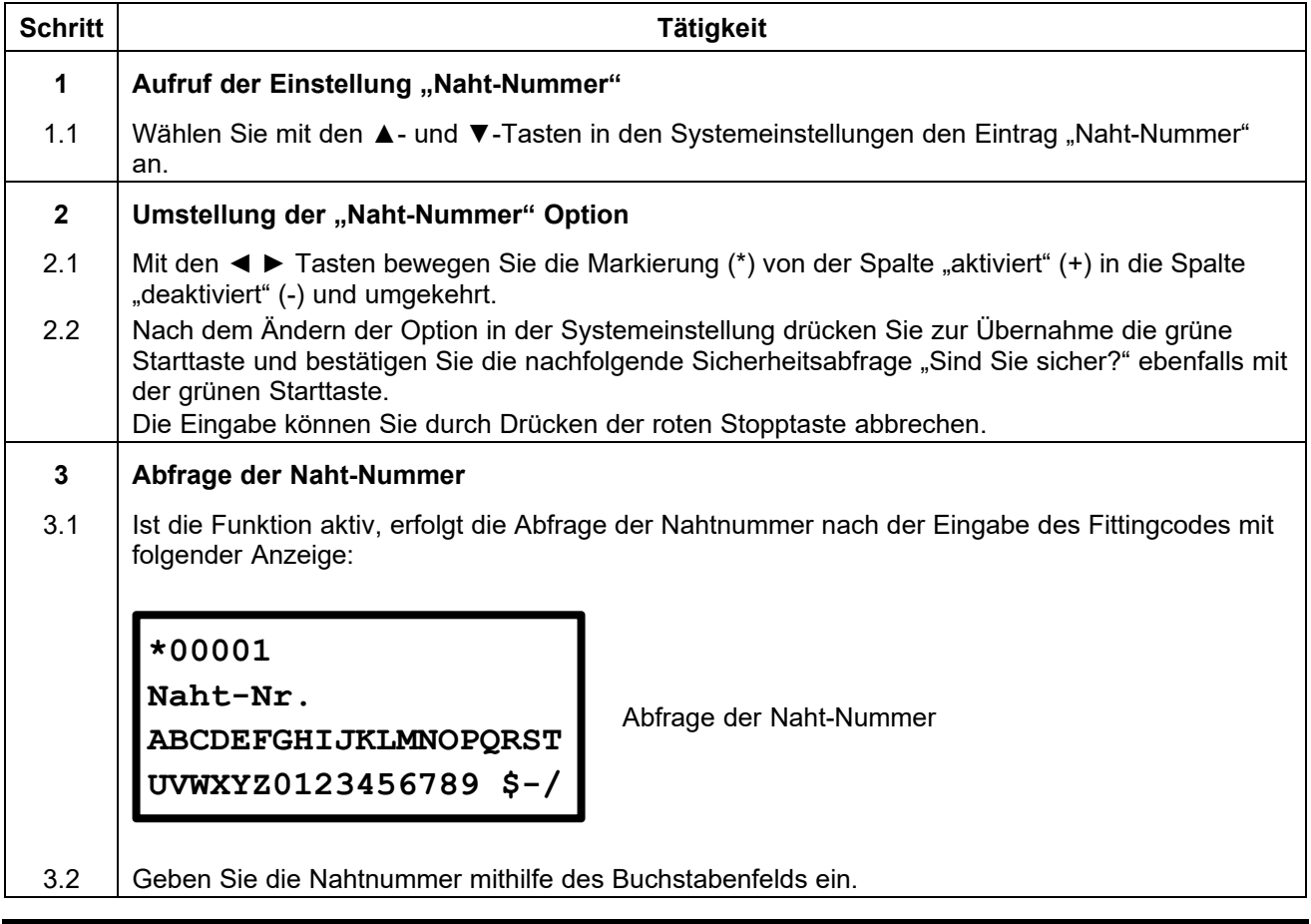

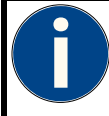

#### **Hinweis!**

Wenn "Naht-Nummer" eingeschaltet ist, erhöht sich die eingegebene Nahtnummer automatisch um 1 bei der nächsten Schweißung. Sie können jederzeit eine andere Nahtnummer eingeben.

## **12.8.11 Traceability code\***

Wenn diese Funktion aktiviert ist, wird nach der Eingabe des Fittingcodes (vor Beginn eines Schweißprozesses) noch der Traceability Code eines Elektroformteils abgefragt. Dieser Code dient zur Rückverfolgung der eingesetzten Formteile.

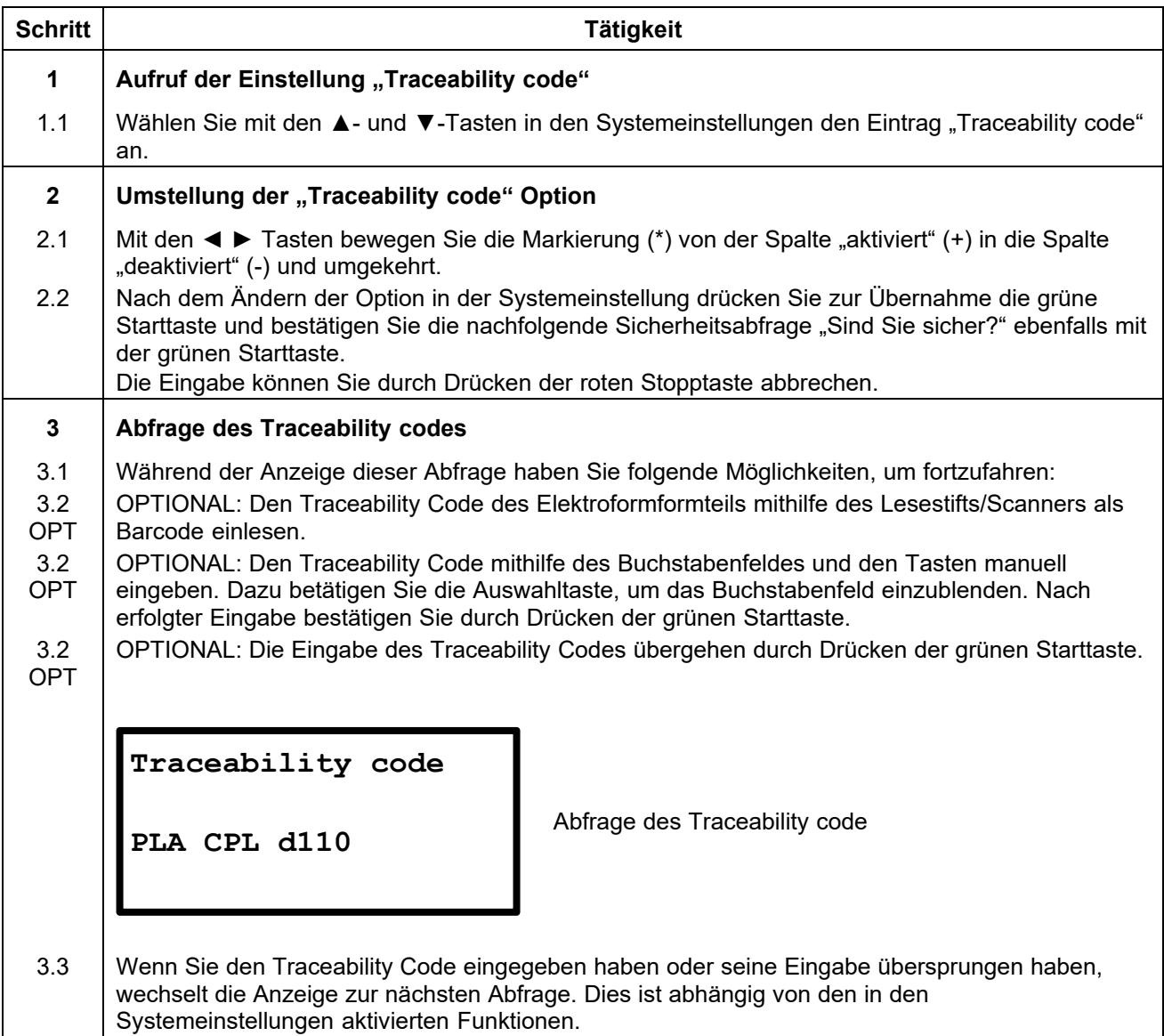

#### **12.8.12 Rohr\***

Wenn diese Funktion aktiviert ist, erfolgt nach der Eingabe des Fittingcodes (vor Beginn eines Schweißprozesses) eine Abfrage, die auffordert, die Rohrcodes der zu verschweißenden Rohre einzugeben.

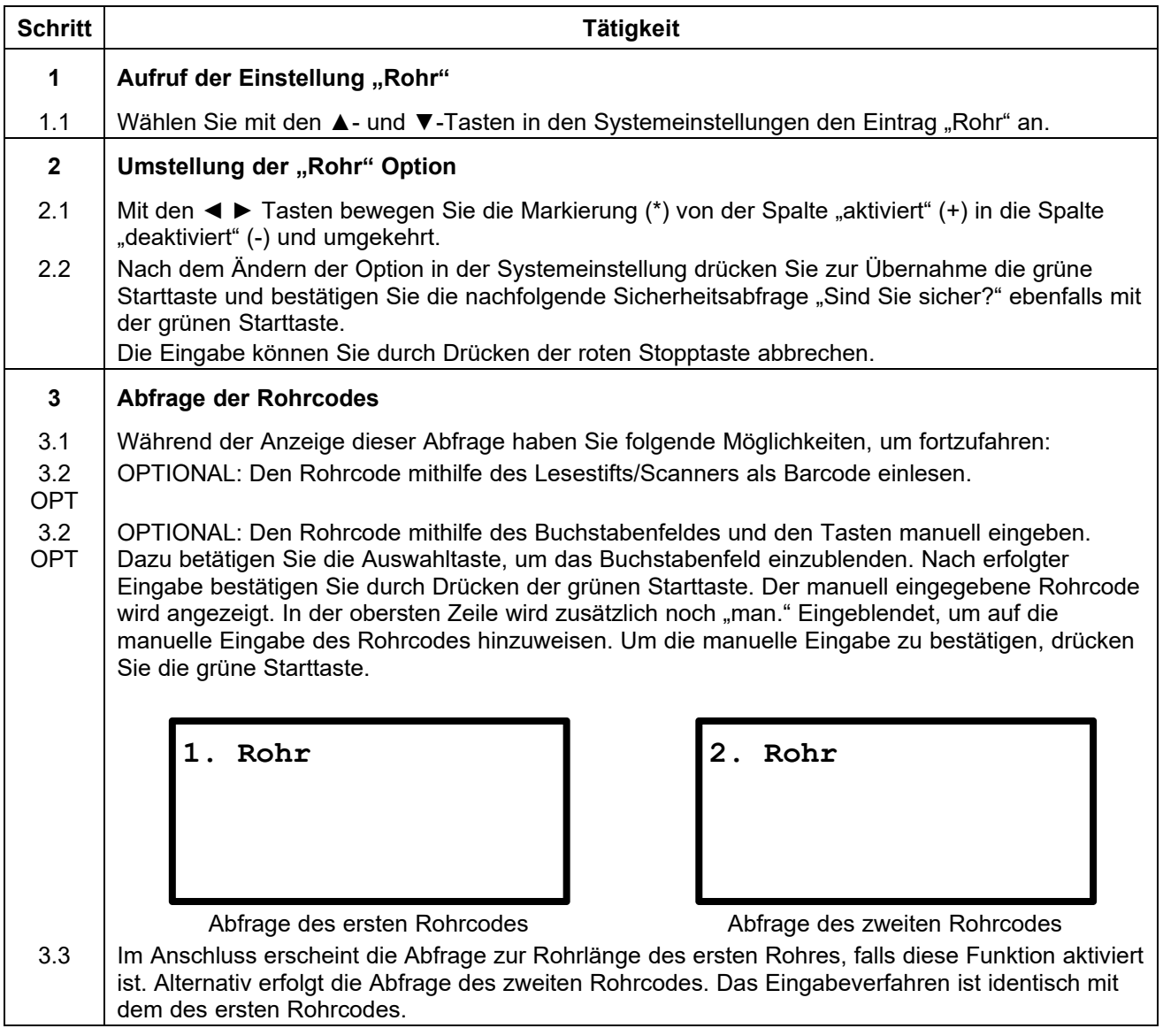

# **12.8.13 Rohrlänge\***

Wenn diese Funktion aktiviert ist, erfolgt nach Eingabe des Fittingcodes eine Abfrage zur Eingabe der Rohrlänge des ersten und zweiten Rohres.

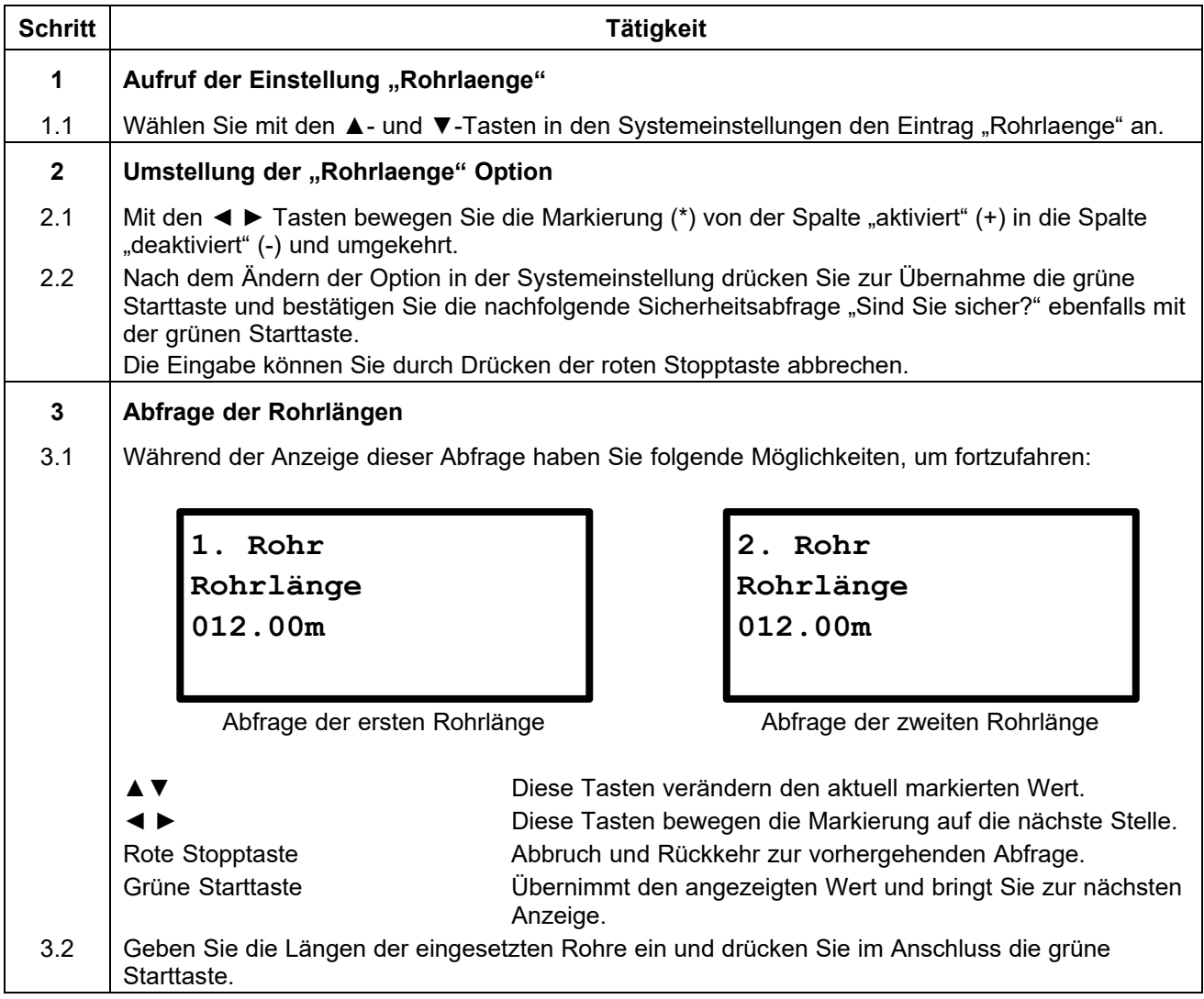

## **12.8.14 Verlegetiefe\***

Wenn diese Option aktiviert ist, wird vor Beginn des Schweißvorgangs die Verlegetiefe abgefragt. Die Verlegetiefe wird dann im Schweißprotokoll für jede Schweißung gespeichert.

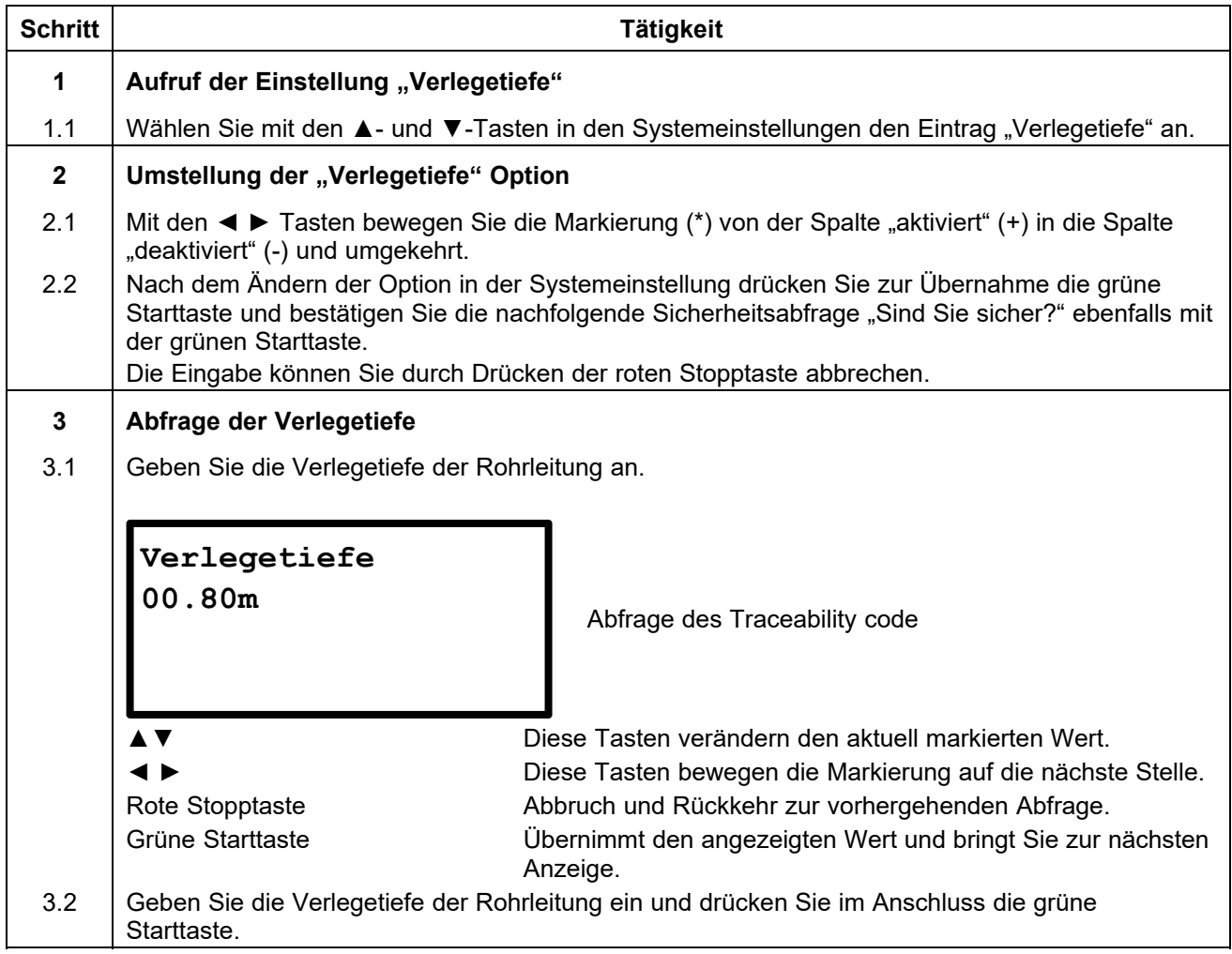

#### **12.8.15 Sued\***

Wenn diese Funktion aktiviert ist, erfolgt die automatische Umstellung der Sommer- und Winterzeit so wie auf der südlichen Hemisphäre. Lassen Sie diese Funktion deaktiviert, wenn Sie sich auf der Nordhalbkugel befinden.

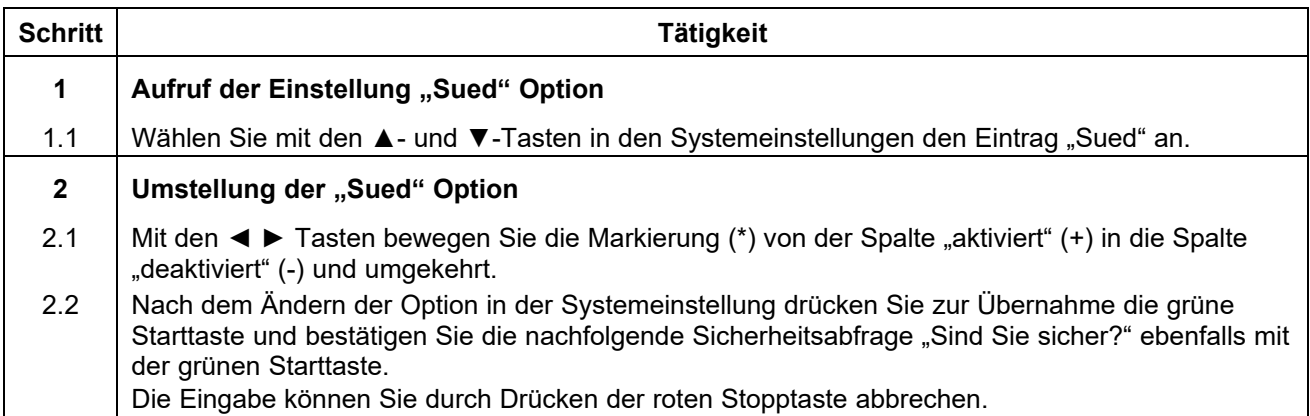

**\*) Nur bei Heizwendelschweißgeräten mit Protokollierungsfunktion.** 

#### **12.8.16 Nummer fortlfd.\***

Wenn diese Option aktiviert ist, werden die Protokolle mit einer fortlaufenden Nummerierung versehen. Ist die Option deaktiviert, beginnt die Nummerierung bei jeder Kommissionsnummer bei 0001.

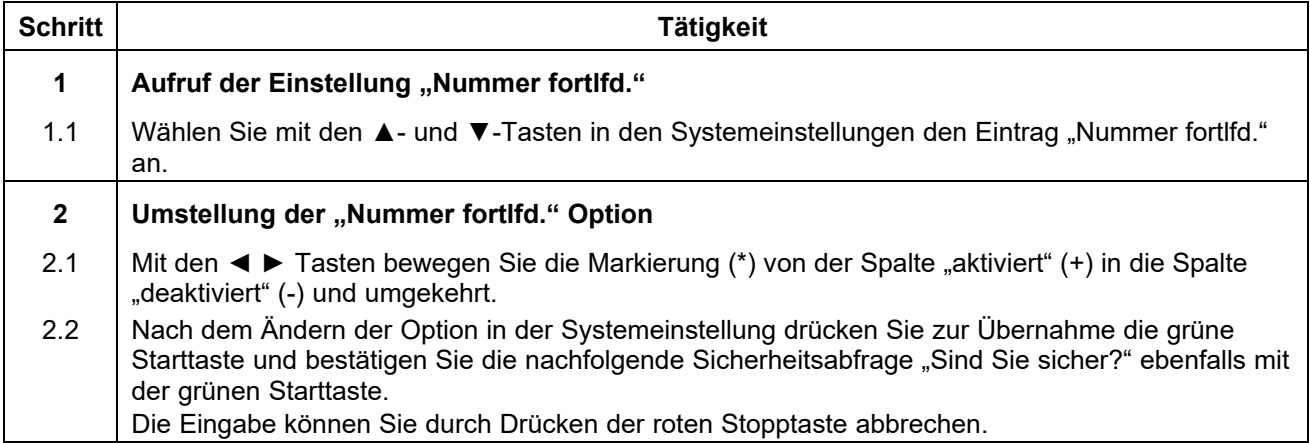

### **12.8.17 SmartFuse\*\***

Wenn diese Option deaktiviert ist, versucht das Heizwendelschweißgerät nach Anschluss eines Fittings nicht, den SmartFuse Widerstand in einem Anschlusskontakt des Fittings auszulesen.

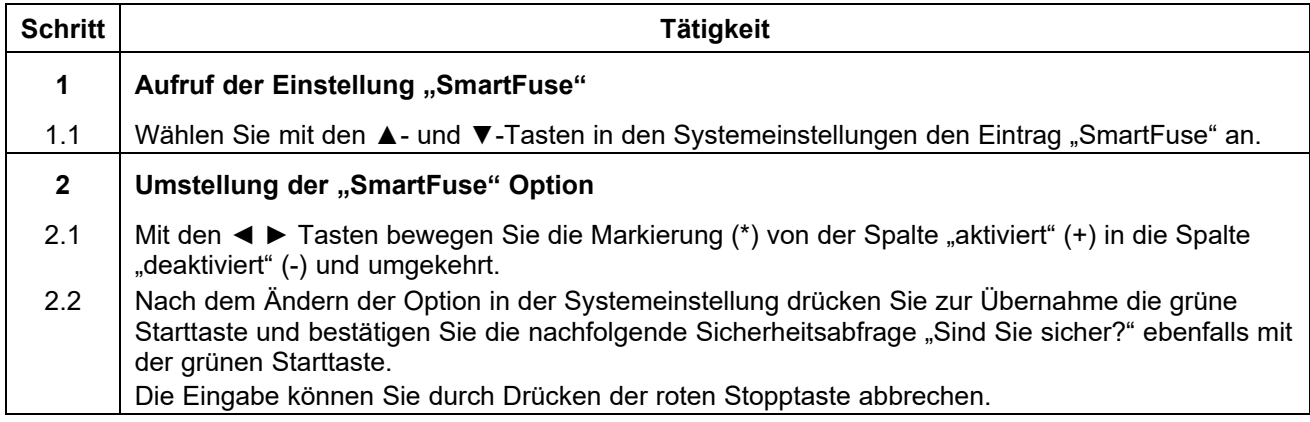

**\*\*) Nur bei Heizwendelschweißgeräten mit SmartFuse-Funktion.** 

#### **12.8.18 Halterung**

Wenn diese Option aktiviert ist, erscheint vor der Erinnerung "Rohre bearbeitet und ausgerichtet" vor Beginn des Schweißvorgangs eine weitere Abfrage "Rohre gehaltert?".

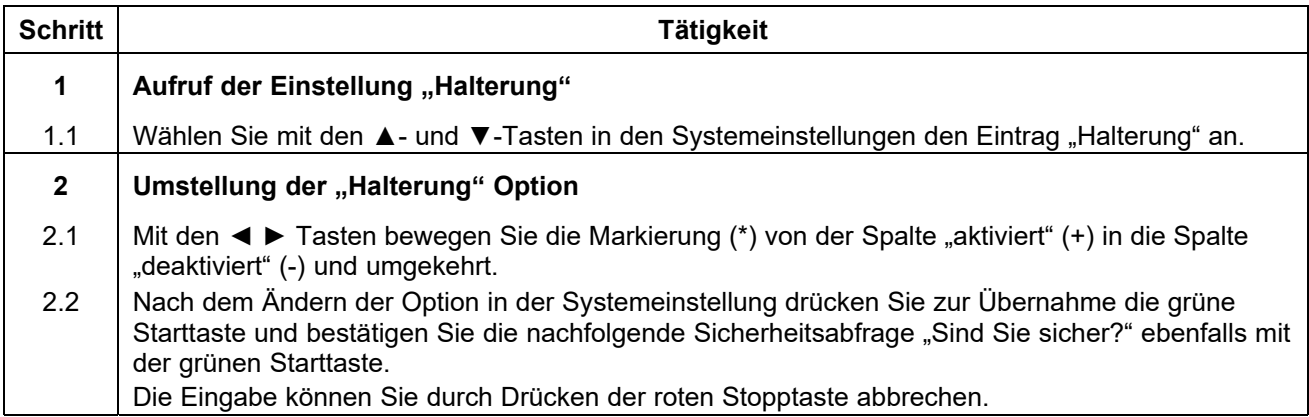

**Nur wenn diese Option in Ihrem Heizwendelschweißgerät verfügbar ist.** 

#### **12.8.19 Code Lock**

Bei Aktivierung dieser Option wird geprüft, ob bereits aktivierte Sperrfunktionen (abhängig vom Gerätetyp "Code Sys.", "Code Man.", "Code Del." und "Secure Data") ausreichen, um sicherzustellen, dass diese ausschließlich nur nach Eingabe eines Freischalt- bzw. Operatorcodes in den Systemeinstellungen erreicht und deaktiviert werden können. So kann ein wirksamer Schutz eingerichtet werden, um zu verhindern, dass Sperrfunktionen einfach in den Systemeinstellungen deaktiviert und umgangen werden können.

Wenn "Code Lock" deaktiviert ist, kann das Heizwendelschweißgerät frei nach Belieben eingestellt werden. So kann z. B. "Code Man." aktiviert werden, ohne die Systemeinstellungen mit "Code Sys." zu verriegeln.

#### **Achtung!**

Diese Option ist, je nach Gerätetyp, bereits voreingestellt. Kontaktieren Sie in jedem Fall Ihren Händler oder den Hersteller des Heizwendelschweißgerätes bevor Sie die Option aktivieren.

Sie benötigen in jedem Fall einen Freischalt- bzw. Operatorcode für den Zugriff auf die gesperrten Funktionen, wenn diese Option aktiviert wird und "Code Sys." ebenfalls aktiv ist.

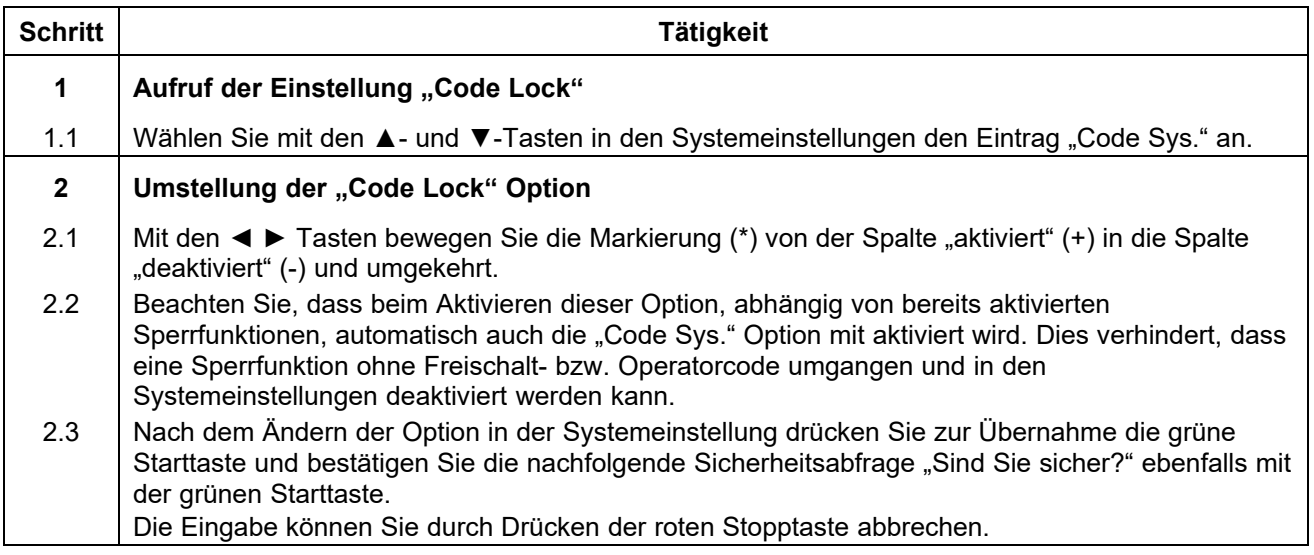

#### **12.8.20 Code Sys.**

Wenn diese Option aktiviert ist, kann die Systemeinstellung des Gerätes nur nach Eingabe eines Freischaltbzw. Operatorcodes angezeigt werden. Wenn diese Option deaktiviert ist, kann jeder Bediener die Systemeinstellung verändern. Durch Aktivierung dieser Option können somit nur noch Personen mit der entsprechenden Berechtigung Veränderungen an der Systemeinstellung vornehmen.

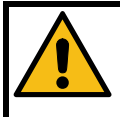

#### **Achtung!**

Diese Option ist, je nach Gerätetyp, bereits voreingestellt. Kontaktieren Sie in jedem Fall Ihren Händler oder den Hersteller des Heizwendelschweißgerätes bevor Sie die Option aktivieren.

Sie benötigen in jedem Fall einen Freischalt- bzw. Operatorcode für den Zugriff auf die Systemeinstellungen, wenn diese Option aktiviert wird.

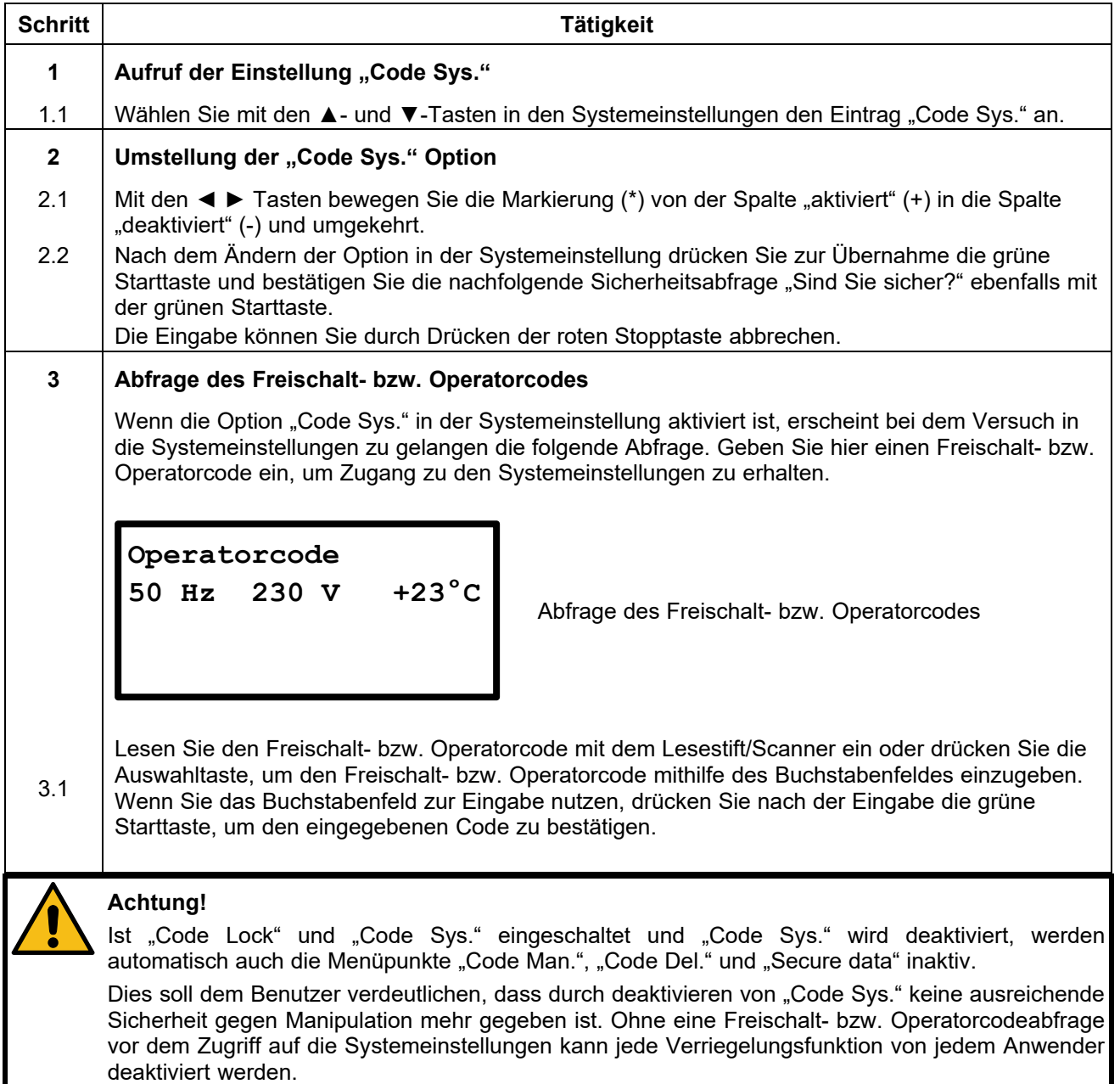

### **12.8.21 Code Man.**

Wenn diese Option aktiviert ist, kann die manuelle Eingabe der Schweißparameter nur nach Einlesen eines Freischalt- bzw. Operatorcodes angezeigt werden. Durch Aktivierung dieser Option können somit nur noch Personen mit der entsprechenden Berechtigung (Freischalt- bzw. Operatorcode) die Schweißparameter manuell einstellen.

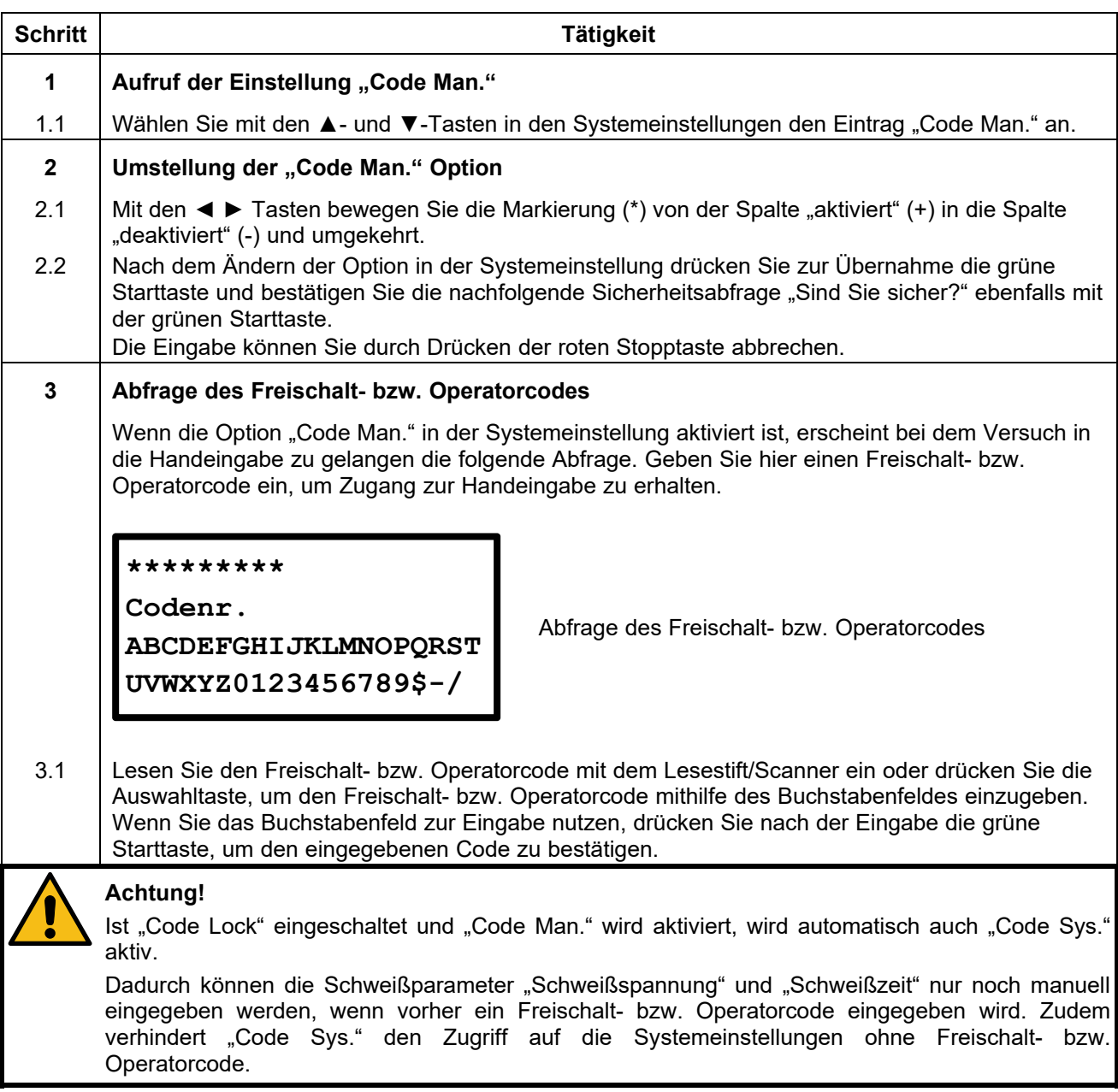

### **12.8.22 Code Del.\***

Wenn diese Option aktiviert ist, dann erscheint beim Versuch den Eintrag "Protokolle löschen?" im Gerätemenü aufzurufen eine Codeabfrage.

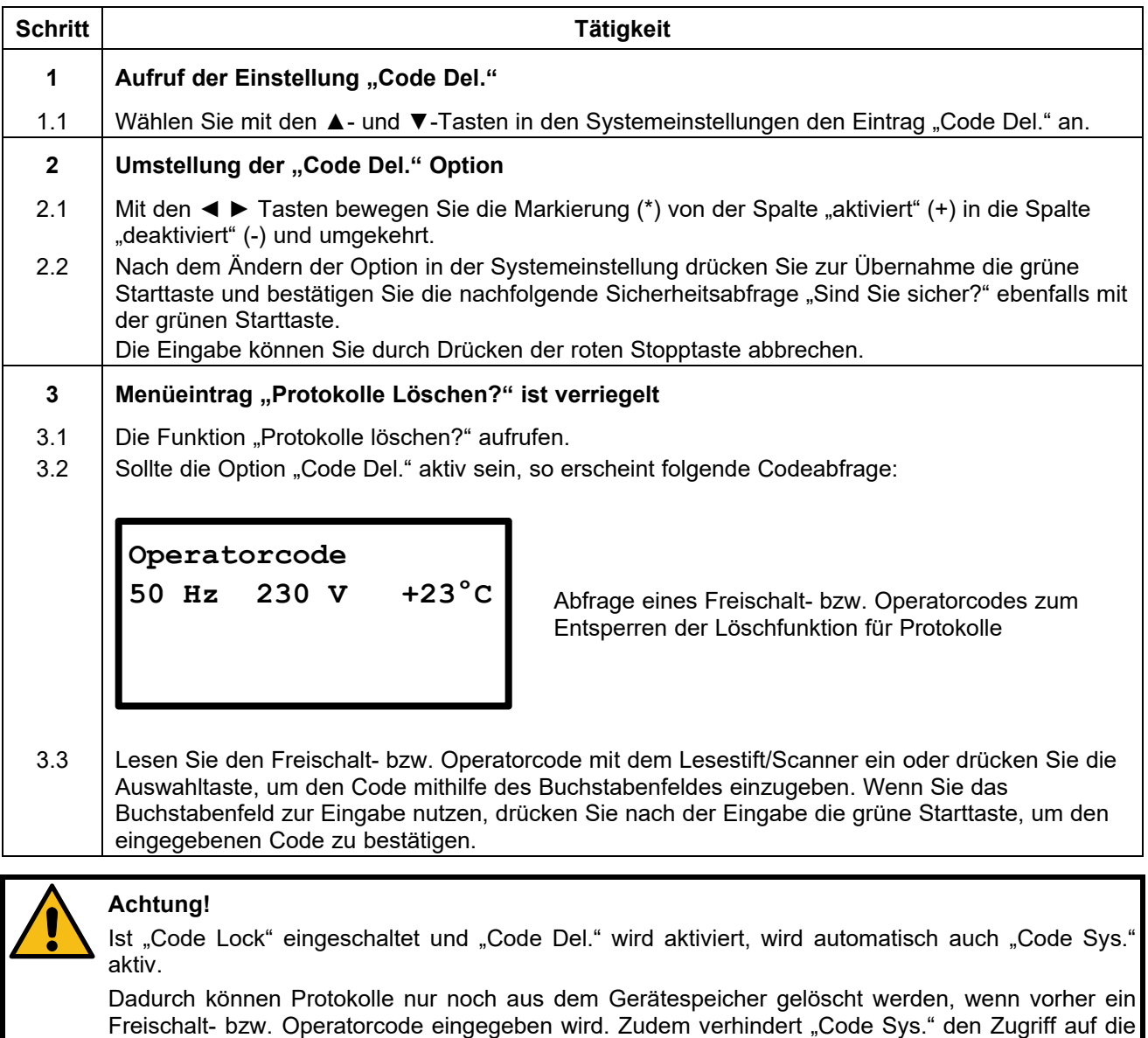

**\*) Nur bei Heizwendelschweißgeräten mit Protokollierungsfunktion.** 

Systemeinstellungen ohne Freischalt- bzw. Operatorcode.

#### **12.8.23 Secure data\***

Wenn diese Option aktiviert ist, dann erscheint nach dem Protokolldruck (USB oder Drucker) keine Abfrage, ob die soeben gedruckten Protokolle gelöscht werden sollen. Dies verhindert die Löschung der Protokolle durch unbefugte Personen.

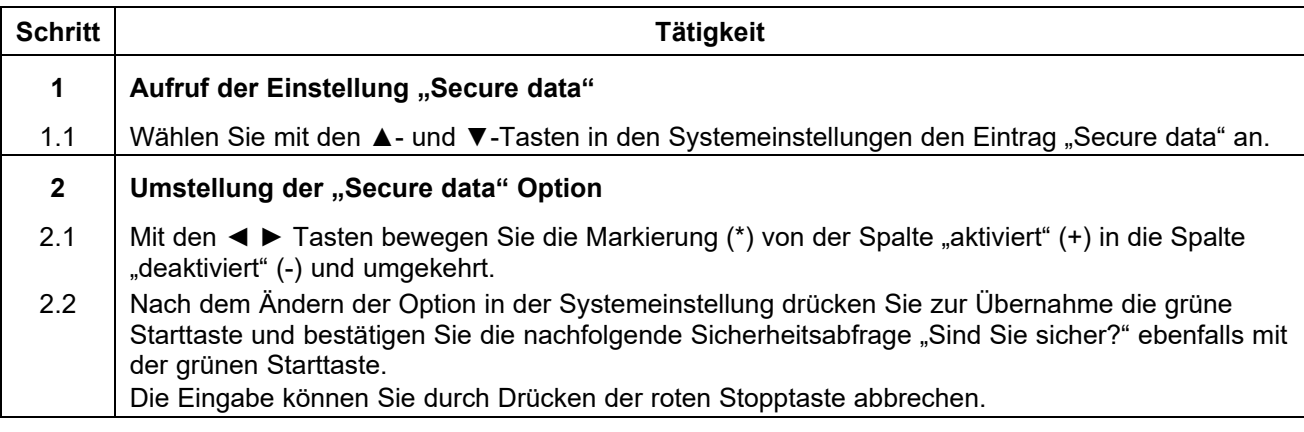

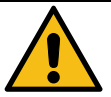

## **Achtung!**

Ist "Code Lock" eingeschaltet und "Secure Data" wird aktiviert, werden automatisch auch "Code Sys." und "Code Del." aktiv.

Dadurch können Protokolle nur noch aus dem Gerätespeicher gelöscht werden, wenn vorher ein Freischalt- bzw. Operatorcode eingegeben wird. Zudem verhindert "Code Sys." den Zugriff auf die Systemeinstellungen ohne Freischalt- bzw. Operatorcode.

**\*) Nur bei Heizwendelschweißgeräten mit Protokollierungsfunktion.** 

#### **12.8.24 BT ein\*\*\***

Wenn diese Option aktiviert ist, dann kann das Heizwendelschweißgerät über Bluetooth gefunden werden. Eine Kopplung zu einem internetfähigen Smartphone oder Tablet mit Android- oder iOS Betriebssystem ist möglich. Nach der erfolgreichen Kopplung können Sie das Heizwendelschweißgerät über die PFS-App ansteuern.

### **Hinweis!**

Ohne vorherige Registrierung der ist das Ansteuern des Heizwendelschweißgeräts über die App nicht möglich.

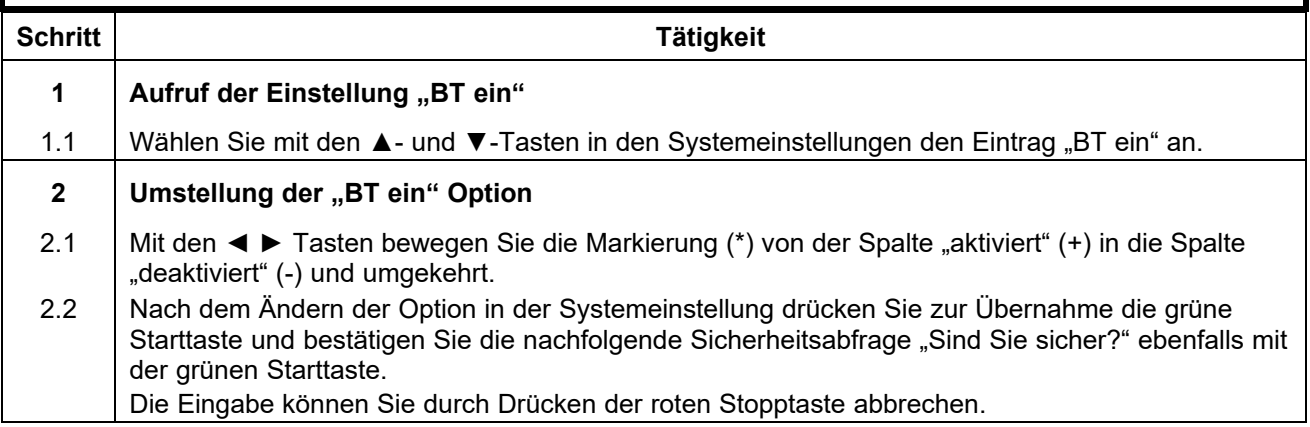

**\*\*\*) Nur bei Heizwendelschweißgeräten mit Bluetoothfunktionalität.** 

#### **12.8.25 Nur BT\*\*\***

#### **Achtung!**

Wenn diese Option aktiviert ist, kann das Heizwendelschweißgerät nur über die App und Bluetooth gesteuert werden.

**Um diese Option nach einem Neustart wieder deaktivieren zu können, müssen Sie berechtigt sein, in die Systemeinstellungen zu gelangen.** 

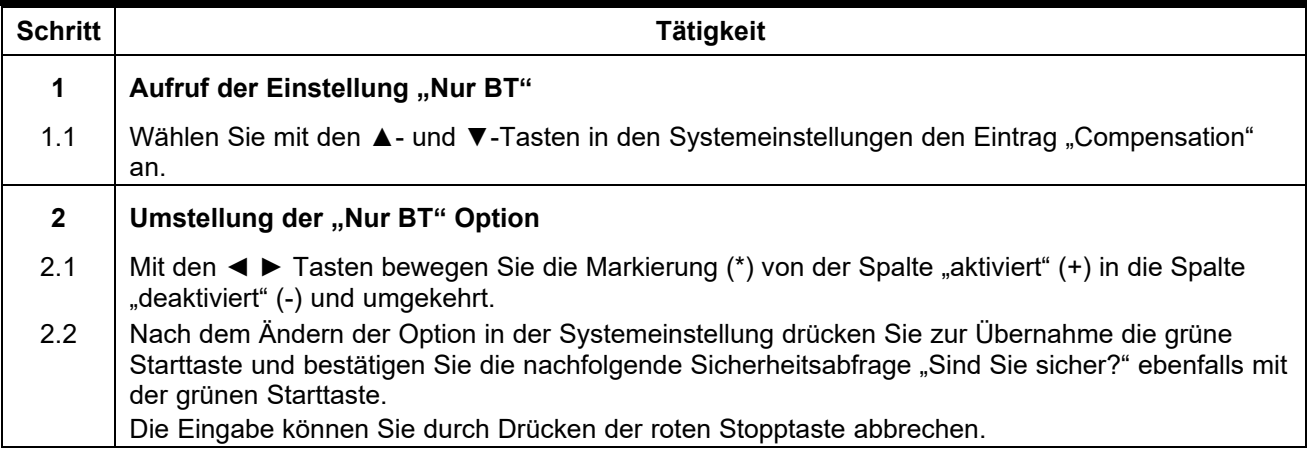

**\*\*\*) Nur bei Heizwendelschweißgeräten mit Bluetoothfunktionalität.** 

# **13. Bedienung des Lesestifts**

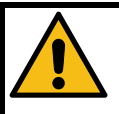

#### **Achtung!**

Stellen Sie sicher, dass Sie das Heizwendelschweißgerät an einer Steckdose mit einem Schutzleiteranschluss (PE) betreiben.

Wenn Sie mit einem Generator arbeiten, stellen Sie sicher, dass dieser geerdet ist.

Anderenfalls kann es zu Problemen mit dem Lesestift beim Einlesen eines Barcodes kommen.

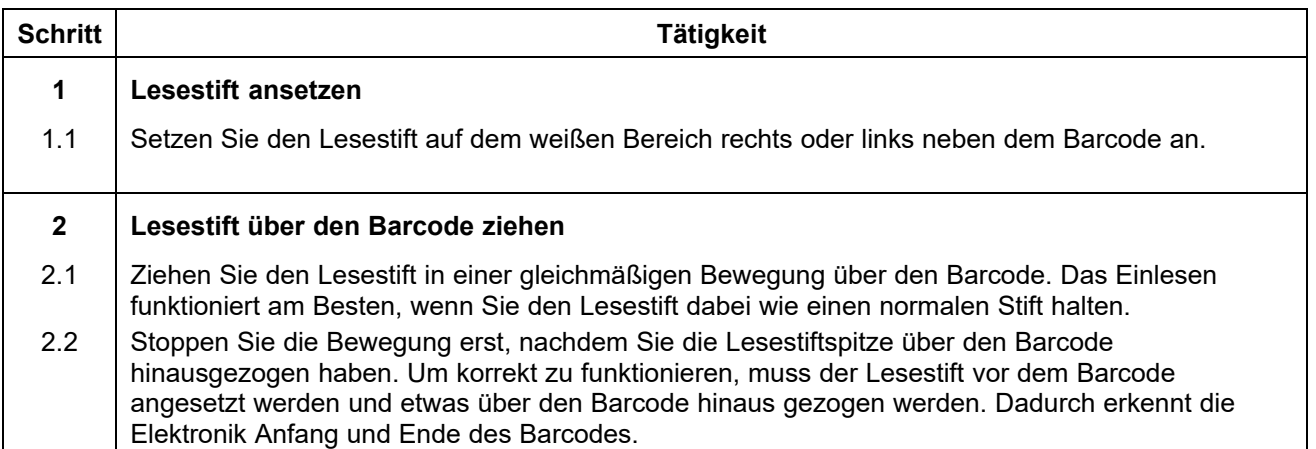

# **14. Problembehandlung und Wartung**

# **14.1 Ersetzen der Schweißkontakte**

Die Schweißkontakte sollten regelmäßig geprüft und ggf. sofort ausgetauscht werden, wenn sie beschädigt sind oder die Kontaktkraft nachlässt (siehe Kapitel 8 "Ersatzteile und Zubehör").

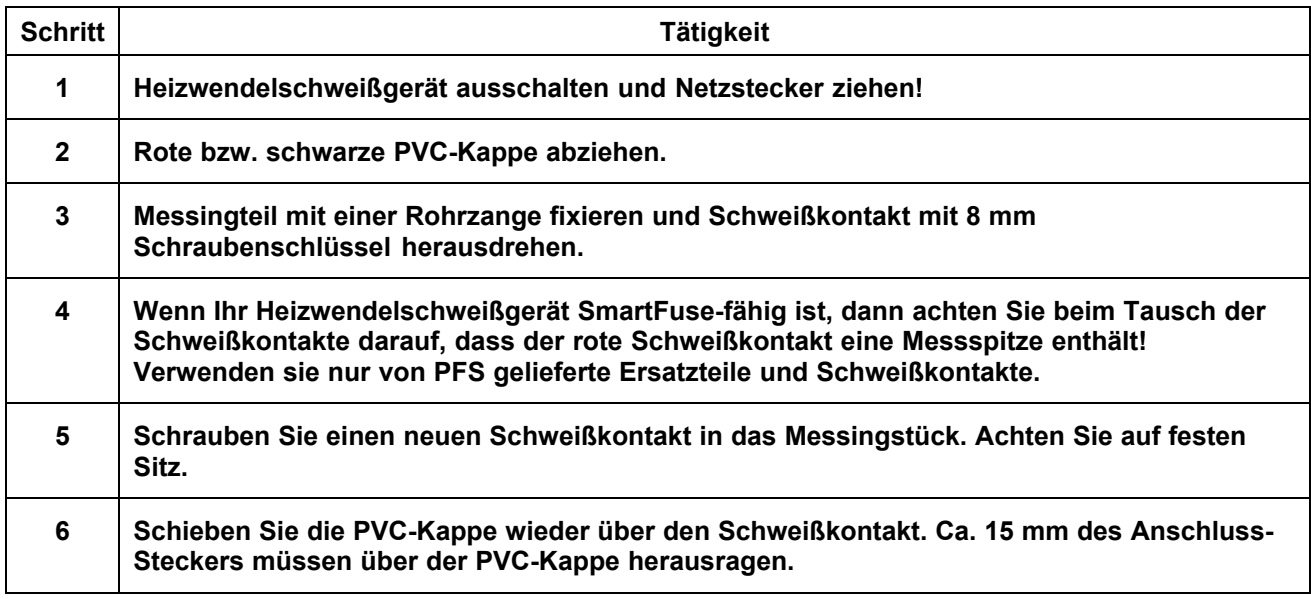

# **14.2 Tauschen des Lesestifts**

Sollte der Lesestift wiederholt fehlerhaft Barcodes einlesen, können Sie diesen selbstständig austauschen. Gehen Sie dazu wie im Folgenden beschrieben vor.

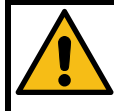

#### **Achtung!**

Es besteht hierbei eine hohe Verletzungsgefahr durch Abrutschen mit dem Messer. Seien Sie extrem vorsichtig bei der Durchführung dieser Arbeit.

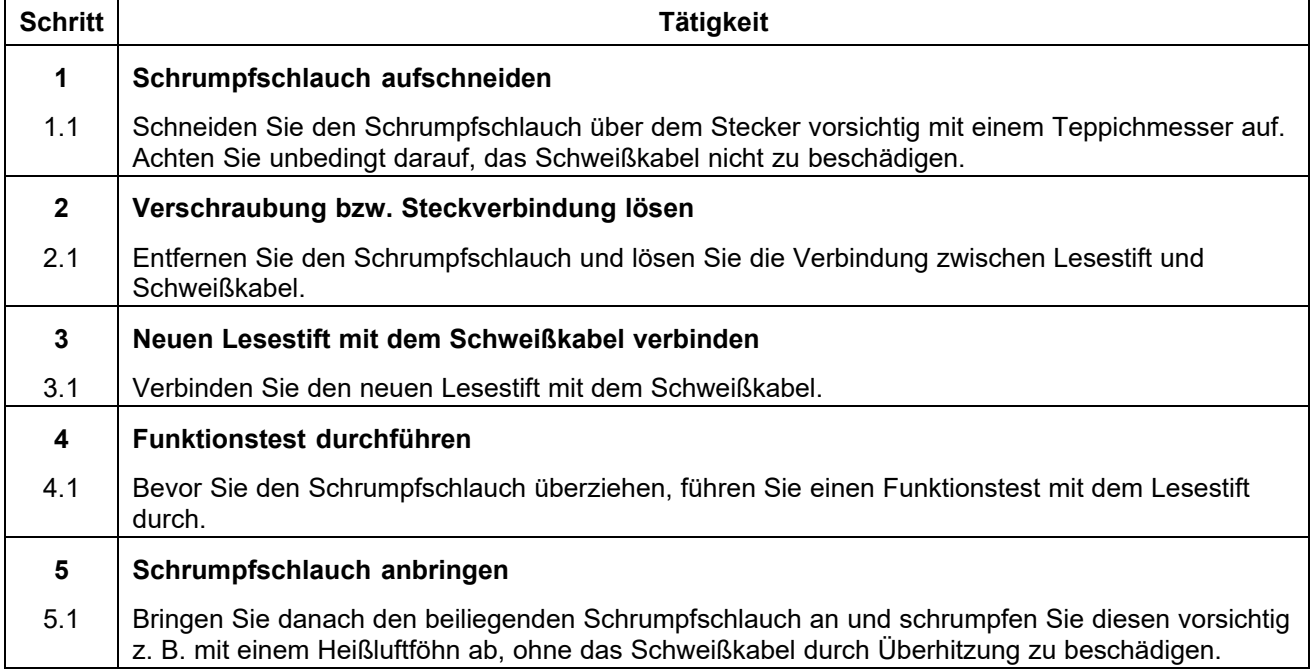

# **15. Fehlermeldungen**

Fehlermeldungen werden durch einen Warnton angezeigt. Ein Dauerwarnton kann durch Drücken der roten Stopptaste abgebrochen werden.

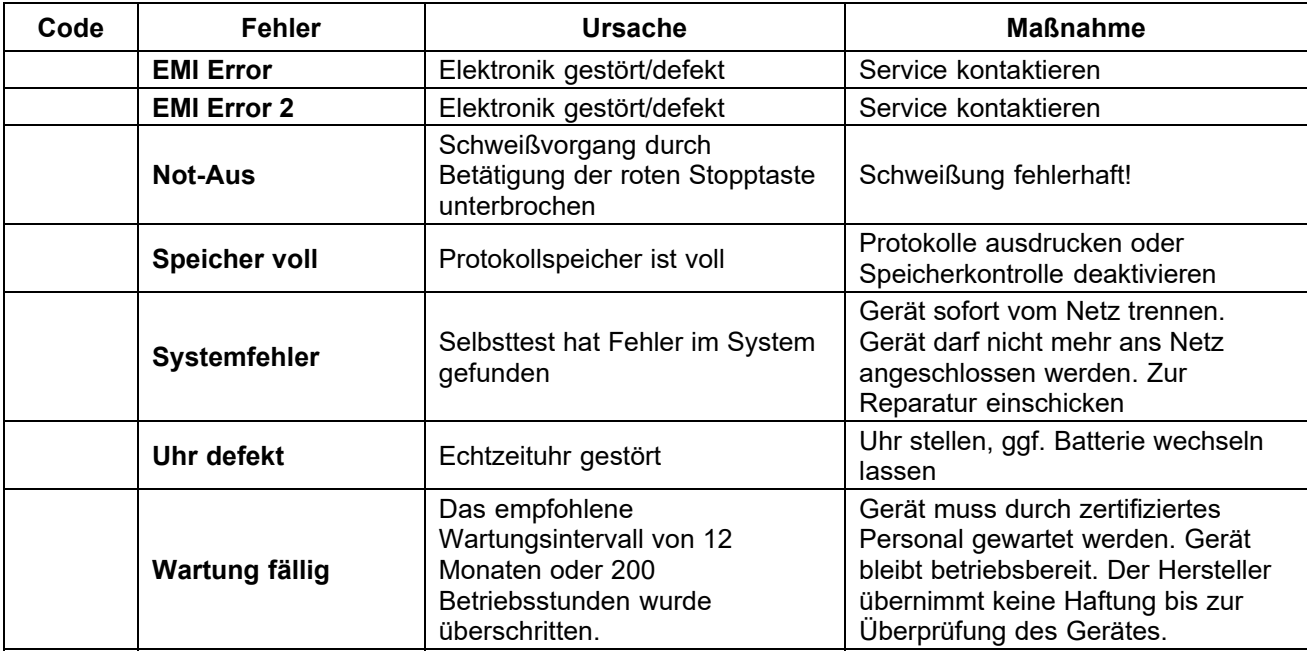

# **15.1 Allgemeine Fehlermeldungen**

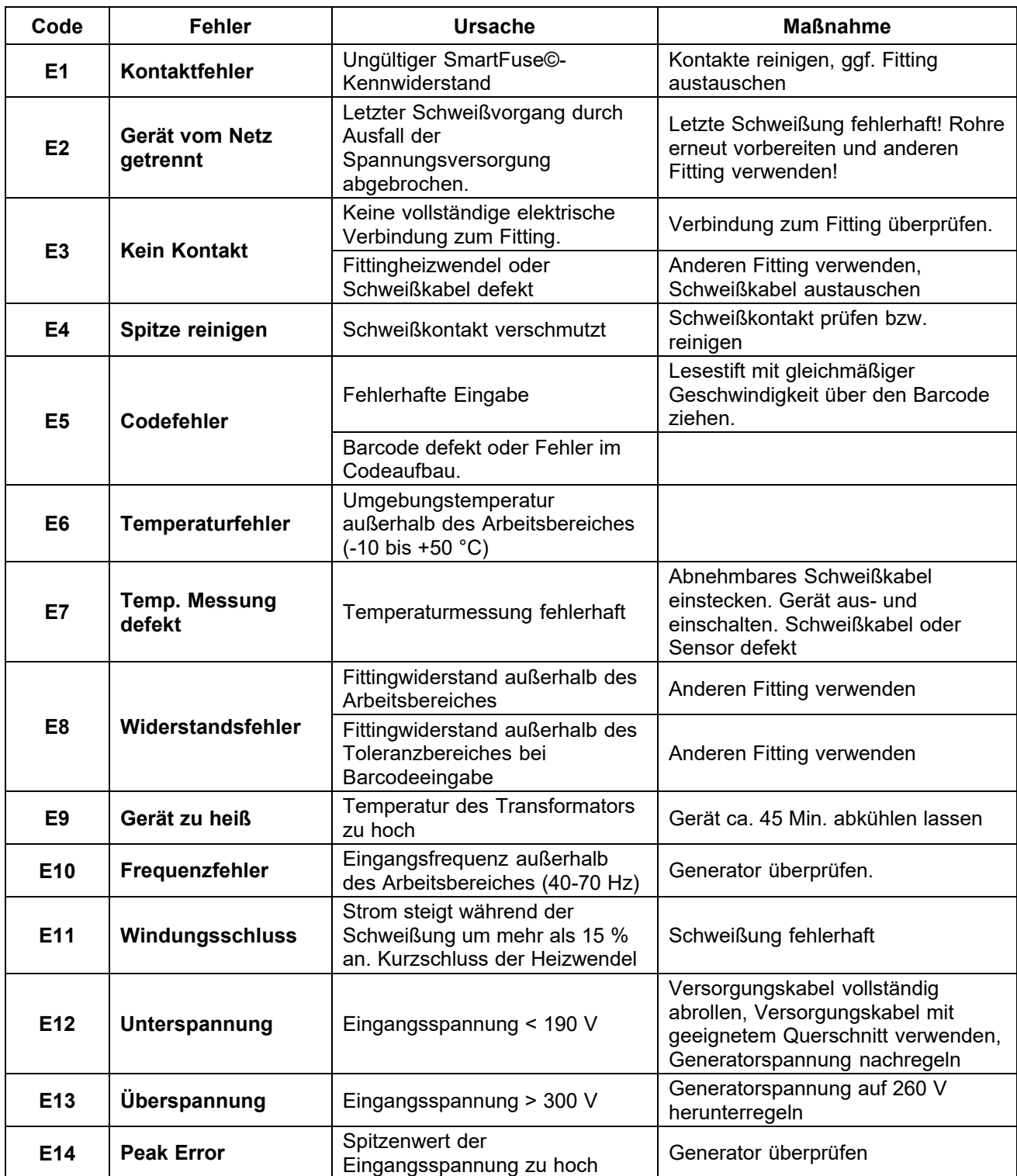

# **15.2 Fehlermeldungen vor und während des Schweißvorgangs**

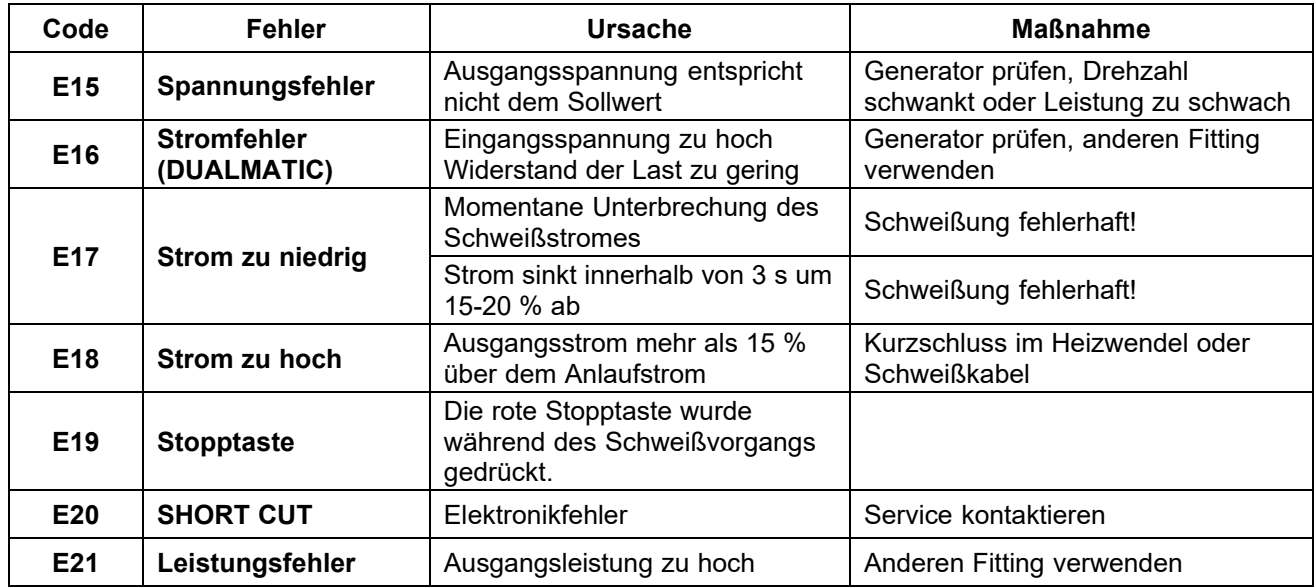

# **15.3 Fehlermeldungen bei der USB-Datenübertragung\***

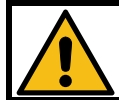

#### **Achtung!**

Der USB memory stick ist kein sicherer Ort für die dauerhafte Speicherung von Daten.

Übertragen Sie die Protokolldateien sobald wie möglich auf einen PC oder ein Notebook und löschen Sie die Dateien auf dem USB memory stick. Bei Geräten mit einer Softwareversion < 2.35 werden die Fehler als Text im Display angezeigt. Bei Geräten mit einer Softwareversion > 2.35 werden die Fehlernummern im Display angezeigt: "USB Error x". Wobei x hier für die Zahl des Fehlercodes steht.

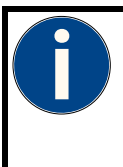

#### **Hinweis!**

Es kann vorkommen, dass USB-Fehlermeldungen, die auf interne Fehler zurückzuführen sind, nach einem Neustart des Gerätes nicht mehr auftreten. Schalten Sie das Heizwendelschweißgerät hierzu aus und warten kurz. Danach schalten Sie das Heizwendelschweißgerät wieder ein und versuchen Sie erneut die Aktion, die den Fehler erzeugt hat durchzuführen. Sollte der Fehler wieder auftreten, sehen Sie unter der Spalte "Maßnahme" in den folgenden Tabellen nach.

#### **15.3.1 Allgemeine USB-Fehlermeldungen**

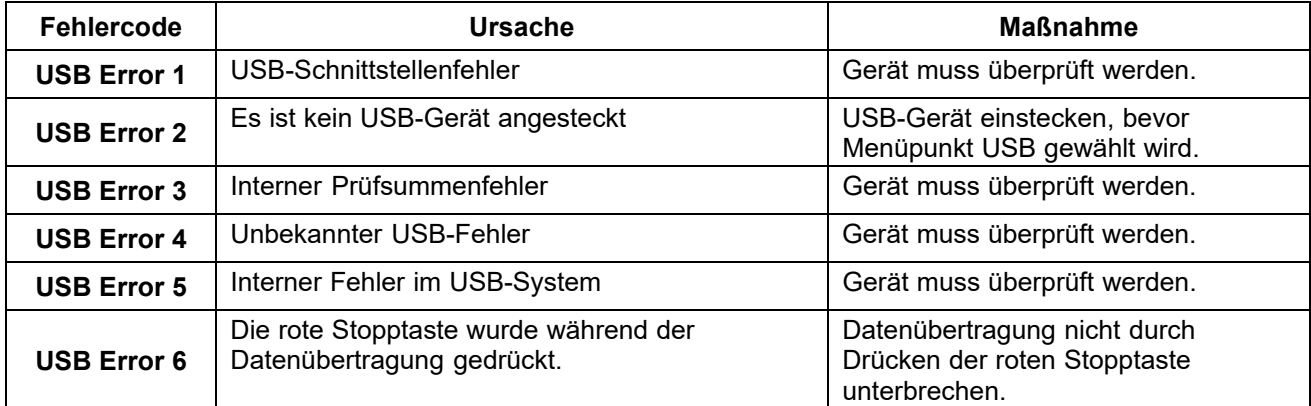

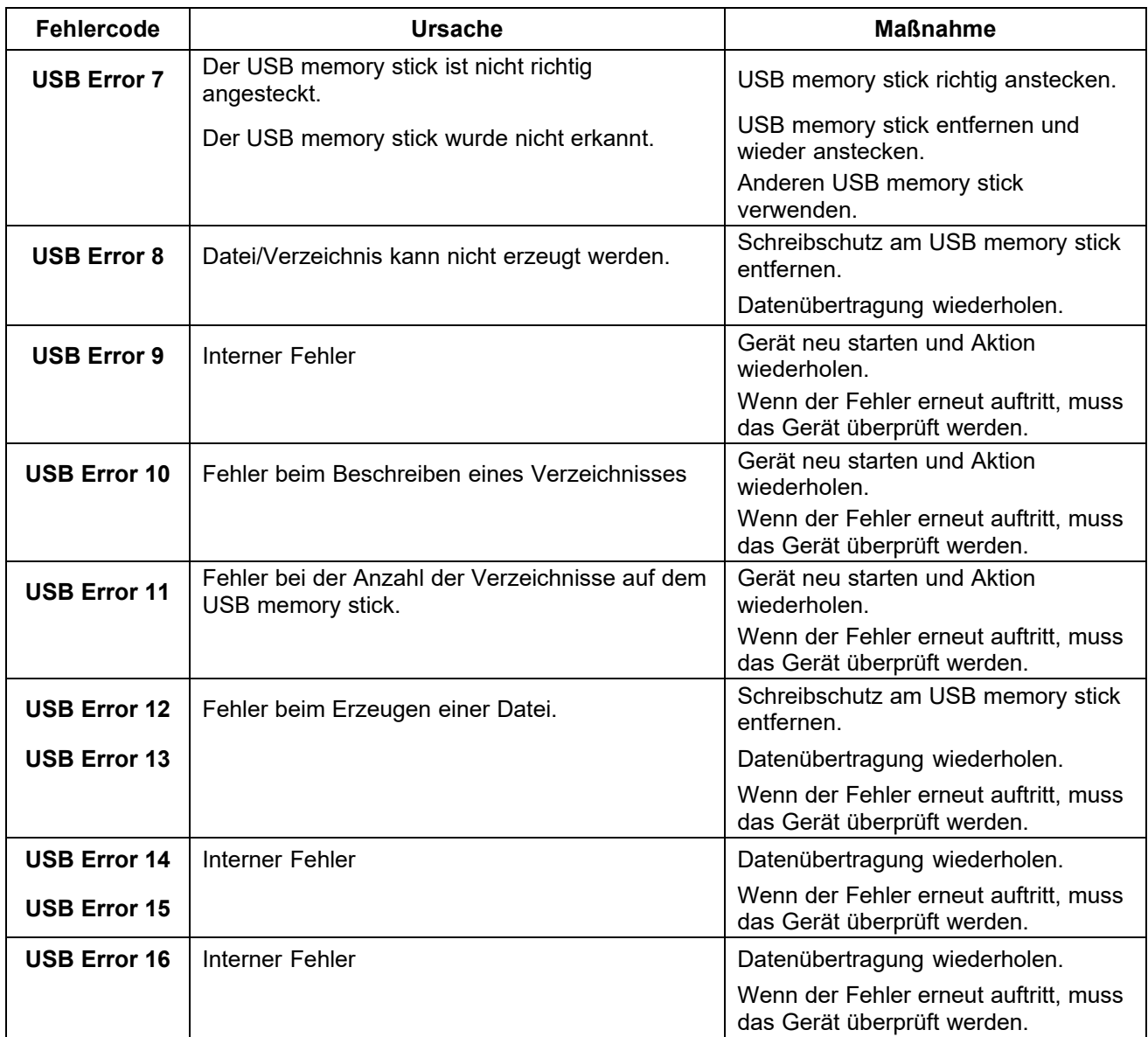

# **15.3.2 Fehlermeldungen bei Einsatz eines USB memory sticks\***

# **15.3.3 Fehlermeldungen bei Einsatz eines USB-Druckers\***

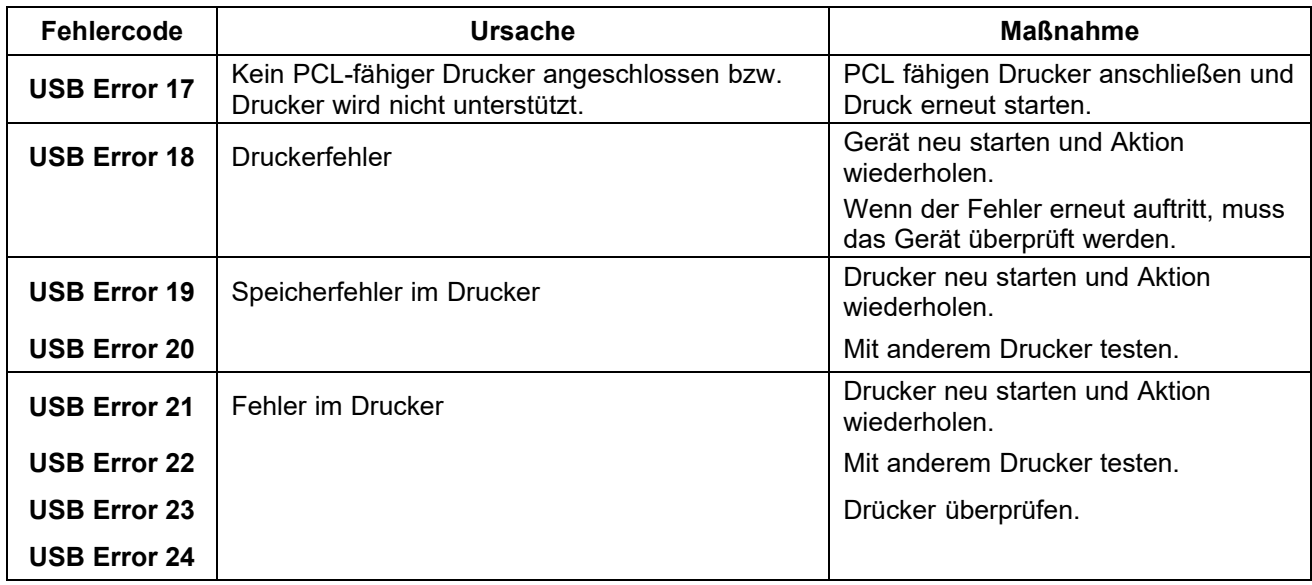

**\*) Nur bei Heizwendelschweißgeräten mit Protokollierungsfunktion.** 

### **15.3.4 Bluetooth Fehlermeldungen**

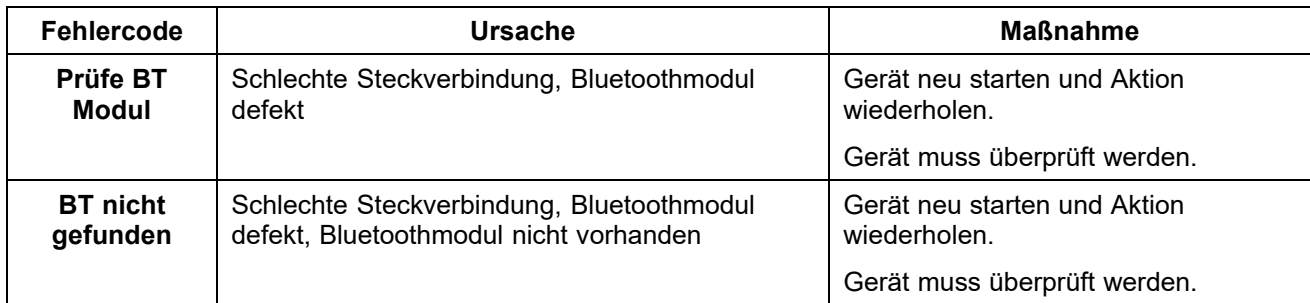

**\*\*\*) Nur bei Heizwendelschweißgeräten mit Bluetoothfunktionalität.** 

# **16. Konformitätserklärung**

Wir erklären in alleiniger Verantwortung, dass das unter "Technische Daten" beschriebene Produkt mit den folgenden Normen oder normativen Dokumenten übereinstimmt:

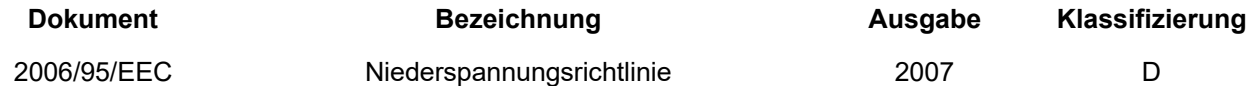

Diese Erklärung verliert ihre Gültigkeit sobald, ohne Absprache mit dem Hersteller, Veränderungen am Produkt vorgenommen werden.

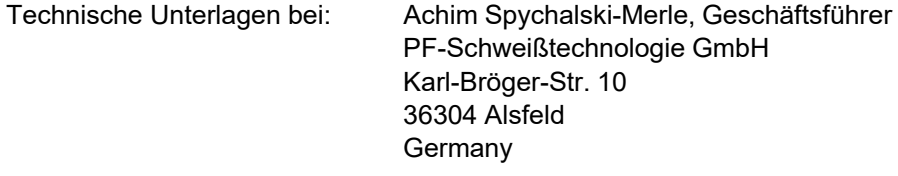

Ort, Datum Alsfeld, 01.04.2014

Die hier abgedruckte Konformitätserklärung stellt nur einen Auszug dar. Das vollständige Dokument erhalten Sie von uns auf Anfrage.

# **17. Alphanumerische Codeliste**

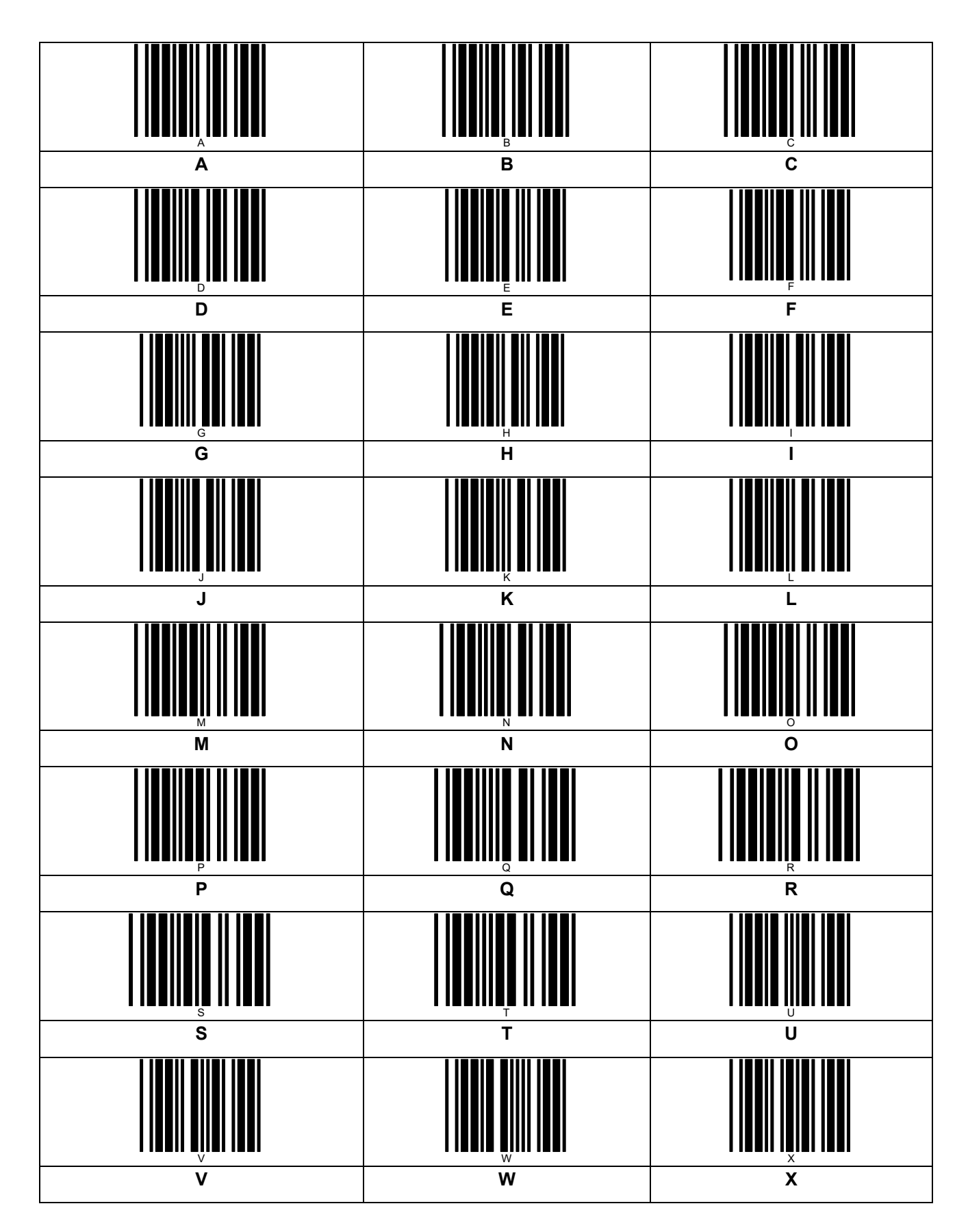

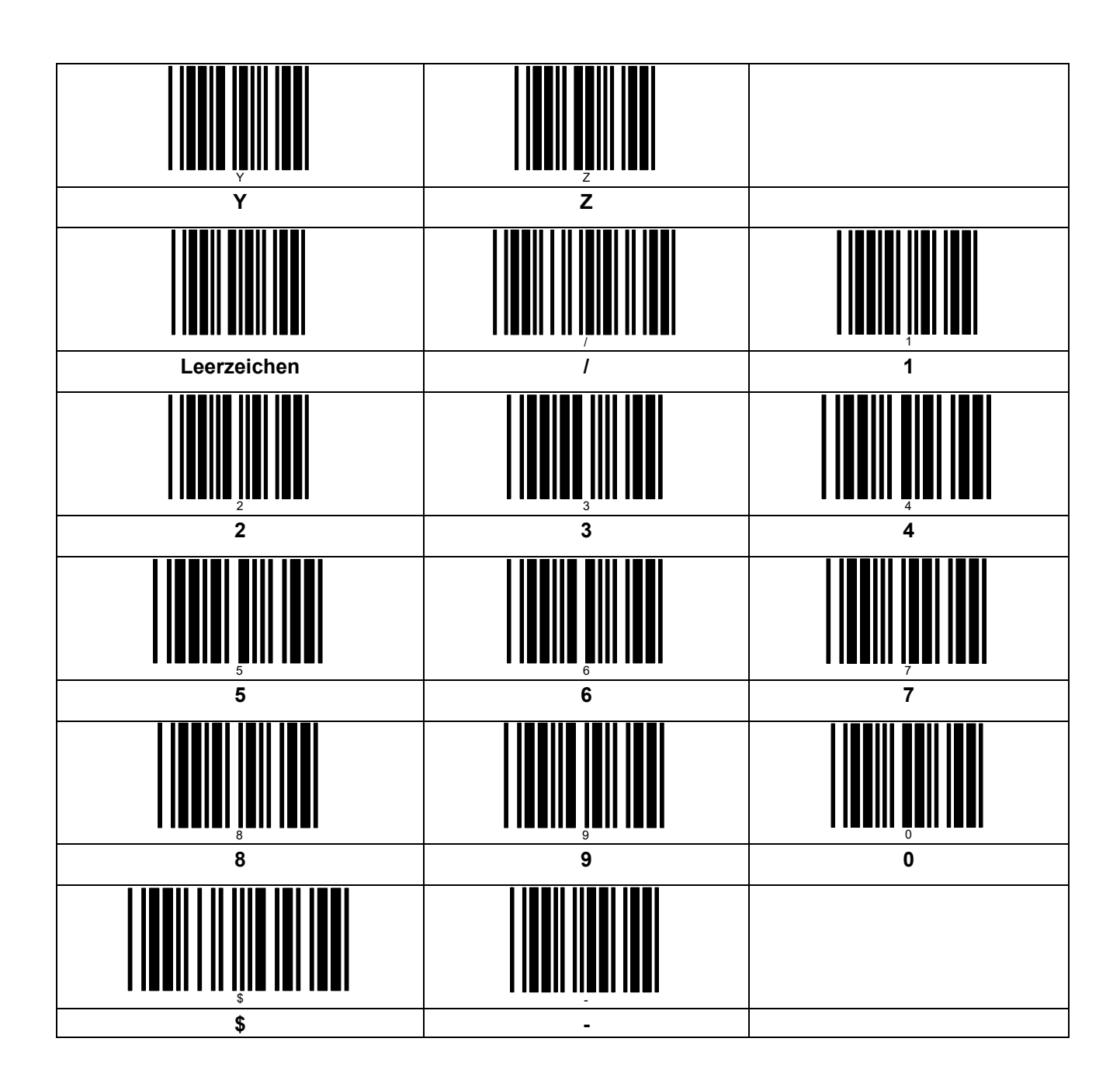

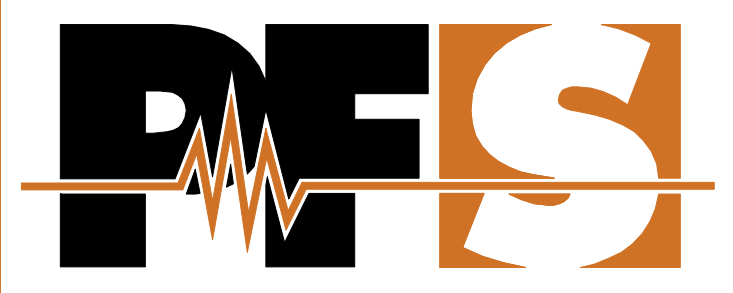

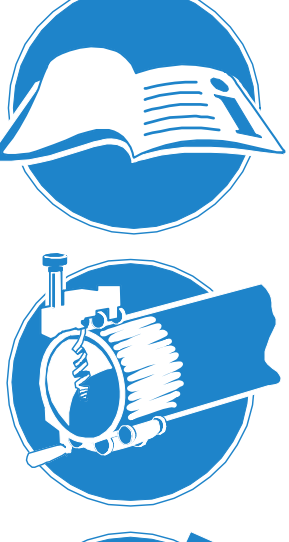

#### **Allgemeines**

Bedienungsanleitung vollständig lesen! Installationsanleitungen beachten! Nationale und internationale Vorschriften einhalten!

#### Schälen der Oberflächen

**Schmutz von Rohr entfernen!** Schweißzone markieren! Schälgeräte verwenden!

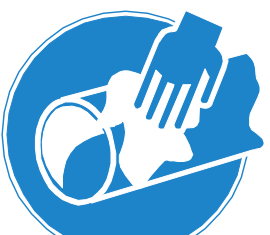

#### **Reinigung**

Keinen Schmutz vom Rohr einwischen! Zugelassene Reiniger verwenden! Fusselfreie Tücher verwenden!

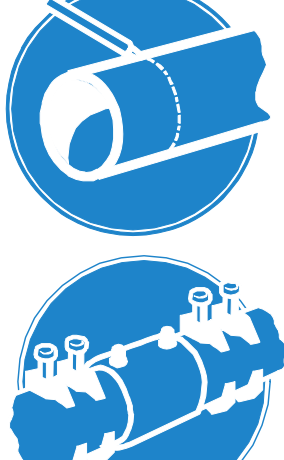

#### **Markierung**

Gereinigte Bereiche nicht berühren! Einstecktiefe kennzeichenen! Zugelassene Markierstifte verwenden!

# **Rohre klemmen**

Halteklemmen verwenden! Mechanische Spannungen vermeiden! Abkühlzeit abwarten!

#### **PF-Schweißtechnologie GmbH**

Karl-Bröger-Straße 10 **DE-36304 Alsfeld/Germany** Phone +49 6631 9652-0 E-Mail: info@pfs-gmbh.com www.pfs-gmbh.com

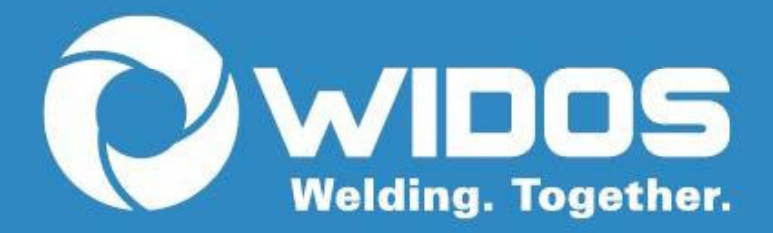

WIDOS Wilhelm Dommer Söhne GmbH Einsteinstraße 5 | 71254 Ditzingen Germany

Fon: +49 7152 99 39 0 | Fax: +49 7152 99 39 40 info@widos.de | www.widos.de

> Technische Änderungen vorbehalten **Stand 02|2020**

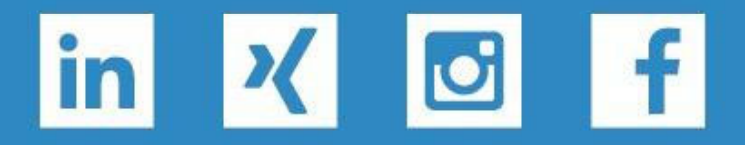